### **[1JD Edwards World ]**

Change Management Guide Release A9.4 **E58788-01**

#### April 2015

Describes tracking changes to a project through multiple revisions and approval stages. Integrates with the Subcontract Management and Contract Billing systems to link information in change requests to the relevant contract in either system.

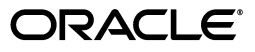

JD Edwards World Change Management Guide, Release A9.4

E58788-01

Copyright © 2015, Oracle and/or its affiliates. All rights reserved.

This software and related documentation are provided under a license agreement containing restrictions on use and disclosure and are protected by intellectual property laws. Except as expressly permitted in your license agreement or allowed by law, you may not use, copy, reproduce, translate, broadcast, modify, license, transmit, distribute, exhibit, perform, publish, or display any part, in any form, or by any means. Reverse engineering, disassembly, or decompilation of this software, unless required by law for interoperability, is prohibited.

The information contained herein is subject to change without notice and is not warranted to be error-free. If you find any errors, please report them to us in writing.

If this is software or related documentation that is delivered to the U.S. Government or anyone licensing it on behalf of the U.S. Government, then the following notice is applicable:

U.S. GOVERNMENT END USERS: Oracle programs, including any operating system, integrated software, any programs installed on the hardware, and/or documentation, delivered to U.S. Government end users are "commercial computer software" pursuant to the applicable Federal Acquisition Regulation and agency-specific supplemental regulations. As such, use, duplication, disclosure, modification, and adaptation of the programs, including any operating system, integrated software, any programs installed on the hardware, and/or documentation, shall be subject to license terms and license restrictions applicable to the programs. No other rights are granted to the U.S. Government.

This software or hardware is developed for general use in a variety of information management applications. It is not developed or intended for use in any inherently dangerous applications, including applications that may create a risk of personal injury. If you use this software or hardware in dangerous applications, then you shall be responsible to take all appropriate fail-safe, backup, redundancy, and other measures to ensure its safe use. Oracle Corporation and its affiliates disclaim any liability for any damages caused by use of this software or hardware in dangerous applications.

Oracle and Java are registered trademarks of Oracle and/or its affiliates. Other names may be trademarks of their respective owners.

Intel and Intel Xeon are trademarks or registered trademarks of Intel Corporation. All SPARC trademarks are used under license and are trademarks or registered trademarks of SPARC International, Inc. AMD, Opteron, the AMD logo, and the AMD Opteron logo are trademarks or registered trademarks of Advanced Micro Devices. UNIX is a registered trademark of The Open Group.

This software or hardware and documentation may provide access to or information about content, products, and services from third parties. Oracle Corporation and its affiliates are not responsible for and expressly disclaim all warranties of any kind with respect to third-party content, products, and services unless otherwise set forth in an applicable agreement between you and Oracle. Oracle Corporation and its affiliates will not be responsible for any loss, costs, or damages incurred due to your access to or use of third-party content, products, or services, except as set forth in an applicable agreement between you and Oracle.

# **Contents**

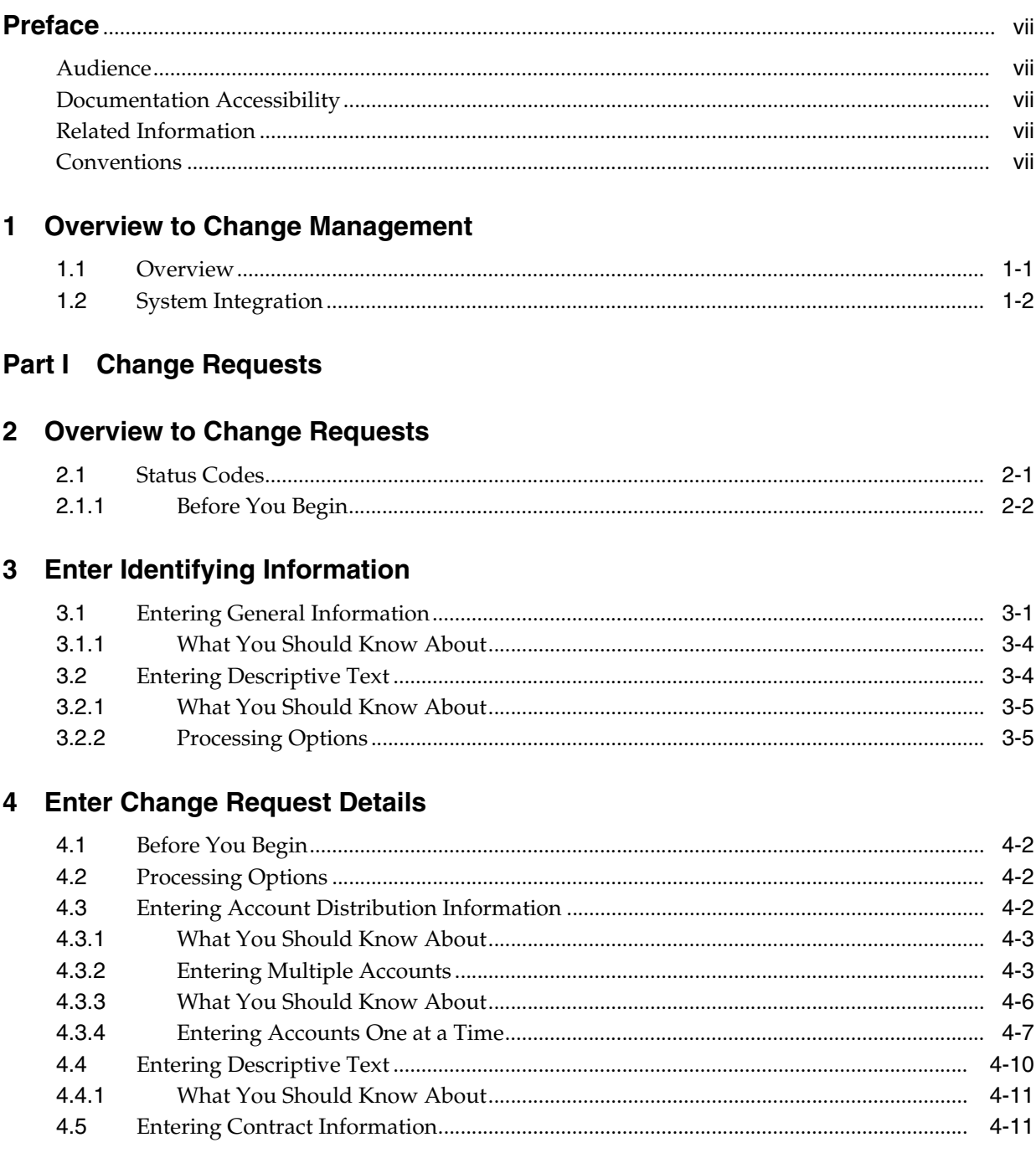

## 5 Record Documents and Activities

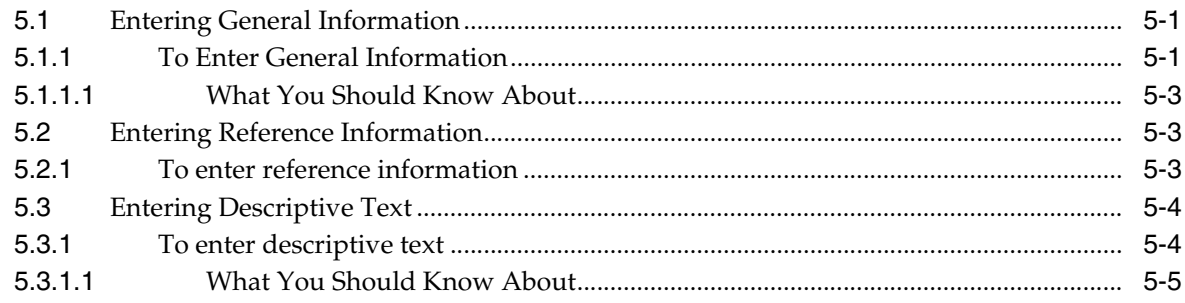

### Part II Approvals

# 6 Overview to the Approval Process

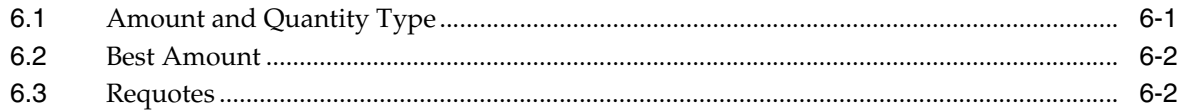

# 7 Review and Revise the Change Request

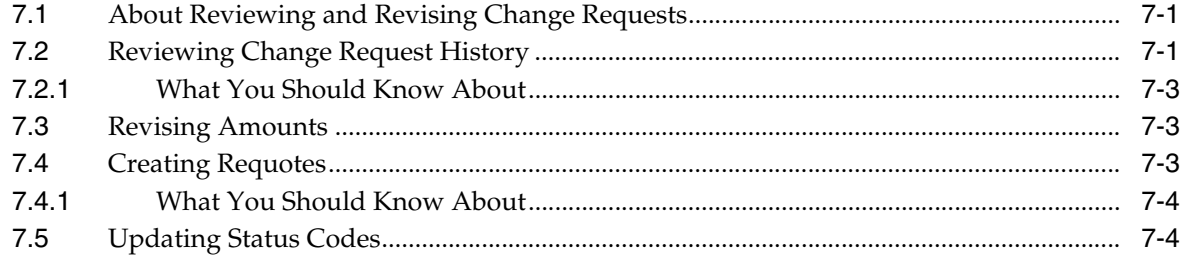

# 8 Commit Change Requests

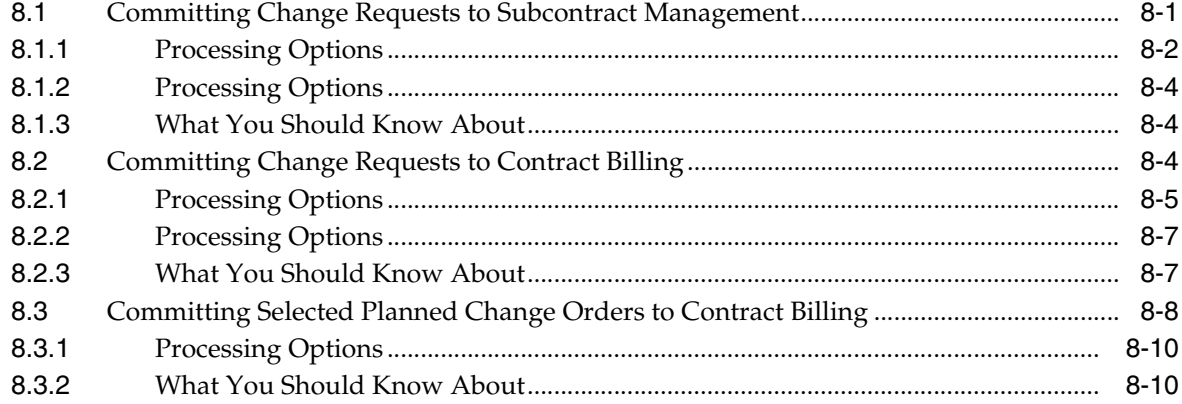

# 9 Review Change Management Data

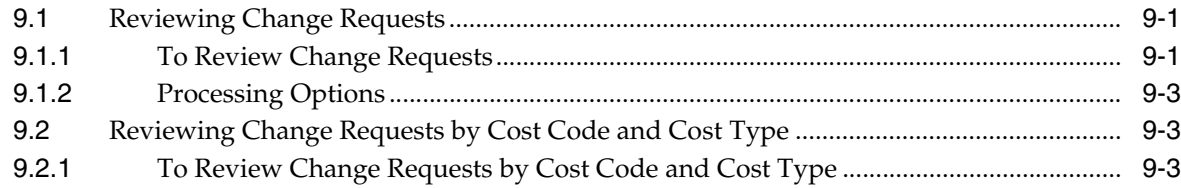

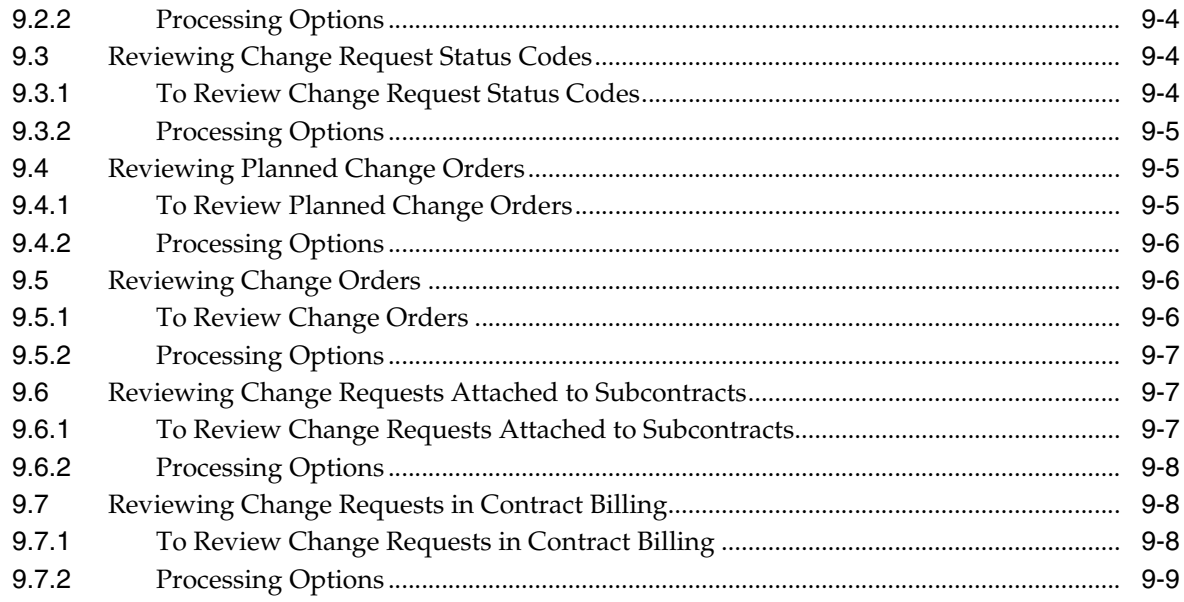

# Part III Reports

# 10 Overview to Reports

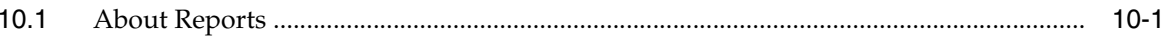

# 11 Print Reports

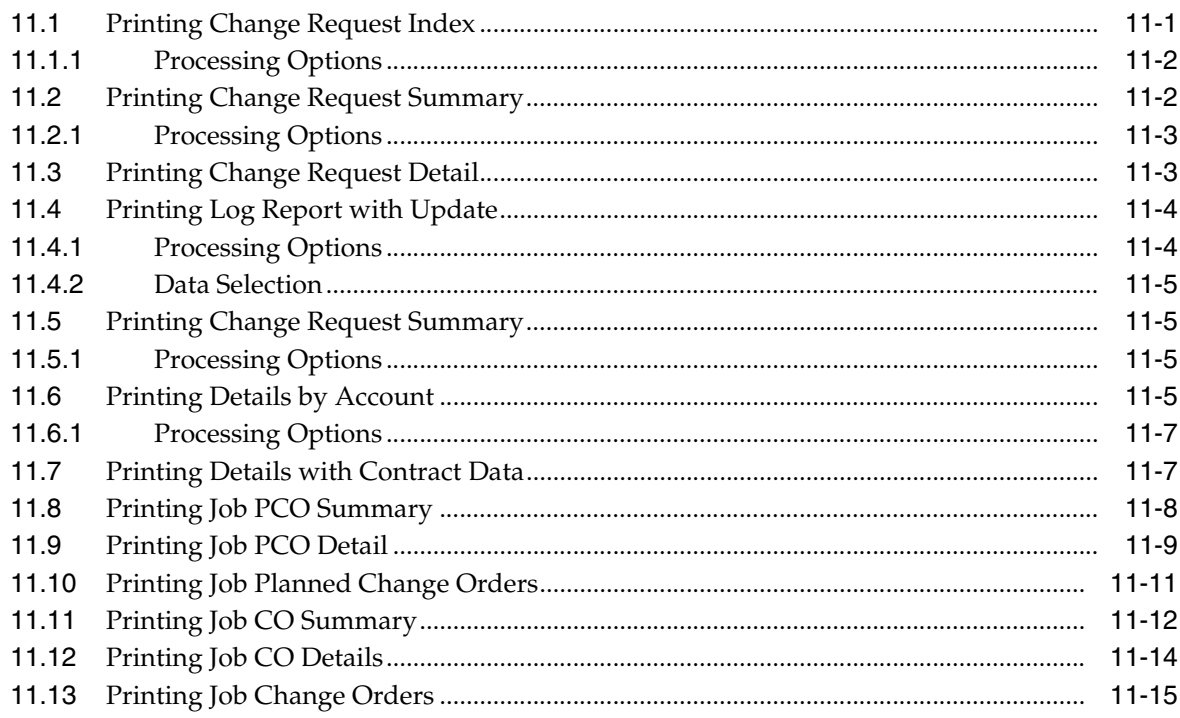

# Part IV System Setup

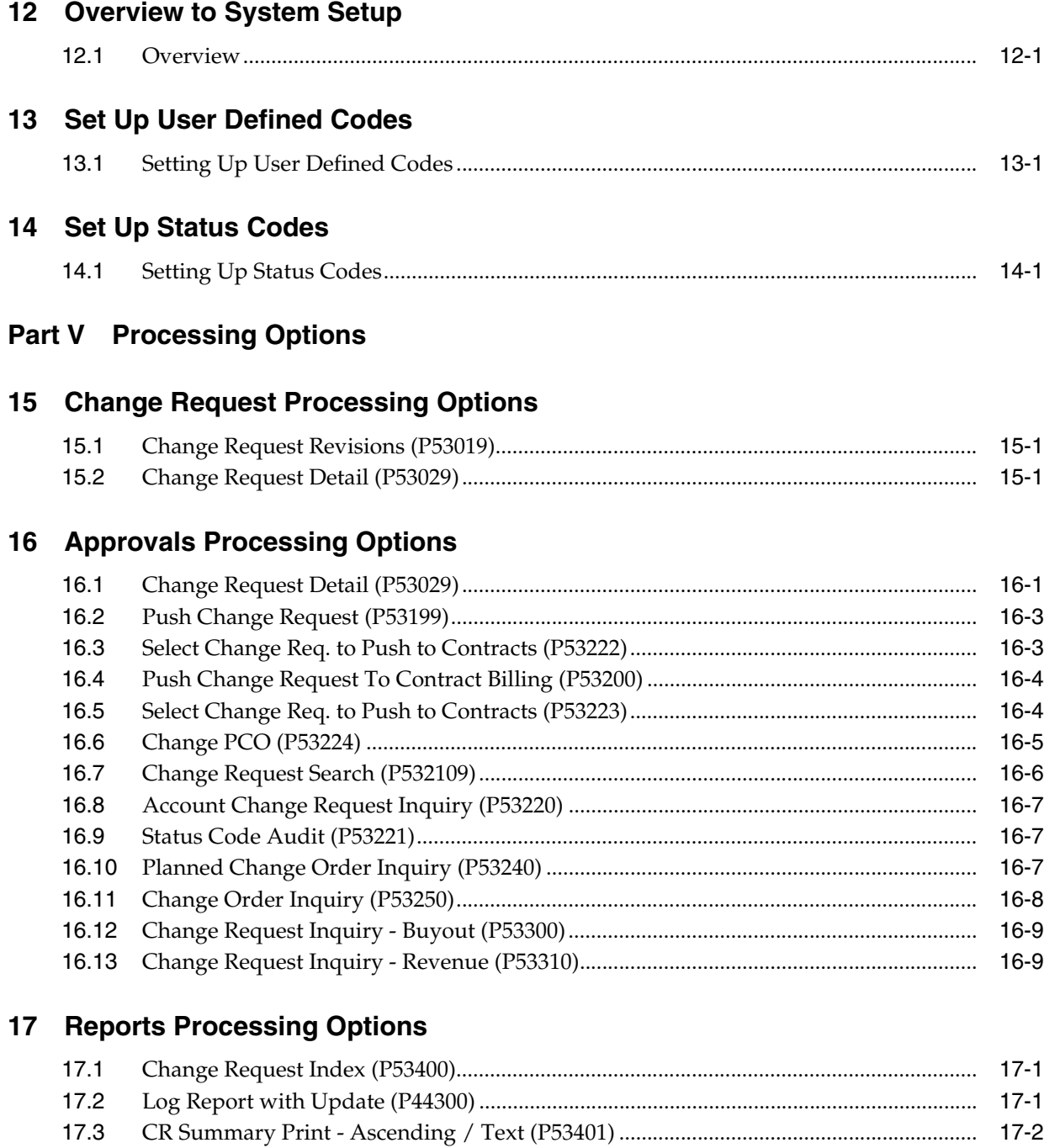

[17.4](#page-115-1) Change Request Details by Account (P53402)..................................................................... 17-2 [17.5](#page-116-0) Print Summary - Single Change Request (P5301P)............................................................. 17-3

# **A [Functional Servers](#page-118-0)**

**[Index](#page-120-0)**

# **Preface**

Welcome to the JD Edwards World Change Management Guide.

# <span id="page-6-1"></span><span id="page-6-0"></span>**Audience**

This guide is intended for implementers and end users of the JD Edwards World Change Management system.

# <span id="page-6-2"></span>**Documentation Accessibility**

For information about Oracle's commitment to accessibility, visit the Oracle Accessibility Program website at http://www.oracle.com/pls/topic/lookup?ctx=acc&id=docacc.

#### **Access to Oracle Support**

Oracle customers that have purchased support have access to electronic support through My Oracle Support. For information, visit http://www.oracle.com/pls/topic/lookup?ctx=acc&id=info or visit http://www.oracle.com/pls/topic/lookup?ctx=acc&id=trs if you are hearing impaired.

# <span id="page-6-3"></span>**Related Information**

For additional information about JD Edwards World applications, features, content, and training, visit the JD Edwards World pages on the JD Edwards Resource Library located at:

http://learnjde.com

# <span id="page-6-4"></span>**Conventions**

The following text conventions are used in this document:

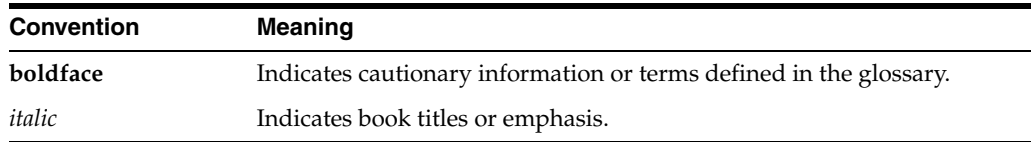

**1**

# **Overview to Change Management**

<span id="page-8-0"></span>This chapter includes the following topics:

- Section [1.1, "Overview"](#page-8-1)
- Section [1.2, "System Integration"](#page-9-0)

### <span id="page-8-1"></span>**1.1 Overview**

JD Edwards World Change Management system allows you to track changes to a project through multiple revisions and approval stages. The Change Management system provides the following features:

- An approval process that allows you to move a change request through a series of approval stages. You do this by assigning user defined status codes to each line item of account distribution information. These status codes can have ledger types assigned to them, and hence control the update of account balances in various ledgers.
- The ability to create requotes, which provide an audit trail for multiple quotations and stages of approval outside the General Accounting and Job Cost systems. The system tracks changes by change request number.
- The ability to track changes by subledger detail.
- A document control feature that is shared with the Contract Billing and Subcontract Management systems.
- A search facility that supports a wide range of search criteria, such as job, type, and priority.

When you enter a change request, you assign user defined status codes to each line item of account distribution information. These status codes indicate where the line item is in the approval process. As you revise account distribution information for a line item, you can update the status codes to move the request through the approval process.

Status codes that represent stages in the approval process might have ledger types in the Job Cost system assigned to them and thus affect the Account Ledger (F0911) and Account Balances (F0902) tables. When you revise account distribution information, the system automatically updates the balances for the ledger types assigned to the status codes. When you change status codes, the system moves amounts and quantities from the old ledger type to the new ledger type, thus keeping the ledger types in balance. Status codes are defined in the Status Code Update Table.

At any time after a change request is created, you can enter information about related documents and activities, such as engineering drawings, submittals, and tasks that need to be performed.

The Change Management system is linked to the Subcontract Management and Contract Billing systems so that you can link information in the change request to the relevant contract in either system. Therefore, you need to enter information about a change request only in the Change Management system.

# <span id="page-9-0"></span>**1.2 System Integration**

The Change Management system serves as a focal point for integrating the Job Cost, Subcontract Management, and Contract Billing systems.

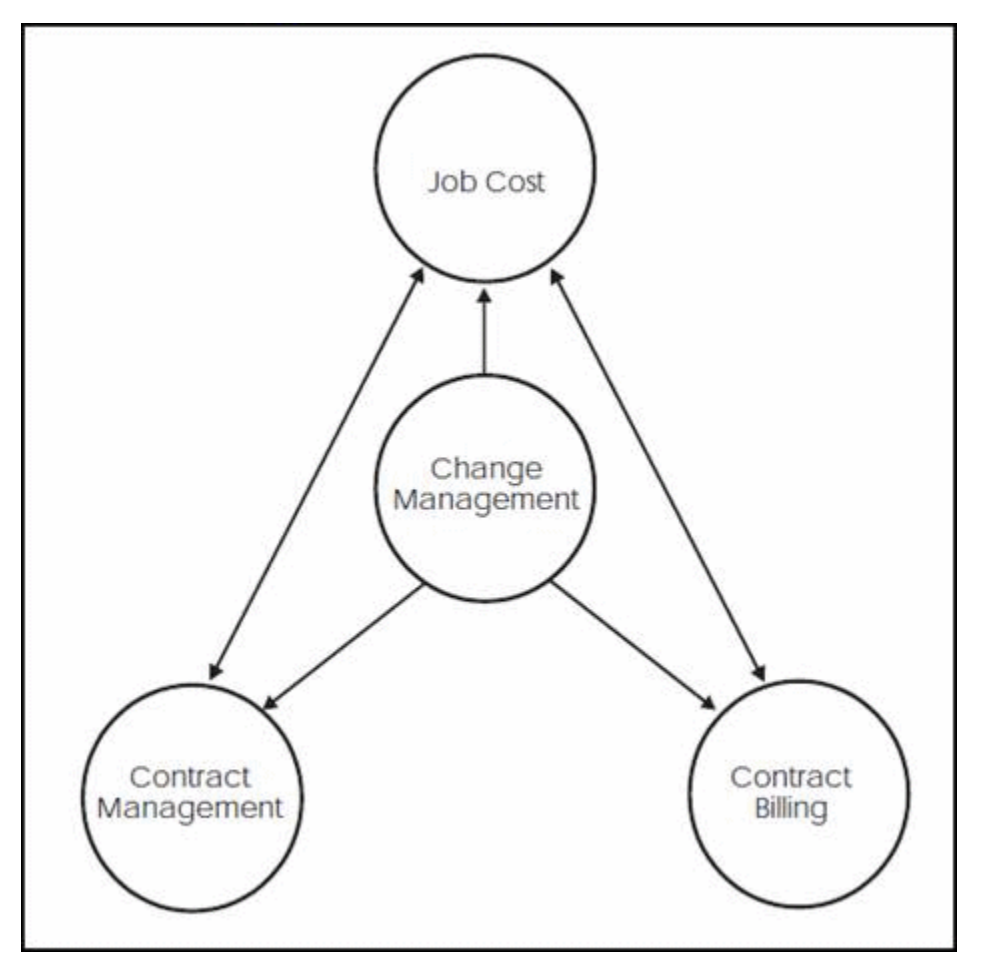

*Figure 1–1 Change Management System*

When you change account distribution information in a change request, the system updates the balances for the ledger types specified by the status codes that are assigned to each line item of the change request. For example, you can define a status code that automatically updates the Job Cost budget ledger type.

In addition, you can access and retrieve Change Management information from either the Subcontract Management or Contract Billing systems.

# **Part I**

# **Change Requests**

<span id="page-10-0"></span>This part contains these chapters:

- Chapter [2, "Overview to Change Requests"](#page-12-2)
- Chapter [3, "Enter Identifying Information"](#page-14-2)
- Chapter [4, "Enter Change Request Details"](#page-20-1)
- Chapter [5, "Record Documents and Activities"](#page-34-3)

# <span id="page-12-2"></span>**Overview to Change Requests**

<span id="page-12-0"></span>This chapter contains this section:

Section [2.1, "Status Codes"](#page-12-1)

You use change requests to record and track changes to a job. A change request includes the following:

- A job number to link the change request to a job
- Account distribution information for each line item

This information must have a status code assigned to it. In the early stages of the approval process, this usually is a status code that does not have an associated ledger type.

■ Contract information to link information in the change request to the appropriate contract in the Subcontract Management or Contract Billing system

In addition, a change request can include the following:

- General information to identify it, such as the originator, the person who requested it, and the responsible manager
- Information about related documents, such as submittals, transmittals, and engineering drawings
- Extended explanatory text

Creating a change request consists of:

- Entering identifying information
- Entering change request details
- Recording related documents and activities

# <span id="page-12-1"></span>**2.1 Status Codes**

As you move a change request through various proposal and approval stages, you constantly update its status by means of user defined status codes. You define these codes using the Status Code Update Table program (P530019) and the system stores them in the Change Request - Status Update Table (F53001). A status code specifies the stage in the approval process for a line item of a change request. Codes that represent later stages in the process have associated ledger types to automatically update the appropriate ledgers when the line item is changed. Status codes have other attributes assigned to them, such as whether the code represents cost, revenue, or buyout information and whether the information is original, quoted, or final.

**Note:** Do not confuse status codes that are defined in the Status Code Update Table with status codes defined in the User Defined Codes (UDC) table 53/ST. Status codes defined in UDC 53/ST are used in the Change Request Revisions program (P53019) as part of the identifying information for a change request and are informational only. They do not update ledgers.

#### <span id="page-13-0"></span>**2.1.1 Before You Begin**

■ Set up status codes using the Status Code Update Table program (P530019). See *Set Up Status Codes*.

# <span id="page-14-2"></span>**Enter Identifying Information**

<span id="page-14-0"></span>This chapter contains these sections:

- Section [3.1, "Entering General Information"](#page-14-1)
- Section [3.2, "Entering Descriptive Text"](#page-17-1)

You must enter information that identifies a change request before you can enter details about it. The system requires very little identifying information to enter a change request. Identifying information is not account specific.

Complete the following tasks:

- Section [3.1, "Entering General Information"](#page-14-1)
- Section [3.2, "Entering Descriptive Text"](#page-17-1)

Identifying information consists of general information and optional descriptive text that provides additional information about a change request. The system stores general information in the Change Request Master table (F5301). The system stores descriptive text in the Change Request Detail Description table (F53015).

# <span id="page-14-1"></span>**3.1 Entering General Information**

#### **Navigation**

**From Change Management Processing (G53119), choose Change Request Revisions**

To enter general information

- **1.** On Change Request Revisions, complete the following required fields:
	- Job Number \*
	- **Description**

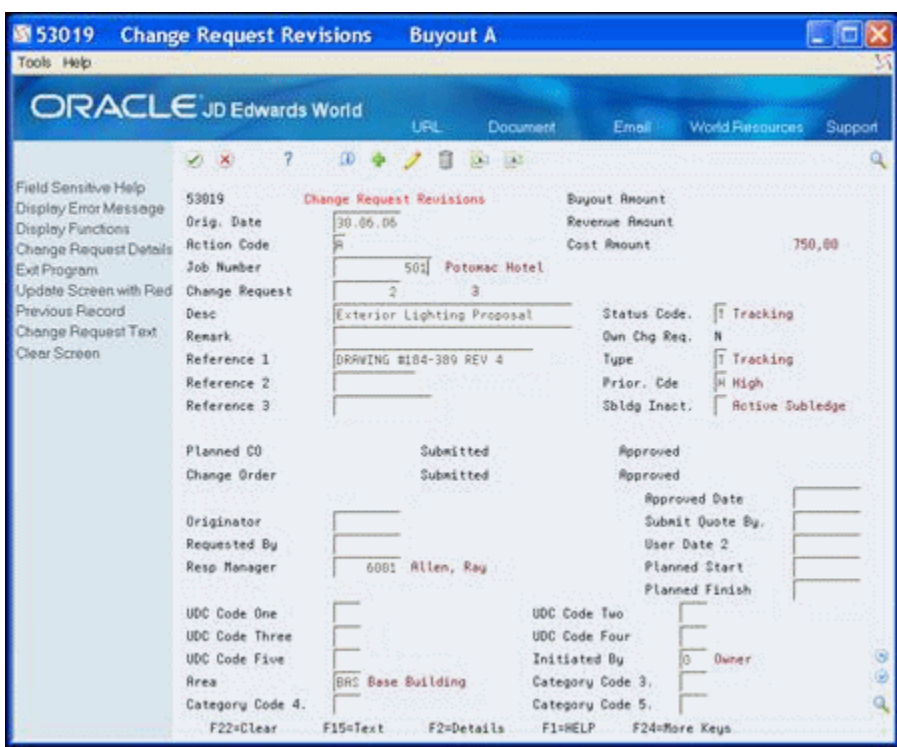

*Figure 3–1 Change Request Revisions screen (Buyout A)*

- **2.** Complete any of the following optional fields:
	- Change Request
	- Status Code<sup>\*</sup>
	- Remark
	- Owner Change Required
	- Reference 1<sup>\*</sup>
	- Reference 2-3
	- Type \*
	- Priority Code \*
	- Subledger Inactive
	- Approved Date
	- Originator \*
	- Submit Quote By
	- Requested By
	- User Date 2
	- Responsible Manager \*
	- Planned Start
	- Planned Finish
	- UDC Code 1-5
	- Initiated By
- Area
- Category Code 3-5

**Note:** You can use fields with an asterisk (\*) as search criteria on Manage Change Request (P532109).

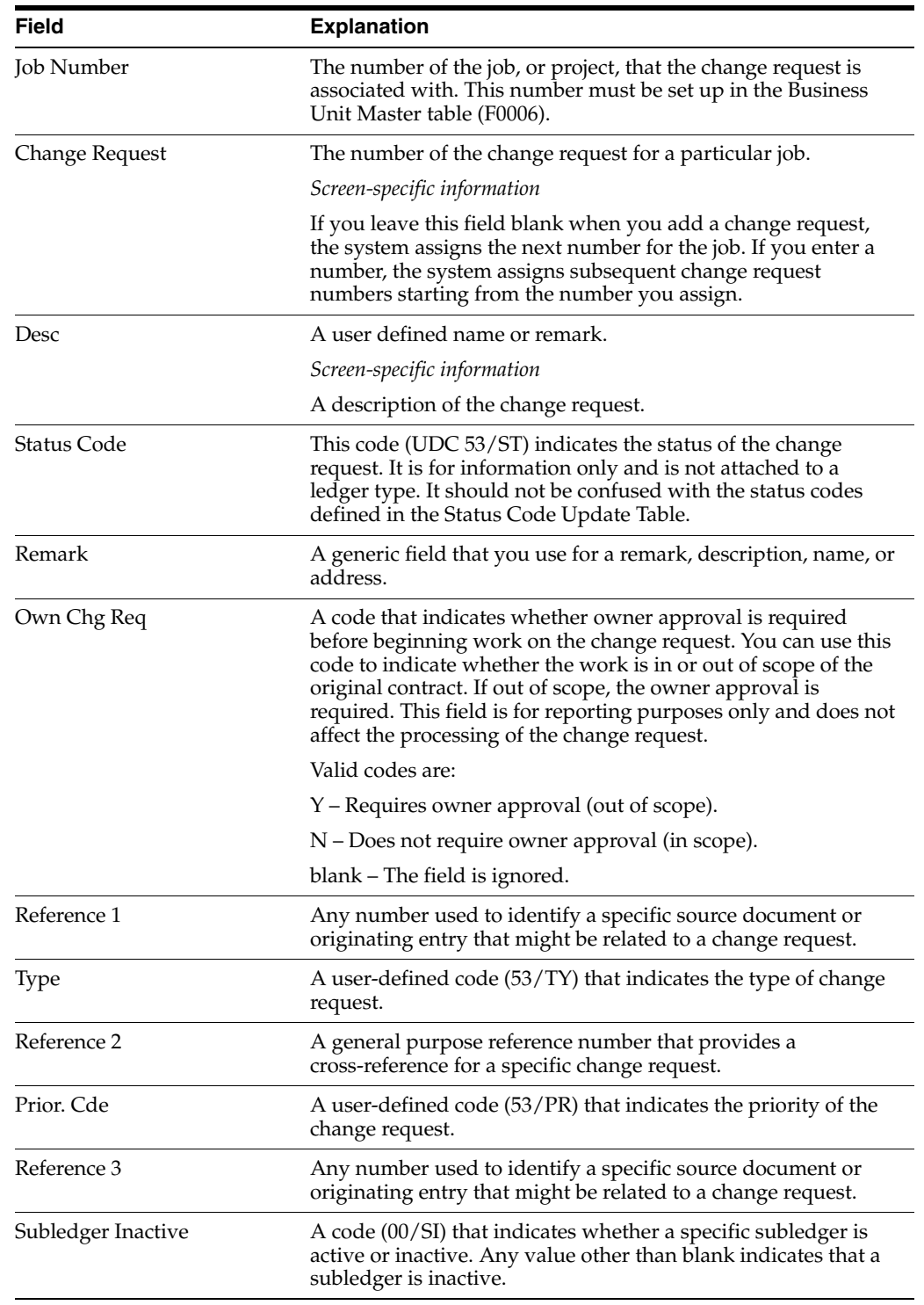

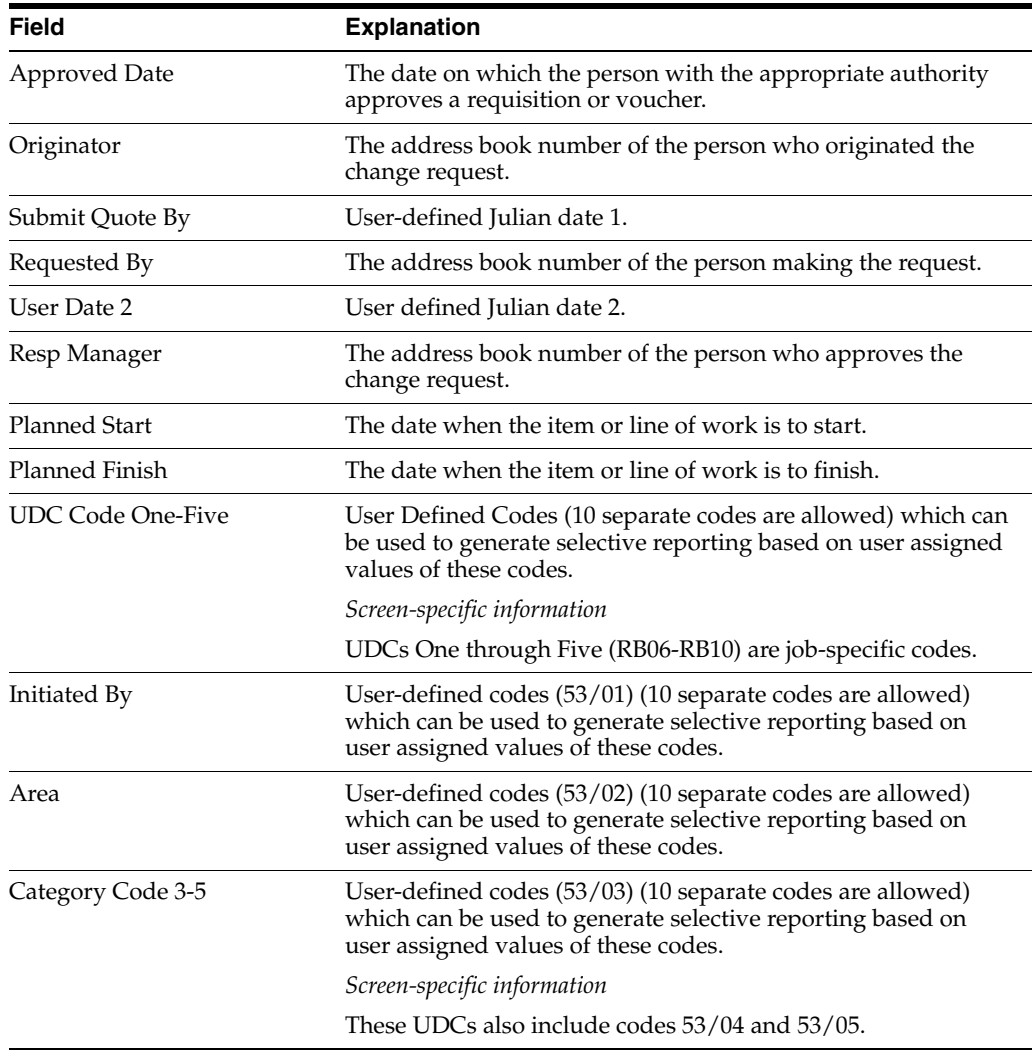

### <span id="page-17-0"></span>**3.1.1 What You Should Know About**

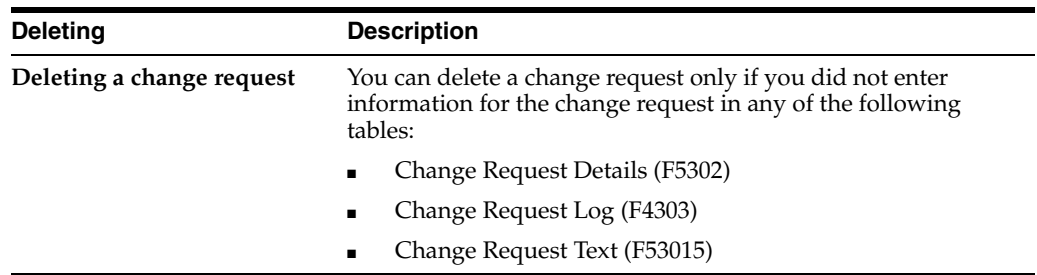

# <span id="page-17-1"></span>**3.2 Entering Descriptive Text**

#### **Navigation**

#### **From Change Management Daily Operations (G53119), choose Change Request Revisions**

Descriptive text is additional information about the change request, which is an optional task you can perform after you enter the general information.

To enter descriptive text

- **1.** On Change Request Revisions, locate the change request.
- **2.** Choose Change Request Text (F15).

*Figure 3–2 Change Request Description screen*

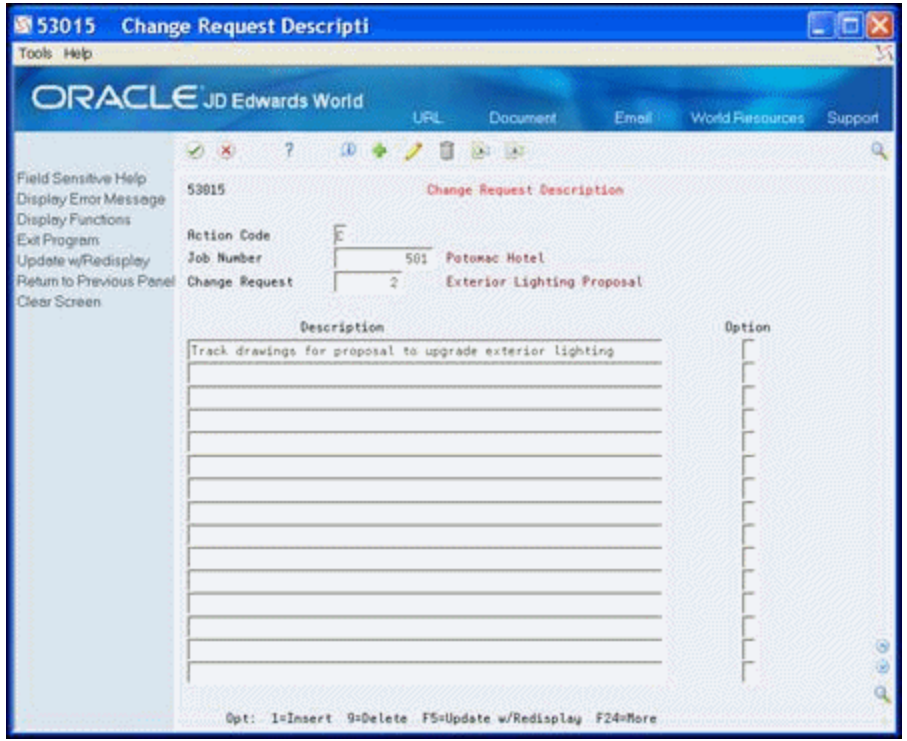

**3.** On Change Request Description, enter the descriptive text for the change request.

# <span id="page-18-0"></span>**3.2.1 What You Should Know About**

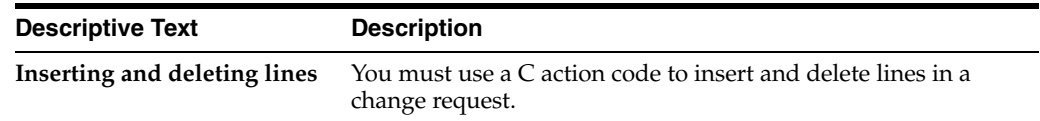

### <span id="page-18-1"></span>**3.2.2 Processing Options**

See Section [15.1, "Change Request Revisions \(P53019\)".](#page-100-3)

**4**

# <span id="page-20-1"></span>**Enter Change Request Details** <sup>4</sup>

<span id="page-20-0"></span>This chapter contains these topics:

- Section [4.1, "Before You Begin"](#page-21-0)
- Section [4.2, "Processing Options"](#page-21-1)
- Section [4.3, "Entering Account Distribution Information"](#page-21-2)
- Section [4.4, "Entering Descriptive Text"](#page-29-0)
- Section [4.5, "Entering Contract Information"](#page-30-1)

Change request details consist of the following:

- Account distribution information for cost, revenue, and buyout.
- Descriptive text about individual line items of the change request.
- Contract information that allows you to link the account distribution information to the appropriate contract in the Subcontract Management or Contract Billing system.

The system stores account distribution information in the Change Request Set Up File table (F5302) and descriptive text in the Change Request Set Up Text File table (F53024).

If you are using a status code that has a ledger type attached to it, the system copies the following information into the Account Ledger table (F0911):

- The description of the general information for the change request is copied into the Alpha Explanation field (EXA).
- The description of the account distribution information for the change request is copied into the Remark Explanation field (EXR).
- The change request number is copied into the second reference field (R2).

You can access Change Request Details from Change Request Revisions by choosing Change Request Details (F2).

Complete the following tasks:

- Section [4.3, "Entering Account Distribution Information"](#page-21-2)
- Section [4.4, "Entering Descriptive Text"](#page-29-0)
- Section [4.5, "Entering Contract Information"](#page-30-1)

# <span id="page-21-0"></span>**4.1 Before You Begin**

- Verify that status codes are set up in the Status Code Update Table program (P530019). See *Section [14.1, "Setting Up Status Codes"](#page-94-2)*.
- If you are going to use this information in a contract in Subcontract Management or Contract Billing, verify that contract information you want to enter for a change request exists in the Contract Billing Master table (F5201) or the Purchase Order Header File table (F4301), depending on whether you enter it for revenue or cost.

# <span id="page-21-1"></span>**4.2 Processing Options**

See Section [15.2, "Change Request Detail \(P53029\)"](#page-100-4)

#### **Navigation**

**From Change Management Processing (G53119), choose Change Request Details**

# <span id="page-21-2"></span>**4.3 Entering Account Distribution Information**

You can enter any combination of the following categories of account distribution information for each line item you create in a change request:

- Cost the cost, or budget, information that relates to your company
- Revenue the revenue information that relates to the owner

You can associate this information with a contract in the Contract Billing system.

Buyout - the subcontractor

You can associate this information with a contract in the Subcontract Management system.

Information you enter for any category on a line item must have a status code with it. If the status code includes a ledger type, the information updates the account balance for that ledger. Cost and buyout share the same account number.

If you access Change Request Details from Change Request Revisions, you do not need to locate the change request on Change Request Revisions prior to accessing Change Request Details.

You can enter account distribution information in the following ways:

- Enter multiple accounts. You can enter up to 100 accounts at a time to create new line items.
- Enter accounts one at a time. You can enter accounts to line items one at a time. This is useful when you want to add accounts after the line items have been created and when you want more than one account per line item (both cost and revenue).

Complete one of the following tasks:

- Enter multiple accounts
- Enter accounts one at a time

### <span id="page-22-0"></span>**4.3.1 What You Should Know About**

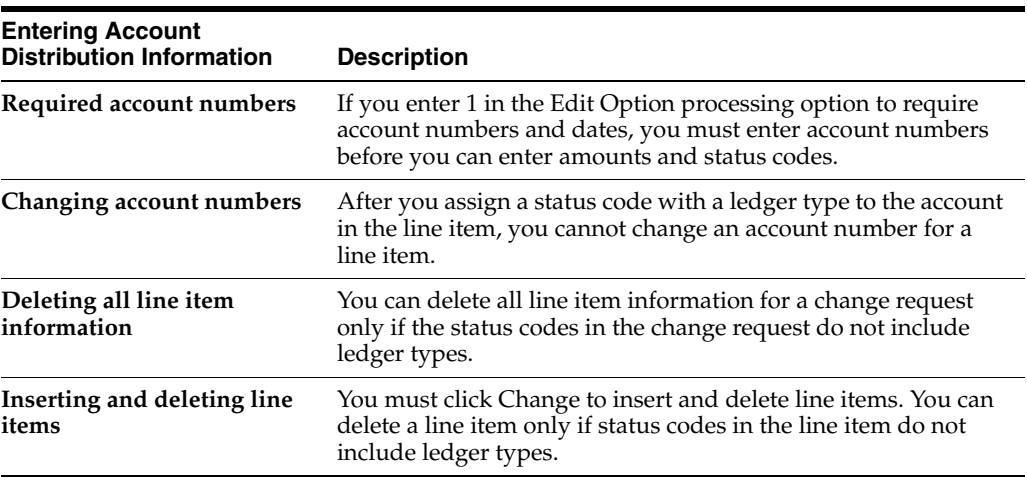

#### **See Also:**

■ Section [14.1, "Setting Up Status Codes"](#page-94-2)

#### <span id="page-22-1"></span>**4.3.2 Entering Multiple Accounts**

When you enter multiple accounts, the system creates a separate line item for each account you chose from the Cost Code/Type Search window. When you choose accounts from this window, the system enters the information in the Description field and the Unit of Measure, Business Unit, Object, and Subsidiary fields in the detail area. It enters either cost account or revenue account information based on the account you choose. The system adds the line items starting with the first blank line on Change Request Details.

This method allows you to enter only one account per line item. If you want to enter an additional account to any line item, you need to enter it separately after using this method to create the line items.

Set the Desired Screen Order processing option to control the order in which the Buyout/Subcontractor, Revenue/Owner, and Cost/Budget screens display.

> **See Also:** ■Section [4.3.4, "Entering Accounts One at a Time"](#page-26-0)if you want to add an additional account to any line item after creating the line items

#### **To enter multiple accounts**

- **1.** On Change Request Details, complete the following fields to locate the change request:
	- Job Number
	- Change Request

| Tools Help<br>ORACLE JD Edwards World                                                                                                    |                                                            |                                                                                                    | URL                                            | Document                                                              |                | World Resources                                                  |                               |              |
|----------------------------------------------------------------------------------------------------|------------------------------------------------------------|----------------------------------------------------------------------------------------------------|------------------------------------------------|-----------------------------------------------------------------------|----------------|------------------------------------------------------------------|-------------------------------|--------------|
|                                                                                                    | 7<br>-X)                                                   | <b>CD 8</b>                                                                                                    |                                                | <b>Address</b>                                                        | Emell          |                                                                  |                               | Support      |
| Field Sensitive Help<br>Display Error Message<br>Display Functions<br>Account Mester Pick Win<br>Exit Program<br>More Details<br>Update with Redisplay<br>Assign Next Requote Nu<br>PCO Entry<br>CO Entry<br>Create PCO from CR<br>Toggle Screens / Updat<br>CR Header Text<br>Copy all arocunts Origine<br>Copy all amounts Ouclet<br>Previous Requote Numb<br>Next Requate Number<br>Clear Screen | 53829<br><b>Rotion Code</b><br><b>Job Number</b>           | h                                                                                                    | Change Request Details<br>Patomac Hotel<br>581 |                                                                       |                | Total Calo<br>Orig Date<br>Priority Code.                        | le<br>30.06.06<br>ы<br>F<br>k |              |
|                                                                                                    | Change Request<br>Description<br>PCO. Number<br>CO. Number | Requote #.<br>$\overline{2}$<br>Exterior Lighting Proposal<br>Sta:<br>Submitted.<br>Submitted.<br>Sts.<br><b>Hest Totals</b><br>Revenue. |                                                |                                                                       | $\bar{x}$      | <b>Status Code</b><br><b>Dun Chg Reg</b><br>Rpproved<br>Approved |                               |              |
|                                                                                                    | Buyout.                                                    |                                                                                                    |                                                |                                                                       | Cost.          |                                                                  | 759,88                        |              |
|                                                                                                    | ū<br>Description<br>Labor<br>Regular Time                  |                                                                                                    | Ř<br>×<br>₽<br>瓦<br>IV<br>Īν<br>同              | Cost<br>Original                                                      | Cost<br>Quoted | Cost<br>Final                                                    | 500,00<br>258,88              | ō<br>园<br>ĺπ |
|                                                                                                    |                                                            |                                                                                                    |                                                | Opt: 1=Details 2,3=Dontr Search 4=CR Det Text F2=Pick F15=CR Hdr Text |                |                                                                  |                               |              |

*Figure 4–1 Change Request Details*

- **2.** To enter buyout information, choose the Toggle Screens/Update (F11) until Buyout displays in the column headings of the Original, Quoted, and Final fields.
- **3.** Choose Account Master Pick Window (F2) to access the Cost Code/Type Search window.

*Figure 4–2 Cost Code/Type Search Window*

| Functions Options Tools Help<br>(1, 1)<br>2<br><b>SSAV</b><br>Cost Code/Tupe Search<br>Skip To Job/Cost Code/Tur<br>LOD.<br>581)<br>4566<br>Roorund Provision - Job Loss<br>$501 -$<br>567<br>å<br>u.<br>5518<br>$501 -$<br>Contract Billings<br>v<br>581.<br>5528<br>Revenue 2 of Cost Adj.<br>v<br>$\overline{6}$<br>$581 -$<br>6339<br>Contract Costs |     |
|----------------------------------------------------------------------------------------------------|-----|
|                                                                                                    |     |
|                                                                                                    |     |
|                                                                                                    |     |
|                                                                                                    | lg. |
|                                                                                                    |     |
|                                                                                                    |     |
|                                                                                                    |     |
|                                                                                                    |     |
| $501 -$<br>$-6335$<br>Material Costs                                                                                                    |     |
| $501 -$<br>Provision for Job Losses<br>6993<br>×                                                                                                    |     |
| 501.<br>COOS 2 of Billing Rdj.<br>6999<br>÷                                                                                                    |     |
| 3<br>501.02000<br>Sitework.<br>×                                                                                                    |     |
| ā<br>501.02200<br>Earthwork.<br>$\sim$                                                                                                    |     |
| ö<br>.1349<br>501.02200<br>Labor                                                                                                    |     |

- **4.** On the Cost Code/Type Search window, choose an account for which you want to create a line item, and choose one of the following from the Option menu.
	- Return with Account (and Account Detail Description)
	- Return with Account (and Account Header Description)

**5.** On Change Request Details, choose More Details (F4) to review account information in the detail area fields.

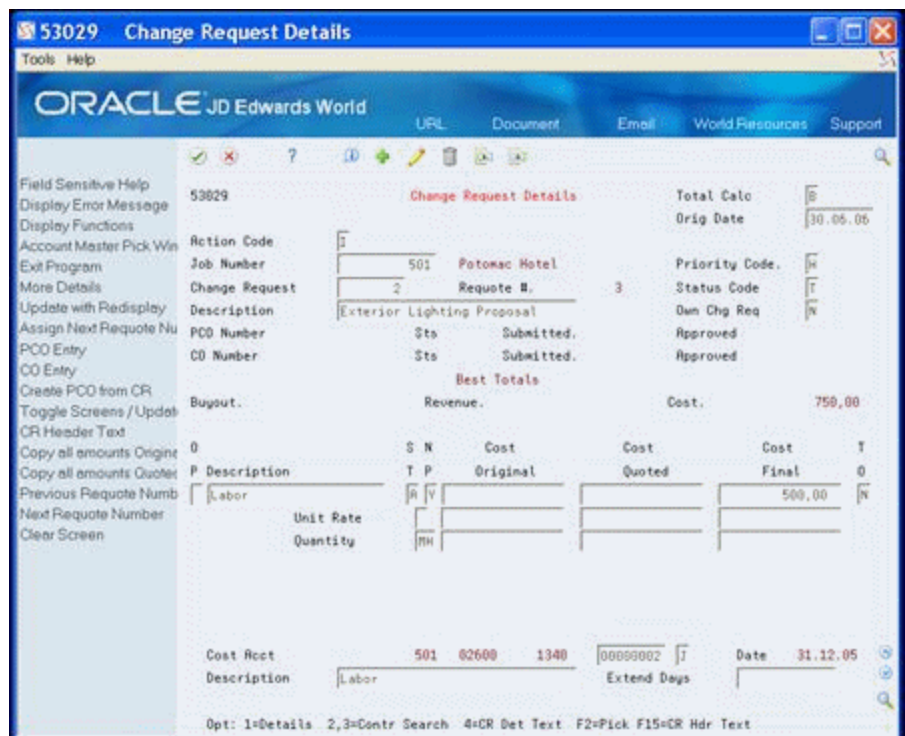

*Figure 4–3 Change Request Details screen showing more details section*

- **6.** For each new line item, complete any of the following fields:
	- Buyout/Revenue/Cost Original
	- Buyout/Revenue/Cost Quoted
	- Buyout/Revenue/Cost Final
- **7.** Complete the following field:
	- **Status**
- **8.** To enter revenue and cost information, choose the Toggle Screens/Update (F11) until Revenue or Cost displays in the column headings of the Original, Quoted, and Final fields.
- **9.** Repeat steps 3-7.

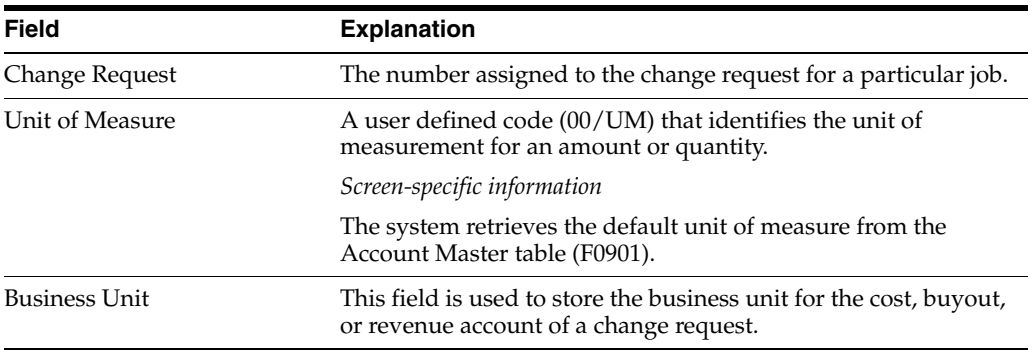

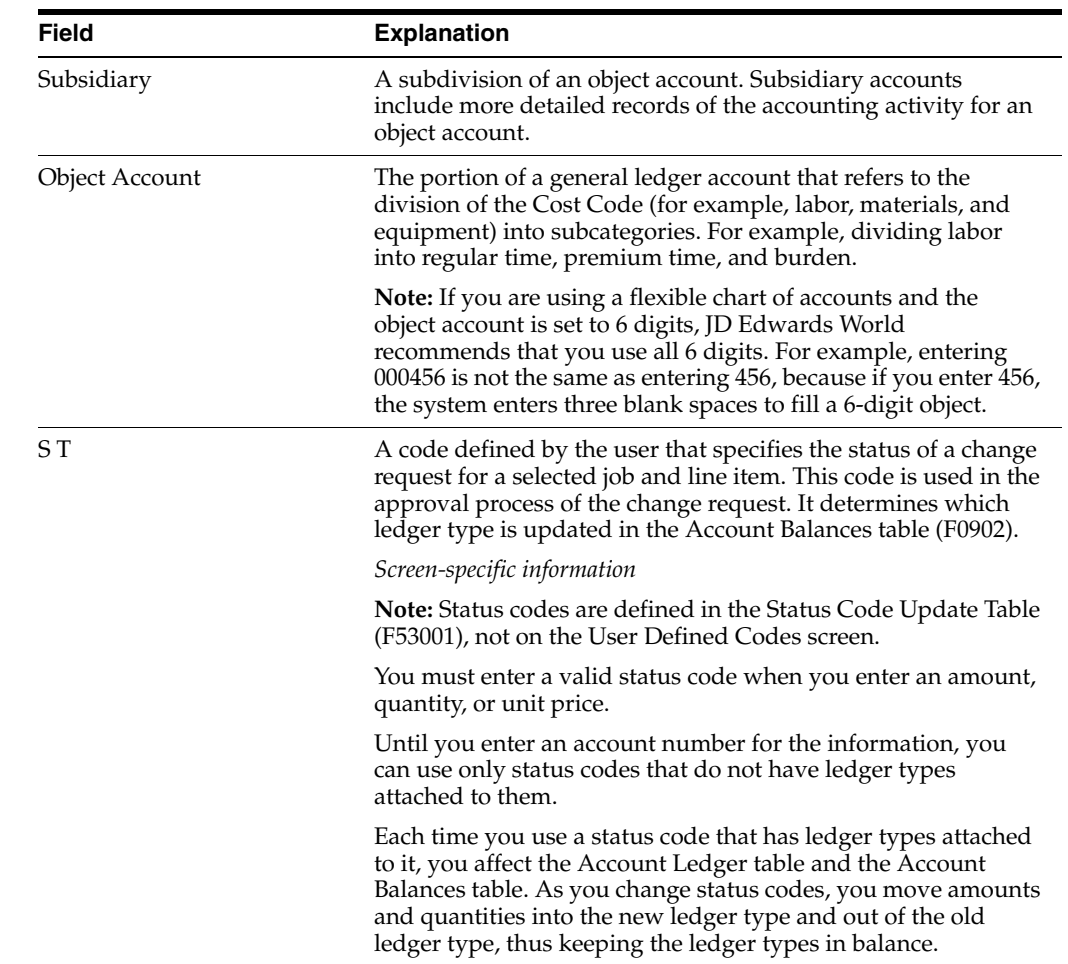

# <span id="page-25-0"></span>**4.3.3 What You Should Know About**

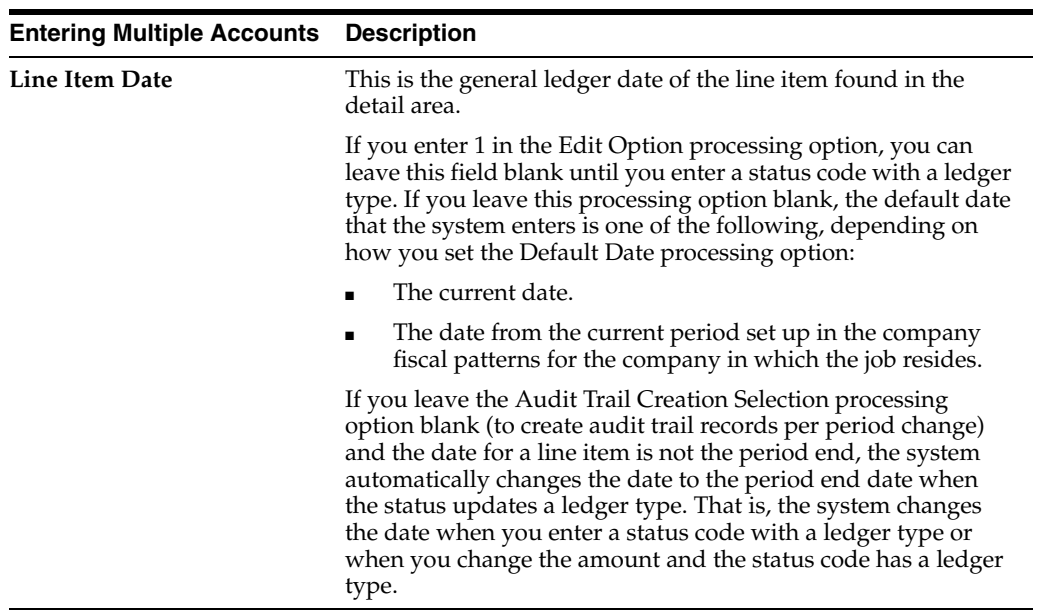

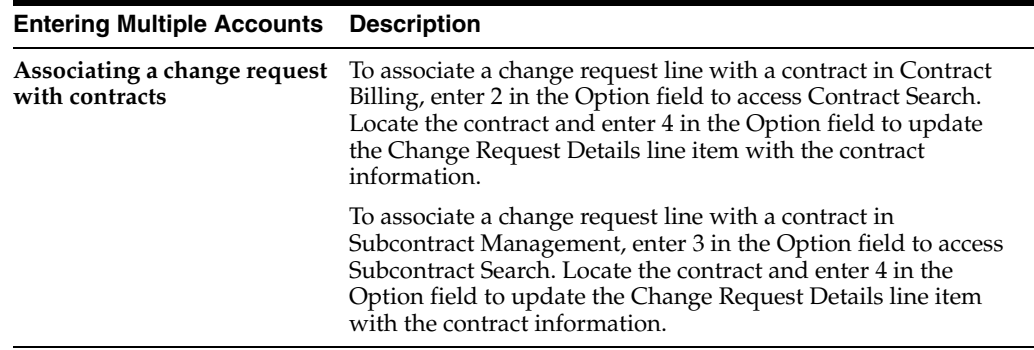

#### <span id="page-26-0"></span>**4.3.4 Entering Accounts One at a Time**

You can also access Change Request Details from Change Request Revisions by choosing Change Request Details (F2).

Enter any combination of the following categories of account distribution information for each line item:

- Cost the cost, or budget, information associated with your company
- Revenue the revenue information associated with the owner
- Buyout the supplier information

**Caution:** Be aware that if you assign status codes to both cost and buyout with ledger types, you might overstate the value for a line item. This is because both cost and buyout categories use the cost account.

Complete any of the following tasks:

- To enter buyout accounts
- To enter revenue accounts
- To enter cost accounts

#### **To enter buyout information**

- **1.** On Change Request Details, complete the following fields to locate the change request
	- Job Number
	- Change Request

|                                                                      |                                                                                                    |                                             |                                    |                                              |                                                                    | Support                             |  |
|----------------------------------------------------------------------|----------------------------------------------------------------------------------------------------|---------------------------------------------|------------------------------------|----------------------------------------------|--------------------------------------------------------------------|-------------------------------------|--|
| 53829<br><b>Retion Code</b><br>Job Number                            | b                                                                                                    | Change Request Details                      |                                    |                                              | Total Calo<br>Orig Date<br>Priority Code.                          | le.<br>30.05.06<br>ſĸ               |  |
| Change Request<br>Description<br>PCO. Number<br>CO Number<br>Buyout. | Requote #.<br>$\overline{2}$<br>Exterior Lighting Proposal<br>$z_{ts}$<br>Submitted.<br>Submitted.<br>516<br><b>Best Totals</b><br>Revenue. |                                             |                                    | $\overline{a}$                               | Status Code<br><b>Dun Chg Reg</b><br>Rpproved<br>Approved<br>Cost. | F<br>Ñ<br>759,88                    |  |
| ū<br>Description<br>Labor <sup></sup>                                | 瓦                                                                                                    |                                             | Cost<br>Original                   | Cost                                         | Cost                                                               | ō<br>屏<br>500,00                    |  |
| Regular Time                                                         | 同                                                                                                    |                                             |                                    |                                              |                                                                    | h.<br>258,88                        |  |
|                                                                      | 7<br>$\infty$                                                                                                    | <b>ORACLE</b> JD Edwards World<br><b>CD</b> | <b>URL</b><br>581<br>×<br>ĪΫ<br>Бν | Document<br><b>Date Lat</b><br>Patomac Hotel | Emell                                                              | World Rinsgurges<br>Final<br>Quoted |  |

*Figure 4–4 Change Request Details screen*

- **2.** To enter buyout information, choose the Toggle Screens/Update (F11) until Buyout displays in the column headings of the Original, Quoted, and Final fields.
- **3.** Choose Account Master Pick Window (F2) to access the Cost Code/Type Search window.

*Figure 4–5 Cost Code/Type Search Window*

| 图 53AW 53AW |                              |        |         | Cost Code/Type Search        |    |   |      |     |  |
|-------------|------------------------------|--------|---------|------------------------------|----|---|------|-----|--|
|             | Functions Options Tools Help |        |         |                              |    |   |      |     |  |
| (1, 1)      | - 7                          |        |         |                              |    |   |      |     |  |
| Sinv        |                              |        |         | Cost Code/Tupe Search        |    |   |      |     |  |
|             | Skip To Job/Cost Code/Tur    |        |         | 591                          |    |   | LOD. | l9. |  |
|             | $501 -$                      | u.     | 4166    | Roorund Provision - Job Loss |    |   |      |     |  |
|             | 581.                         | u      | 5518    | Contract Billings            | 56 | ć |      |     |  |
|             | 581.                         | ù.     | 5528    | Revenue 2 of Cost Adj.       |    |   |      |     |  |
|             | $581 -$                      | ۰      | 6339    | Contract Costs               | 6  |   |      |     |  |
|             | $501 -$                      |        | $-6335$ | Material Costs               |    |   |      |     |  |
|             | $501 -$                      | ×      | 6998    | Provision for Job Losses     |    |   |      |     |  |
|             | $501 -$                      | ÷      | 6999    | COOS & of Billing Adj.       |    |   |      |     |  |
|             | 501.02000                    | ×      |         | Sitework.                    | 3  |   |      |     |  |
|             | 501.02200                    | $\sim$ |         | Earthwork.                   | ä  |   |      |     |  |
|             | 501.02200                    | ÷      | 1349    | Labor                        | ń  |   |      |     |  |
|             |                              |        |         |                              |    |   |      |     |  |

- **4.** On the Cost Code/Type Search window, choose an account for which you want to create a line item, and choose one of the following from the Option menu.
	- Return with Account (and Account Detail Description)
	- Return with Account (and Account Header Description)

**5.** On Change Request Details, choose More Details (F4) to review account information in the detail area fields.

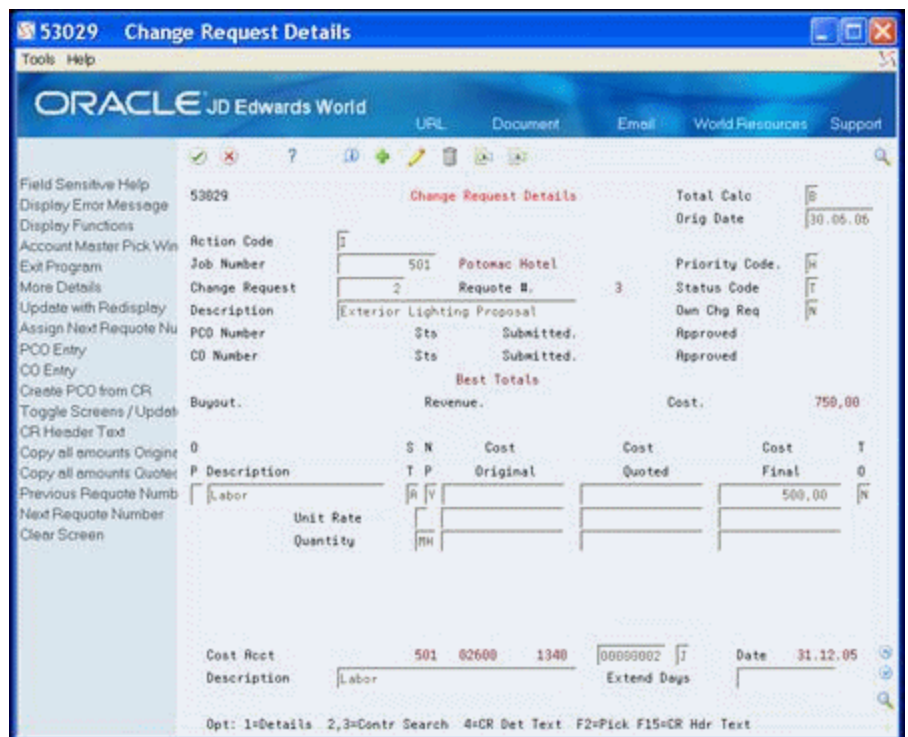

*Figure 4–6 Change Request Details screen showing more details*

- **6.** For each new line item, complete any of the following fields:
	- **Buyout Original**
	- **Buyout Quoted**
	- **Buyout Final**
- **7.** Complete the following field:
	- **Status**

#### **To enter revenue account information**

- **1.** On Change Request Details, locate the change request by completing the following fields:
	- Job Number
	- Change Request
- **2.** To enter revenue information, choose the Toggle Screens/Update (F11) until Revenue displays in the column headings of the Original, Quoted, and Final fields.
- **3.** Choose Account Master Pick Window (F2) to access the Cost Code/Type Search window.
- **4.** On the Cost Code/Type Search window, choose an account for which you want to create a line item, and choose one of the following from the Option menu.
	- Return with Account (and Account Detail Description)
	- Return with Account (and Account Header Description)
- **5.** On Change Request Details, choose More Details (F4) to review account information in the detail area fields.
- **6.** For each new line item, complete any of the following fields:
	- Revenue Original
	- Revenue Quoted
	- Revenue Final
- **7.** Complete the following field:
	- **Status**

#### **To enter cost account information**

- **1.** On Change Request Details, locate the change request by completing the following fields:
	- Job Number
	- Change Request
- **2.** To enter cost information, choose the Toggle Screens/Update (F11) until Cost displays in the column headings of the Original, Quoted, and Final fields.
- **3.** Choose Account Master Pick Window (F2) to access the Cost Code/Type Search window.
- **4.** On the Cost Code/Type Search window, choose an account for which you want to create a line item, and choose one of the following from the Option menu.
	- Return with Account (and Account Detail Description)
	- Return with Account (and Account Header Description)
- **5.** On Change Request Details, choose More Details (F4) to review account information in the detail area fields.
- **6.** For each new line item, complete any of the following fields:
	- Cost Original
	- Cost Quoted
	- Cost Final
- **7.** Complete the following field:
	- **Status**

# <span id="page-29-0"></span>**4.4 Entering Descriptive Text**

Descriptive text is additional information about a line item and this is an optional task after you enter the account distribution information.

#### **To enter descriptive text**

- **1.** On Change Request Details, locate the change request.
- **2.** Enter 4 in the Option field next to the line item for which you want to add text.

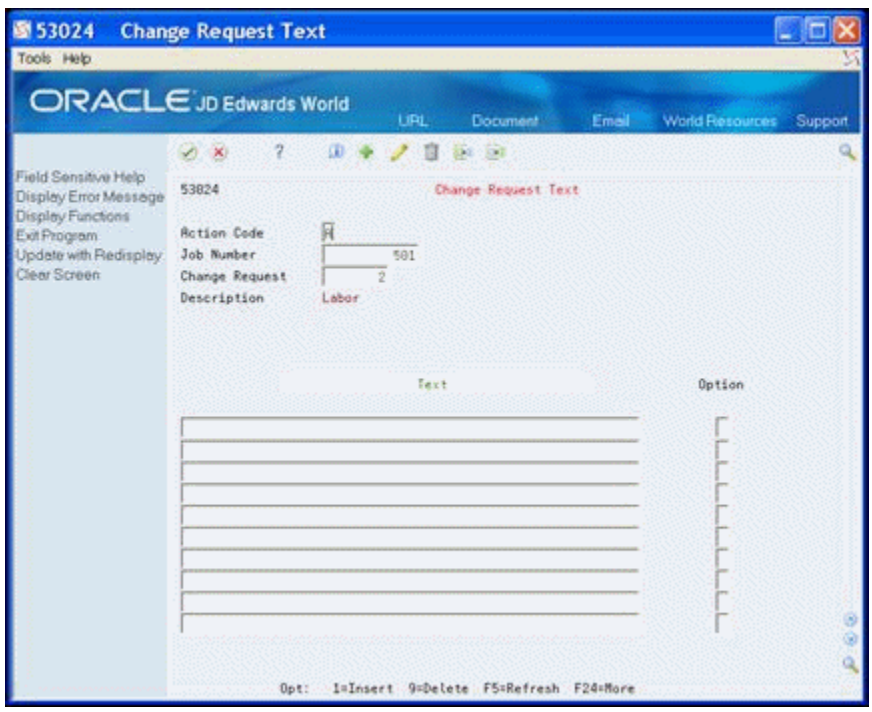

*Figure 4–7 Change Request screen showing option column*

**3.** On Change Request Text, enter the descriptive text for the line item.

### <span id="page-30-0"></span>**4.4.1 What You Should Know About**

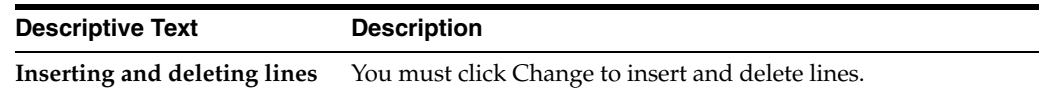

# <span id="page-30-1"></span>**4.5 Entering Contract Information**

Before you can copy revenue and buyout information in the change request to the appropriate owner and supplier contracts in the Contract Billing and Subcontract Management systems, you must:

- Enter contract information for revenue
- Enter contract information for buyout

#### **To enter contract information for revenue**

- **1.** On Change Request Details, locate the change request.
- **2.** Choose the Toggle Screens/Update (F11) until Revenue information displays.
- **3.** Enter 1 in the Option field next to the line item for which you want to enter revenue contract information.

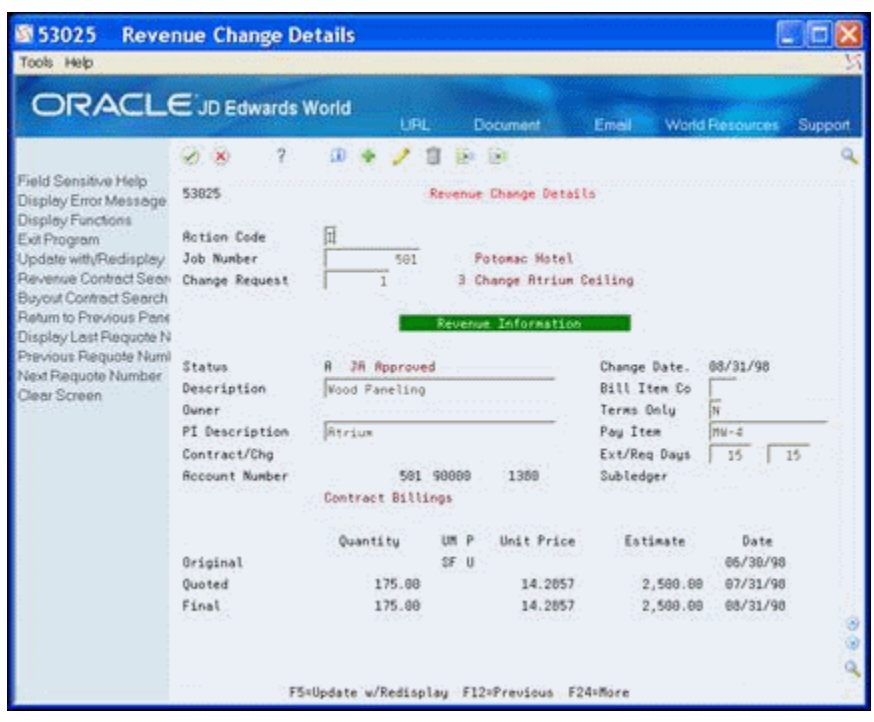

*Figure 4–8 Revenue Change Details screen*

**4.** On Revenue Change Details, choose Revenue Contract Search (F10).

*Figure 4–9 Contract Search screen*

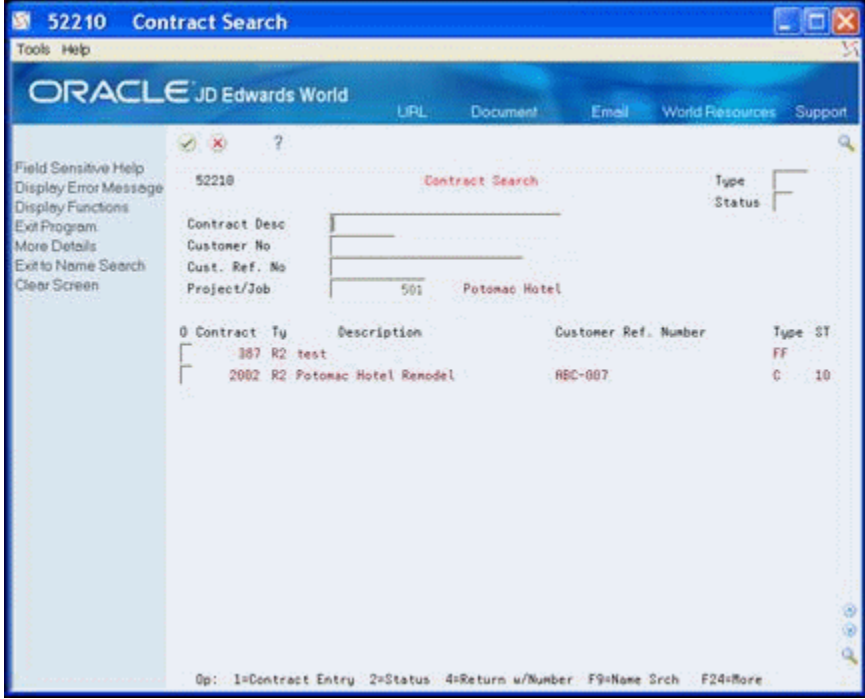

**5.** On Contract Search, enter 4 in the Option field next to the contract.

When you choose a contract, the system displays only the contract number on Revenue Change Details.

- **6.** On Revenue Change Details, complete the following fields and click Change:
	- PI (pay item) Description
	- Pay Item

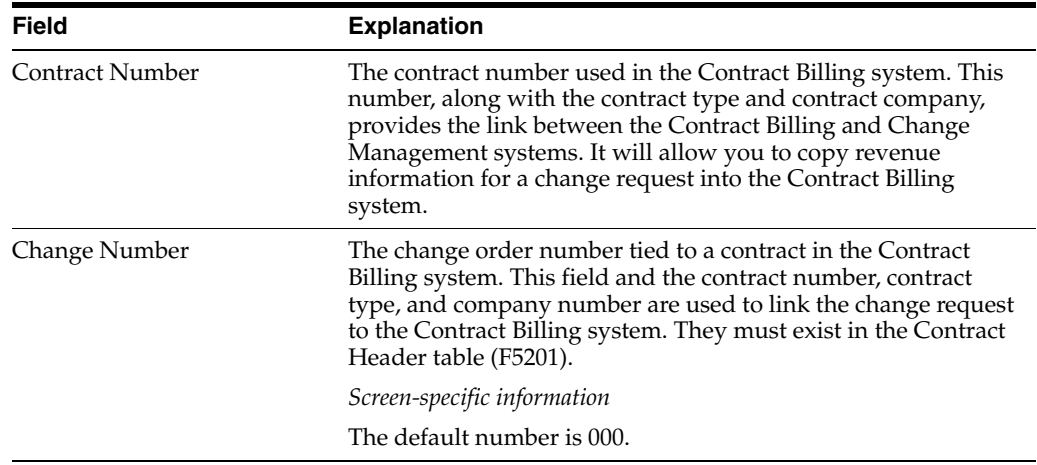

#### **To enter contract information for buyout**

- **1.** On Change Request Details, locate the change request.
- **2.** Choose the Toggle Screens/Update (F11) until Buyout information displays.
- **3.** Enter 1 in the Option field next to the line item for which you want to enter buyout contract information.

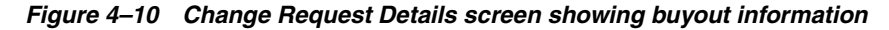

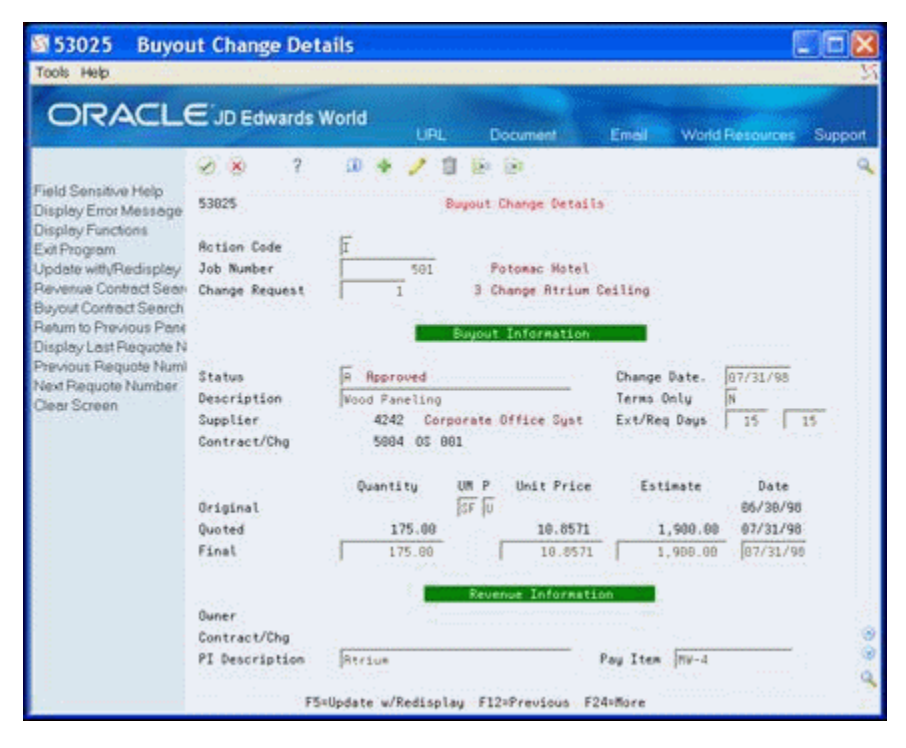

- **4.** On Buyout Change Details, choose Buyout Contract Search (F11).
- **5.** On Subcontract Search, enter 4 in the Option field next to the contract.

When you choose a subcontract, the system displays the subcontract number on Buyout Change Details.

**6.** On Revenue Change Details, click Change.

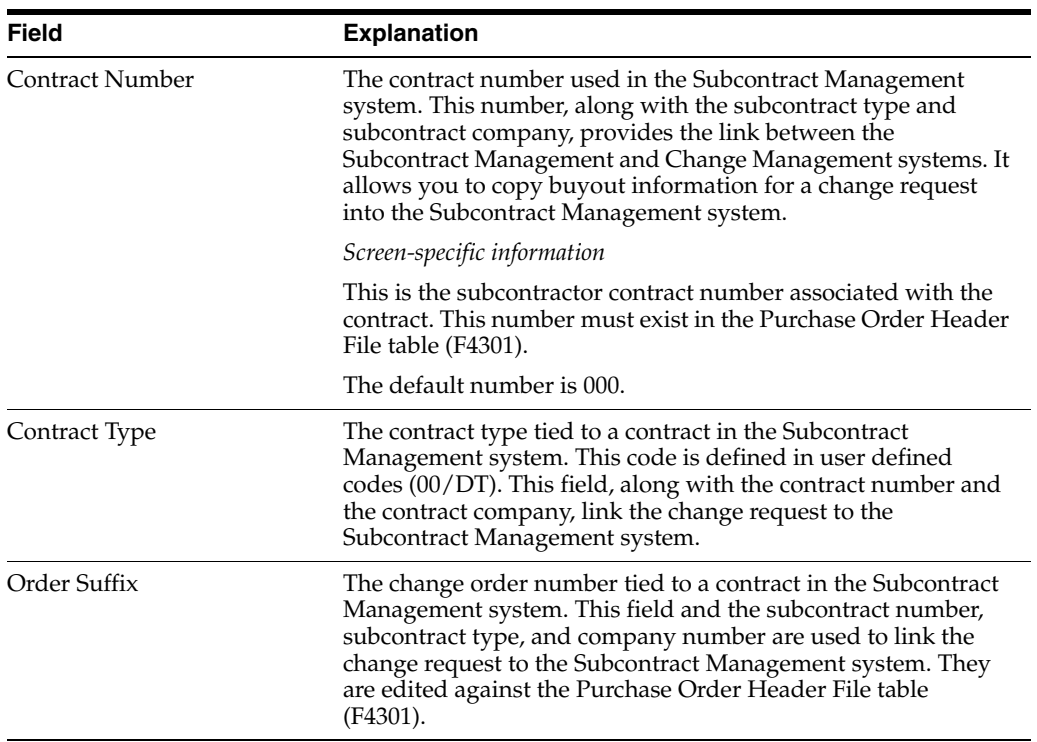

# <span id="page-34-3"></span>**Record Documents and Activities**

<span id="page-34-0"></span>This chapter contains these topics:

- Section [5.1, "Entering General Information"](#page-34-1)
- Section [5.2, "Entering Reference Information"](#page-36-1)
- Section [5.3, "Entering Descriptive Text"](#page-37-0)

Any time after you create a change request, you can record information about documents and activities that relate to a change request. Documents can include submittals, transmittals, and engineering drawings. Activities are tasks or events that must be complete, such as obtaining the owner's approval or scheduling an inspection.

In addition to general information about documents and activities, you can enter information to reference a document or activity to either of the following:

- A supplier address book number
- A contract number and contract type in the Subcontract Management system

You can also add descriptive text to provide additional information about the document or activity.

The system stores information about documents and activities in the Log Master table (F4303) and descriptive text in the Change Request Log Text table (F53034).

You can also access Change Request Log Revisions from Change Request Revisions by choosing Logs.

# <span id="page-34-1"></span>**5.1 Entering General Information**

#### **Navigation**

#### **From Change Management Inquiries (G53139), choose Log Revisions**

This section discusses entering general information.

#### <span id="page-34-2"></span>**5.1.1 To Enter General Information**

On Change Request Log Revisions

**1.** Locate the change request.

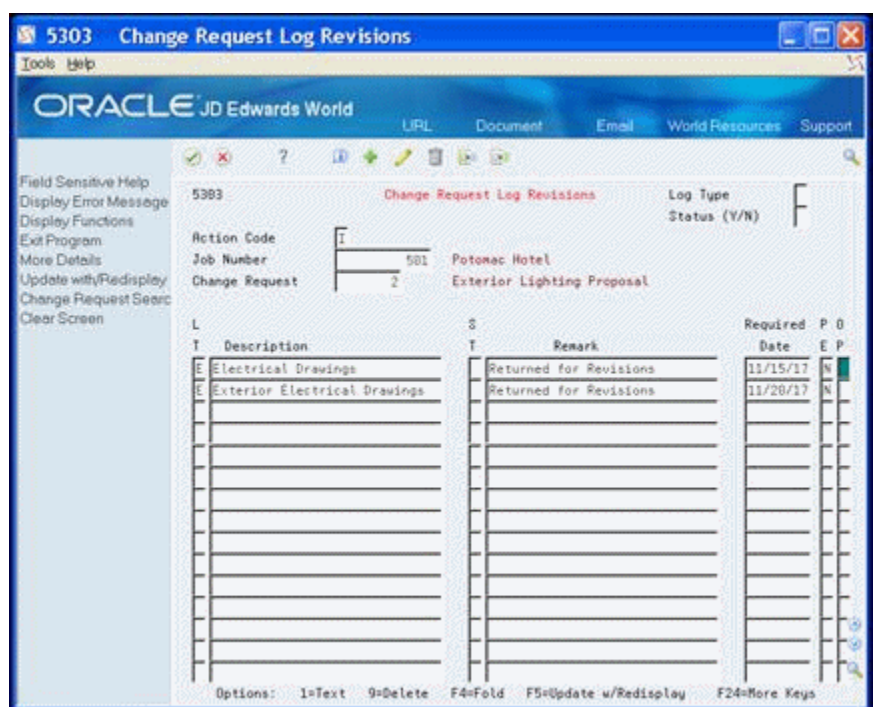

*Figure 5–1 Change Request Log Revisions screen*

- **2.** Complete the following fields:
	- Log Type
	- Description
	- Log Status
	- Remark
	- Required Date
	- Pay Effect

After you enter general information, you can continue by entering reference text.

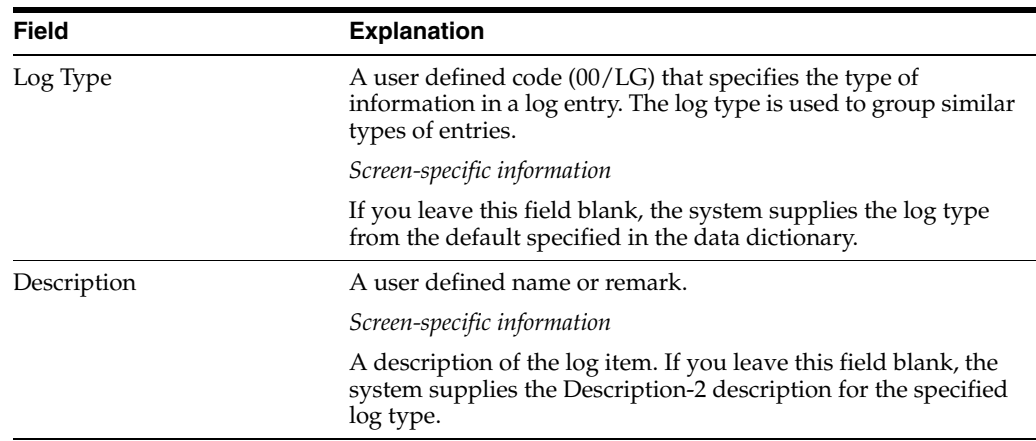
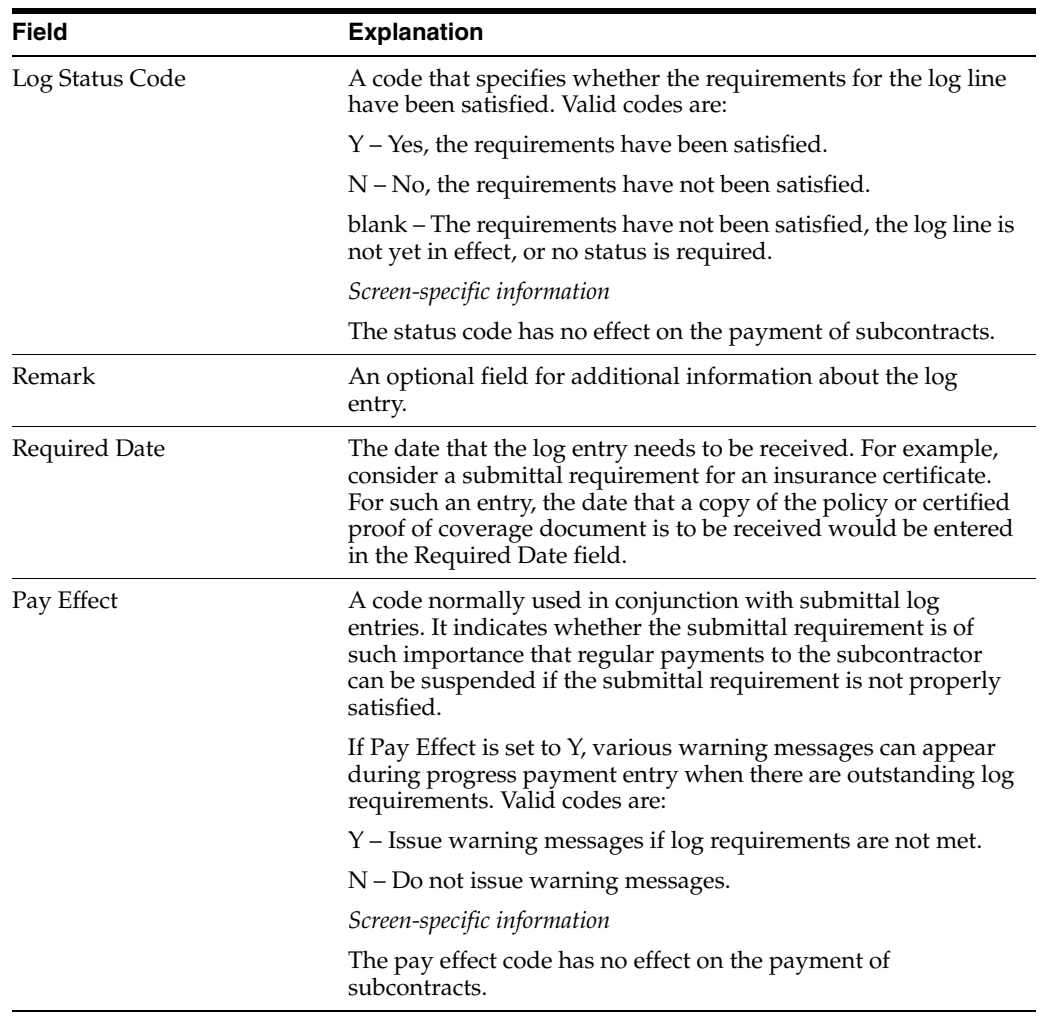

#### **5.1.1.1 What You Should Know About**

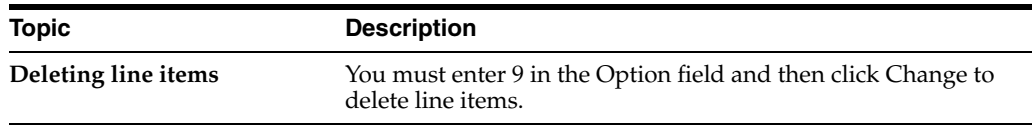

#### **5.2 Entering Reference Information**

Perform this task after you enter the general information for the document or activity.

#### **5.2.1 To enter reference information**

On Change Request Log Revisions

**1.** Access the detail area.

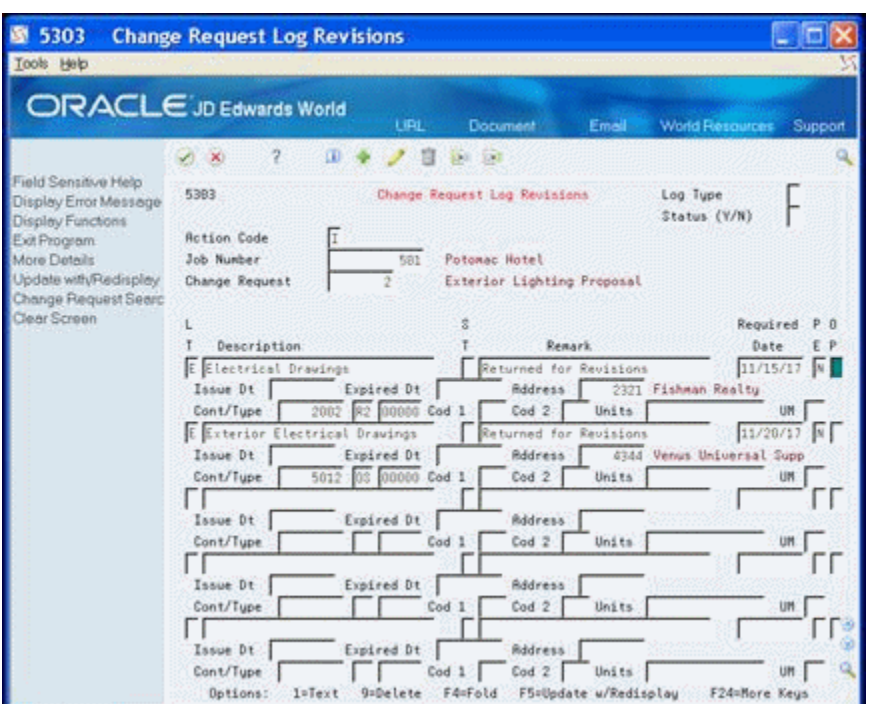

*Figure 5–2 Change Request Log Revisions screen (Detail area)*

- **2.** Complete the following fields:
	- **Issue Date**
	- **Expired Date**
	- **Address**
	- Contract Number
	- Contract Type
	- Contract Company
	- Category Codes 1 and 2
	- **Units**
	- Unit of Measure

After you enter reference information, you can continue by entering descriptive text.

#### **5.3 Entering Descriptive Text**

Perform this task after you enter the reference information for the document or activity.

#### **5.3.1 To enter descriptive text**

On Change Request Log Revisions

- **1.** Enter 1 in the Option field.
- **2.** On Change Request Log Text, enter the descriptive text for the document and click Enter.

| Tools Help                                                                                         |                                                                                                    |               |
|----------------------------------------------------------------------------------------------------|----------------------------------------------------------------------------------------------------|---------------|
|                                                                                                    | ORACLE JD Edwards World<br>LIPL<br>World Ferrources<br>Document<br>Email                                                                                                    | Support       |
|                                                                                                    | ŋ<br>œ<br>$\sim$<br>×                                                                                                    |               |
| Field Sensitive Help<br>Display Error Message<br>Display Functions<br>Exit Program<br>Clear Screen | 53834<br>Change Request Log Text<br>π<br><b>Action Code</b><br>Job Number<br>501<br>Change Number.<br>2<br>Ε<br>Log Tupe<br>Description. Electrical Drawings<br>Status/PE<br>Renark<br>Returned for Revisions<br>F N<br>Issue Date<br>Expired<br>Required<br>Contract/Tupe.<br>Cat Code 1<br>Cat Code 2<br>$2082 - R2$ | 11/15/98<br>o |
|                                                                                                    | Text<br>Drawings received 10/28/17.<br>Drawings returned to owner 11/07/17 with comments indicating<br>nature of revisions required.                                                                                                    | p             |

*Figure 5–3 Change Request Log Text screen*

#### **5.3.1.1 What You Should Know About**

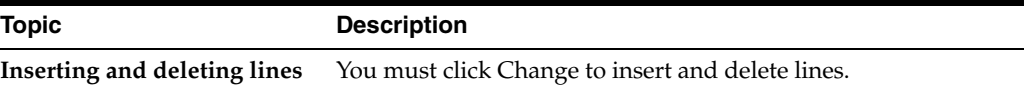

# **Part II Approvals**

This part contains these chapters:

- Chapter [6, "Overview to the Approval Process"](#page-42-0)
- Chapter [7, "Review and Revise the Change Request"](#page-44-0)
- Chapter [8, "Commit Change Requests"](#page-48-0)
- Chapter [9, "Review Change Management Data"](#page-58-0)

### <span id="page-42-0"></span>**Overview to the Approval Process**

This chapters contains these topics:

- Section [6.1, "Amount and Quantity Type"](#page-42-1)
- Section [6.2, "Best Amount"](#page-43-0)
- Section [6.3, "Requotes"](#page-43-1)

JD Edwards World Change Management system uses an approval process in which a change request moves through various approval stages by means of user defined status codes. The status codes specify:

- Which ledgers in the Job Cost system to update
- The record type (cost, revenue, or buyout)
- The amount and quantity type of the line item (original, quote, final or best)

You define status codes in the Status Code Update Table program (P53001).

As you revise a change request, you can create requotes to record the changes in the system and provide an audit trail.

During the life cycle of the change request, it is likely that many revisions to the information will take place. After you revise account distribution information, you can create a requote to record the new information. This allows you at any time during the approval process to review the history of the change request to see previous revisions. When the account distribution information for a line item is approved for a particular stage in the process, you update the status code.

At any time during the approval process, you can attach the change request information to the relevant contract in the Subcontract Management or Contract Billing system. Usually, this occurs after final approval. The Change Management system retains information the system uses to amend a job's projected final cost, subcontract commitments, and contract schedule of values.

The approval process consists of:

- Reviewing and revising change requests
- Committing change requests
- Reviewing change requests

#### <span id="page-42-1"></span>**6.1 Amount and Quantity Type**

You associate each status code with a particular amount and quantity type (original, quote, final or best) in the Status Code Update Table program (P530019). When you assign a status code with a ledger type to a line item for cost, revenue, or buyout, you inform the system how to update account balances information using the original, quote, final, or best amount or quantity through a series of automatic approval stages.

#### <span id="page-43-0"></span>**6.2 Best Amount**

The system determines and uses the best amount based on the following combinations of amounts (original, quote, and final) that you enter:

- If you enter only a final amount or a final amount in combination with other amounts, the system considers the final amount the best amount.
- If you enter a quote and an original amount, but do not enter a final amount, the system considers the quote the best amount.
- If you enter only an original amount, the system considers this the best amount.

#### <span id="page-43-1"></span>**6.3 Requotes**

A requote is a snapshot of a change request. You can create requotes when you revise a change request, such as when you change amounts or statuses. Requotes provide an audit trail of the changes leading up to the current information in the change request.

#### **See Also:**

Section [14.1, "Setting Up Status Codes"](#page-94-0)

## <span id="page-44-0"></span>**Review and Revise the Change Request** <sup>7</sup>

This chapter contains these sections:

- Section [7.1, "About Reviewing and Revising Change Requests"](#page-44-1)
- Section [7.2, "Reviewing Change Request History"](#page-44-2)
- Section [7.3, "Revising Amounts"](#page-46-0)
- Section [7.4, "Creating Requotes"](#page-46-1)
- Section [7.5, "Updating Status Codes"](#page-47-0)

#### <span id="page-44-1"></span>**7.1 About Reviewing and Revising Change Requests**

You review and revise information in a change request through all stages of your project or job.

#### **Navigation**

**From Change Management Processing (G53119), choose Change Request Details**

#### **Processing Options**

See Section [15.2, "Change Request Detail \(P53029\)"](#page-100-0)

#### <span id="page-44-2"></span>**7.2 Reviewing Change Request History**

To review the history of a change request, you can:

- Review requotes
- Review ledger account history for individual line items for cost, revenue, and buyout information for individual line items
- Review original, quote, and final information for cost, revenue, or buyout

#### **To review requotes**

**1.** On Change Request Details, locate the change request.

The change request displays with the most recent requote.

**2.** Choose Previous Requote Number (F19) or Next Requote Number (F20).

#### **To review ledger account history for cost, revenue, and buyout**

**1.** On Change Request Details, locate the change request.

- **2.** Choose Toggle Screens/Update (F11) until the cost, revenue, or buyout information displays.
- **3.** Enter 7 in the following field next to the line item you want to review.
	- Option

*Figure 7–1 Account Ledger Inquiry screen*

| 09200<br><b>K</b>                                                                                                |                                               |              | <b>Account Ledger Inquiry</b> |                          |                                                                        |                  |                            |         |
|----------------------------------------------------------------------------------------------------|-----------------------------------------------|--------------|-------------------------------|--------------------------|------------------------------------------------------------------------|------------------|----------------------------|---------|
| Tools Help                                                                                                    |                                               |              |                               |                          |                                                                        |                  |                            |         |
| <b>ORACLE</b> JD Edwards World                                                                                   |                                               |              |                               | <b>LIRL</b>              | Document.                                                              | Emeil            | <b>World Resources</b>     | Support |
|                                                                                                    | $\infty$                                      | 2            |                               |                          |                                                                        |                  |                            |         |
| Field Sensitive Help<br>Display Error Message<br>Display Functions                                               | 89288                                         |              |                               |                          | Recount Ledger Inquiry                                                 | From Date/Period | 01.01.98                   |         |
| Exit Program                                                                                                    | <b>Account</b><br>Additional Selections       |              |                               |                          | 581.1388.98888                                                         | Thru Date/Period | 31.88.98                   |         |
|                                                                                                    |                                               |              |                               | Contract Billings        |                                                                        | Ledger Tupe      | LJA                        |         |
|                                                                                                    | Account Currency - Left I<br>Skip to Doc/Tupe |              |                               |                          |                                                                        | Subledger        |                            |         |
| Account Currency - Right<br>V-T-D Period End<br>Generic Text-Header).<br>Cumul Period End<br>Display Top of File |                                               |              |                               | 11.659.00                |                                                                        |                  |                            |         |
|                                                                                                    |                                               |              |                               |                          | 1,983.350.00-                                                          |                  |                            |         |
| Display Totals                                                                                                   |                                               |              |                               |                          |                                                                        |                  |                            |         |
| Display Amounts In As-I                                                                                          | ō                                             | DT Document  | Date                          | Explanation              |                                                                        | Debit            | Credit                     |         |
| Print Ledger                                                                                                    | CK                                            | 1741         | 38.05.98                      | Job:                     | 501                                                                    | 2.358,00         |                            |         |
| Clear Screen                                                                                                    | <b>CK</b><br>£X                               | 1742         | 30.05.98<br>30.06.98          | Job:                     | 581                                                                    | 3.788,88         |                            | Þ<br>p  |
| Export to IFS File                                                                                               |                                               | 1742         |                               | Job:                     | 591                                                                    | 6.788,08         |                            |         |
|                                                                                                    | CR<br><b>CK</b>                               | 1743         | 38.85.98<br>39.66.98          | Job:                     | 561<br>581                                                             |                  | 758,88-                    | p       |
|                                                                                                    | <b>CK</b>                                     | 1744<br>1744 | 30.05.98                      | Job <sub>2</sub><br>Job: | 581                                                                    |                  | $2.358.00 -$               | P<br>Þ  |
|                                                                                                    | CX.                                           | 1744         | 30.06.98                      | Job:                     | 501                                                                    |                  | $3.700, 00 -$<br>6.700.00- | p       |
|                                                                                                    | CK                                            | 1744         | 30.05.98                      | Job:                     | 581                                                                    | 758,00           |                            | ₽       |
|                                                                                                    | CK                                            | 1747         | 31.08.98                      | Job:                     | 581                                                                    | 2.500,00         |                            | ₽       |
|                                                                                                    | CX                                            | 1747         | 31.88.98                      | <b>Job</b> :             | 501                                                                    | 3.788,88         |                            | Þ       |
|                                                                                                    | CX                                            | 1747         | 31.00.90                      | Job:                     | 501                                                                    | 6.200,00         |                            | p.      |
|                                                                                                    | CK                                            | 1747         | 31.08.98                      | Job:                     | 561                                                                    |                  | 750.00-                    | $p\gg$  |
|                                                                                                    |                                               |              |                               |                          |                                                                        |                  |                            |         |
|                                                                                                    |                                               |              |                               |                          |                                                                        | 25.900.00        | 14.250.60-                 |         |
|                                                                                                    |                                               |              |                               |                          | Opt: 1/2=Orig Entry 5=Details F17=Top F18=Totals F21=Prt Ledg F24=More |                  |                            |         |

**4.** On Account Ledger Inquiry, review the ledger amounts.

#### **See Also:**

■ *Review Account Ledgers* in the *JD Edwards World General Accounting I Guide* for more information.

#### **To review original, quote, and final amounts for a line item**

- **1.** On Change Request Details, locate the change request.
- **2.** Choose Toggle Screens/Update (F11) until the cost, revenue, or buyout information displays.
- **3.** Enter 1 in the following field next to the line item you want to review.
	- Option

| 53025<br>Tools Help                                    | <b>Cost Change Details</b> |                                             |           |                         |              |                                   |    |  |  |
|--------------------------------------------------------|----------------------------|---------------------------------------------|-----------|-------------------------|--------------|-----------------------------------|----|--|--|
| ORACLE JD Edwards World                                |                            | LIRL                                        |           | Document:               | Emell        | <b>World Resources</b><br>Support |    |  |  |
|                                                        | z.<br>(X)                  | œ                                           |           | 1307                    |              |                                   |    |  |  |
| Field Sensitive Help<br>Display Error Message          | 53825                      |                                             |           | Cost Change Details     |              |                                   |    |  |  |
| Display Functions<br>Exit Program                      | <b>Rotion Code</b>         | Ш                                           |           |                         |              |                                   |    |  |  |
| Update with/Redisplay.                                 | Job Number                 | 591                                         |           | Potomac Hotel           |              |                                   |    |  |  |
| Revenue Contract Sean<br><b>Buyout Contract Search</b> | Change Request             |                                             |           | 3 Change Atrium Ceiling |              |                                   |    |  |  |
| Return to Previous Pane<br>Display Last Requote N      |                            |                                             |           | Cost Information        |              |                                   |    |  |  |
| Previous Requote Numl                                  | Status.                    | <b>JA</b> Roproved                          |           |                         | Change Date. | 31.88.98                          |    |  |  |
| Next Requote Number<br>Clear Screen                    | Description                | Wood Paneling                               |           |                         | Bill Item    |                                   |    |  |  |
|                                                        | Proceed (Y/N)              |                                             |           |                         | Ext/Reg Days | 15                                | 15 |  |  |
|                                                        | Rocount Number             |                                             | 591 69299 | 1350                    | Subledger    |                                   |    |  |  |
|                                                        |                            | Subcontracts                                |           |                         |              |                                   |    |  |  |
|                                                        |                            | Quantitu                                    | UM P      | Unit Price              | Estimate.    | Date                              |    |  |  |
|                                                        | Original                   |                                             | $5F$ U    |                         |              | 30.06.98                          |    |  |  |
|                                                        | Quoted                     | 175.00                                      |           | 10,8571                 | 1.900,00     | 15.07.98                          |    |  |  |
|                                                        | Final                      | 175,88                                      |           | 10,8571                 | 1.988,88     | 31.88.98                          |    |  |  |
|                                                        |                            |                                             |           |                         |              |                                   |    |  |  |
|                                                        |                            |                                             |           |                         |              |                                   |    |  |  |
|                                                        |                            |                                             |           |                         |              |                                   |    |  |  |
|                                                        |                            | F5=Update w/Redisplay F12=Previous F24=More |           |                         |              |                                   |    |  |  |

*Figure 7–2 Cost Change Details screen*

**4.** Review the original, quote, and final information.

#### **7.2.1 What You Should Know About**

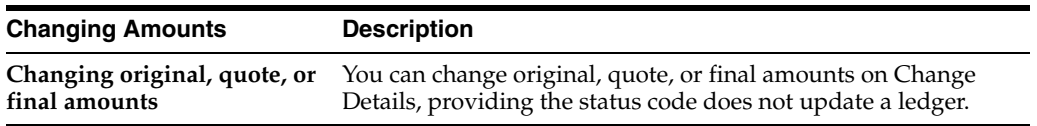

#### <span id="page-46-0"></span>**7.3 Revising Amounts**

Complete this task when you receive new information about a job that requires you to revise amounts.

To revise amounts

- **1.** On Change Request Details, locate the change request.
- **2.** Change the appropriate amounts.

#### <span id="page-46-1"></span>**7.4 Creating Requotes**

Before you change account distribution information for a change request, you can create a requote. This provides a record, or audit trail, of the changes leading up to the current information in the change request.

To create a requote

- **1.** On Change Request Details, locate the change request.
- **2.** Choose the Assign Next Requote Number (F6) and click Change.

#### **7.4.1 What You Should Know About**

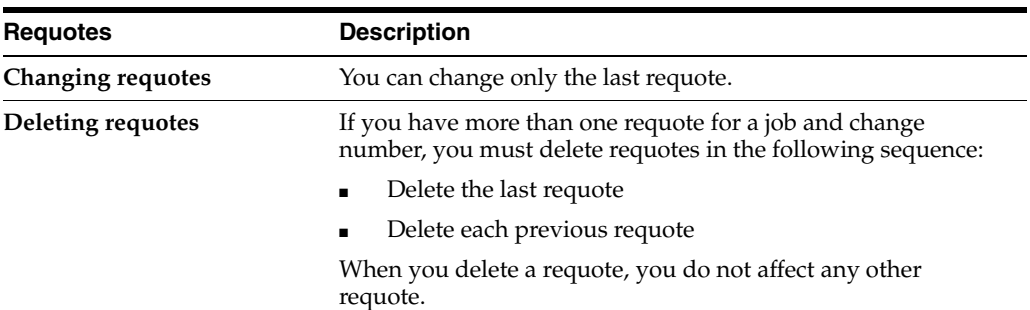

#### <span id="page-47-0"></span>**7.5 Updating Status Codes**

To move a change request from one stage to another in the approval process, you need to update the status codes for account distribution information.

#### **To update status codes**

- **1.** On Change Request Details, locate the change request.
- **2.** For each line item, choose Toggle Screens/Update (F11) until the cost, revenue, or buyout information displays.
- **3.** Complete the following field and click Change.
	- ST (Status Code)

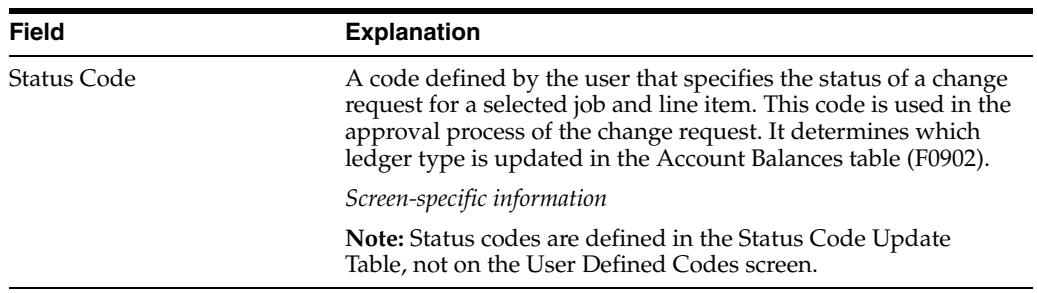

## <span id="page-48-0"></span>**Commit Change Requests**

This chapter contains these topics:

- Section [8.1, "Committing Change Requests to Subcontract Management"](#page-48-1)
- Section [8.2, "Committing Change Requests to Contract Billing"](#page-51-0)
- Section [8.3, "Committing Selected Planned Change Orders to Contract Billing"](#page-55-0)

You can copy account distribution information in a change request to the appropriate contract in the Subcontract Management or Contract Billing system any time after you assign contract numbers to the change request. By doing so, you are committing the change request to the respective system. When you commit a change request, the Change Management system creates a new commitment line item in the contract based upon the change request line item.

You usually commit a change request after you move the request through the approval process. You can copy information from the most recent requote only.

You can commit a line item only once to its respective system. After that, you cannot change it in the Change Management system.

Complete the following tasks:

#### **Before You Begin**

Verify that contract numbers exist in the Subcontract Management or Contract Billing systems

#### <span id="page-48-1"></span>**8.1 Committing Change Requests to Subcontract Management**

You can commit the following information in a change request to the appropriate contract in the Subcontract Management system:

- Buyout account information
- Pricing type
- Quantity
- Unit price
- Unit of measure
- Amount (final)
- **Description**

You can commit:

All change requests

■ Select change requests

#### **To commit all change requests to Subcontract Management**

#### **Navigation**

#### **From Change Management Processing (G53119), choose All Requests to Ctr Mgmt**

Using this DREAM Writer, you can commit all change requests and can copy the following information to the Subcontract Management system:

- Buyout account information
- Pricing type
- **Quantity**
- Unit price

You can run this program in proof or final mode.

#### **8.1.1 Processing Options**

See Section [16.2, "Push Change Request \(P53199\)"](#page-106-0)

#### **To commit select change requests to Subcontract Management**

#### **Navigation**

**From Change Management Processing (G53119), choose Select Requests to Ctr Mgmt**

- **1.** On Select Requests to Ctr Mgmt, complete the following field:
	- Job Number

#### *Figure 8–1 Select Requests to Ctr Management screen*

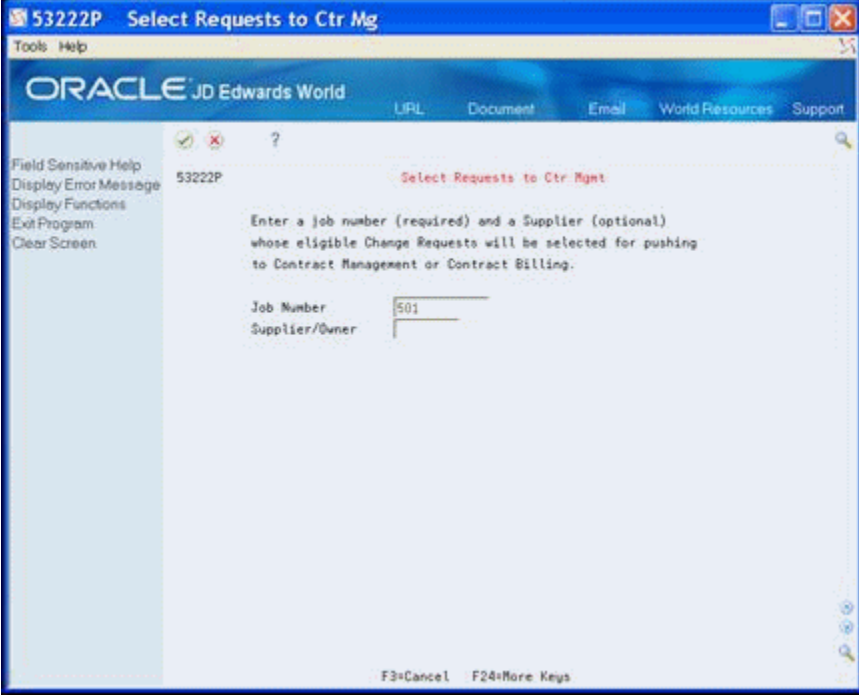

- **2.** To narrow your search, complete the following optional field and click Enter:
	- Supplier/Owner
- **3.** On the second Select Requests to Ctr Mgmt screen, enter Y in the Accept field and click Enter.

*Figure 8–2 Select Requests to Ctr Management screen, second screen*

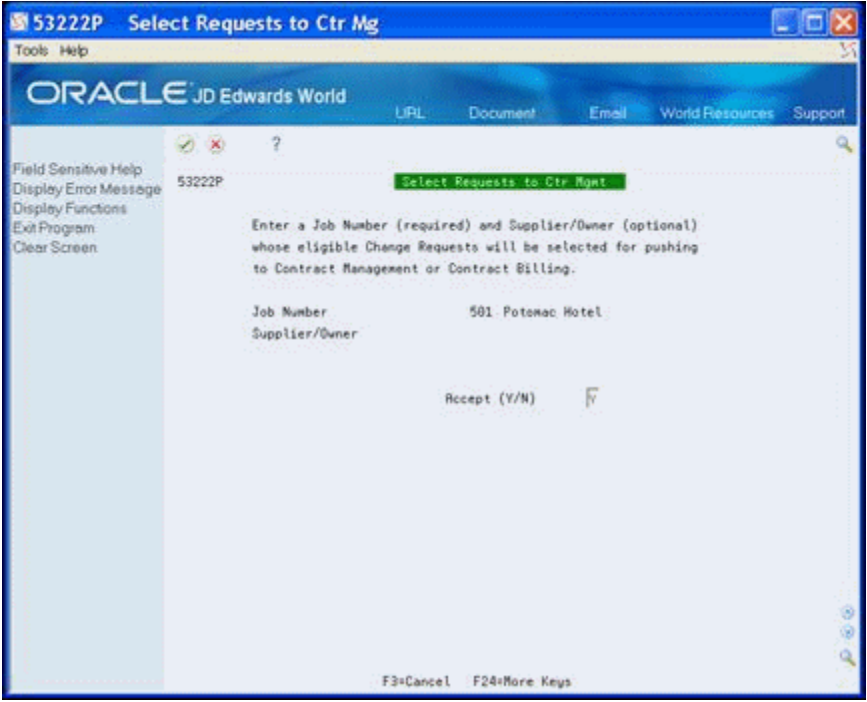

- **4.** On Select Change Requests to Push, complete any of the following optional fields to narrow your search and then press Enter:
	- Status
	- **Supplier**
	- **Contract**
	- Contract Type
	- Order Suffix
	- Order Company

| <b>ORACLE</b> JD Edwards World                                            |       |                      |          |         | <b>URL</b>             | Document                       |               | Email:   |   | <b>World Resources</b> | Support |
|---------------------------------------------------------------------------|-------|----------------------|----------|---------|------------------------|--------------------------------|---------------|----------|---|------------------------|---------|
|                                                                           | VX    |                      | $\gamma$ |         |                        |                                |               |          |   |                        |         |
| Field Sensitive Help<br>Display Error Message<br><b>Display Functions</b> | 53222 | Mode: Proof          |          |         |                        | Select Change Requests to Push |               |          |   | Status                 |         |
| Exit Program                                                              | Job   |                      |          |         | 501                    |                                | Potomac Hotel |          |   |                        |         |
| More Details<br>Push all CRs to Contract<br>Clear Screen                  |       | Supplier<br>Contract |          |         |                        |                                |               |          |   |                        |         |
|                                                                           | ũ.    | Job                  |          | Change  | Recount                |                                | - Contract -  |          | з | Final                  |         |
|                                                                           | p.    | Number               |          | Request | Description            |                                | Number        | TY Cha T |   | <b>Buyout Reount</b>   | STS     |
|                                                                           |       |                      | 501      |         | 1 Wood Paneling        |                                | 5004 05 000 R |          |   | 1,900.00               |         |
|                                                                           | im    |                      | 581      |         | <b>Addl Electrical</b> |                                | 5812 03 888 A |          |   | 2,888.68               |         |
|                                                                           |       |                      | 581      |         | 1 Installation         |                                | 5884 03 989 R |          |   | 4,188.68               |         |
|                                                                           |       |                      | 561      |         | 1 Delete Rooustic      |                                | 5884 03 088 A |          |   | $1,898.00 -$           |         |
|                                                                           |       |                      |          |         |                        |                                |               |          |   |                        |         |

*Figure 8–3 Select Change Requests to Push screen*

- **5.** Perform one of the following:
	- Enter 5 in the Option field for each change request that you want to commit, and then click Enter.
	- Choose Push all CRs to Contract Mgmt (F5) if you want to commit all change requests.

#### **8.1.2 Processing Options**

See Section [16.3, "Select Change Req. to Push to Contracts \(P53222\)"](#page-106-1)

#### **8.1.3 What You Should Know About**

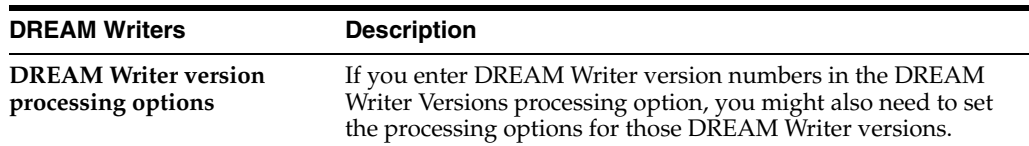

#### <span id="page-51-0"></span>**8.2 Committing Change Requests to Contract Billing**

You can copy the following information to the Contract Billing system:

- Job number
- Owner pay item
- **Description**
- Amount (final)
- **Quantity**
- Unit price
- Unit of measure
- Pricing type
- Account information
- **Revenue**

When you commit a change request to the Contract Billing system, the Change Management system automatically creates the appropriate cross-reference information for the change request in the Contract Billing system. This includes the following items:

- Business Unit (Job)
- Subsidiary (Cost Code)
- Object (Cost Type)
- Subledger

The subledger is the change request number, and the subledger type is always J for job change request.

You can commit:

- All change requests
- Select change requests

#### **To commit all change requests to Contract Billing**

#### **Navigation**

#### **From Change Management Processing (G53119), choose All Requests to Ctr Bill**

Using this DREAM Writer, you can commit all change requests to the Contract Billing system. You can run this program in proof or final mode.

#### **8.2.1 Processing Options**

See Section [16.4, "Push Change Request To Contract Billing \(P53200\)"](#page-107-0)

#### **To commit select change requests to Contract Billing**

#### **Navigation**

**From Change Management Processing (G53119), choose Select Requests to Ctr Bill**

- **1.** On Select Requests to Ctr Bill, complete the following field:
	- Job Number

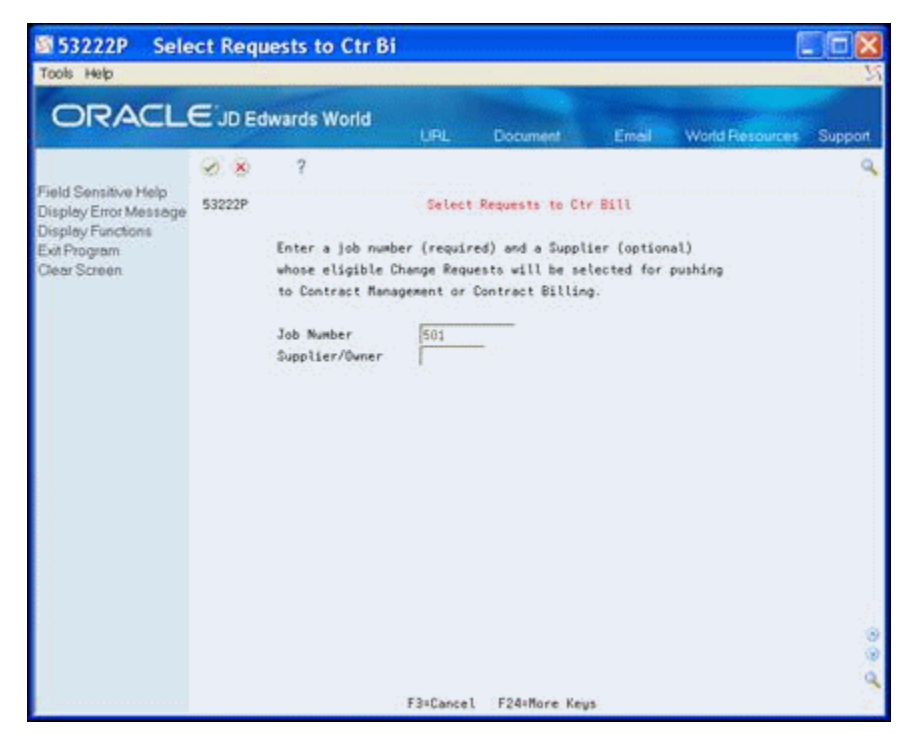

*Figure 8–4 Select Requests to Ctr Bill screen*

- **2.** To narrow your search, complete the following optional field and click Enter:
	- Supplier/Owner
- **3.** On the second Select Requests to Ctr Bill screen, enter Y in the Accept field and click Enter.

*Figure 8–5 Select Requests to Ctr Bill, Second screen*

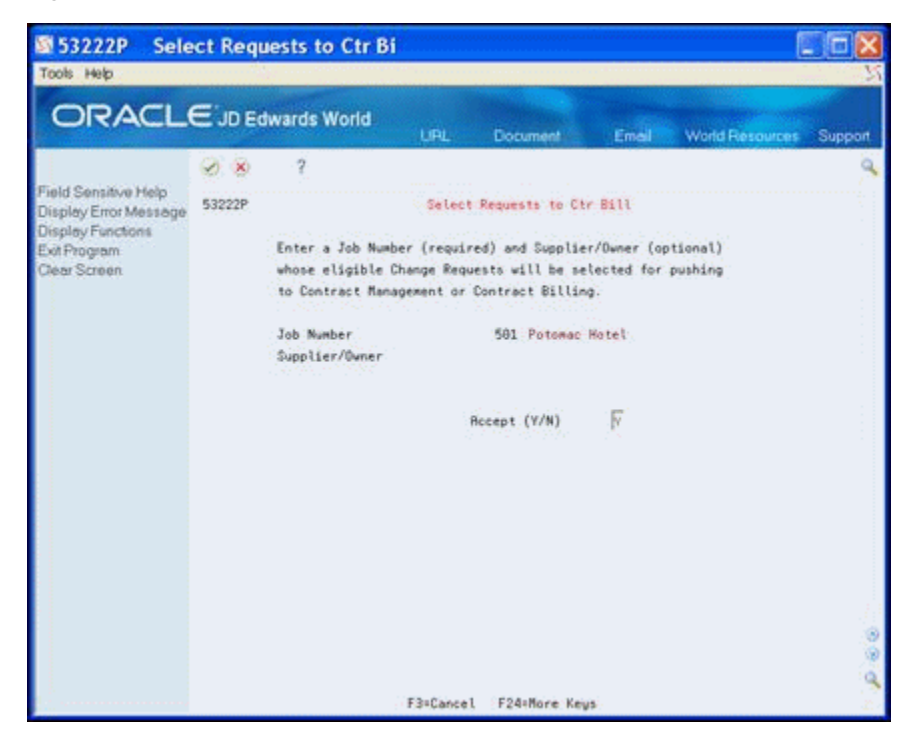

- **4.** On Select Change Requests to Push, complete any of the following optional fields to narrow your search and then press Enter:
	- **Status**
	- **Owner**
	- **Contract**
	- Contract Type
	- Order Change Number
	- Order Company

*Figure 8–6 Select Change Requests to Push screen*

| ORACLE JD Edwards World                                                                                                    |                                                                            |                   | <b>LIRL</b>                                                | Document                                        | Email:                                          | <b>World Resources</b>                                                        | Support |
|----------------------------------------------------------------------------------------------------|----------------------------------------------------------------------------|-------------------|------------------------------------------------------------|-------------------------------------------------|-------------------------------------------------|-------------------------------------------------------------------------------|---------|
| Field Sensitive Help<br>Display Error Message<br>Display Functions<br>Exit Program<br>More Details<br>Push all CRs to Contract | 9<br><b>D</b> X<br>53223<br>Mode: Final<br>Job<br><b>Quner</b><br>Contract |                   | 501                                                        | Select Change Requests to Push<br>Potomac Hotel |                                                 | Status                                                                        | 瓦       |
| Clear Screen                                                                                                    | Job<br>Ù<br>Number.<br>p<br>501<br>581<br>581                              | Change<br>Request | Recount<br>Description<br>1 Atrium<br>1 Strium<br>1 Btrium | - Contract -<br>Number                          | 2002 R2 NXT<br>2002 R2: NXT: A<br>2082 R2 NKT R | Final<br>s<br>TY Chg T Revenue Regunt<br>3,700.00<br>R<br>5,200.60<br>758.88- | STS     |
|                                                                                                    |                                                                            |                   |                                                            |                                                 |                                                 |                                                                               |         |

- **5.** Perform one of the following:
	- Enter 5 in the Option field for each change request that you want to commit, and then click Enter.
	- Choose Push all CRs to Contract Billing (F5) if you want to commit all change requests.

#### **8.2.2 Processing Options**

See Section [16.5, "Select Change Req. to Push to Contracts \(P53223\)"](#page-107-1)

#### **8.2.3 What You Should Know About**

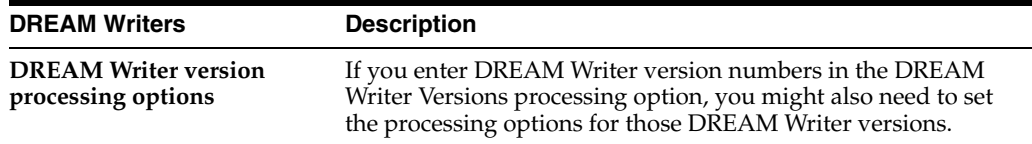

#### <span id="page-55-0"></span>**8.3 Committing Selected Planned Change Orders to Contract Billing**

You can also commit selected planned change orders to the Contract Billing system.

#### **Navigation**

**From Change Management Processing (G53119), choose Select PCOs to Ctr Bill**

- **1.** On Select PCOs to Ctr Bill, complete the following field:
	- Job Number

*Figure 8–7 Select PCOs to Ctr Bill screen*

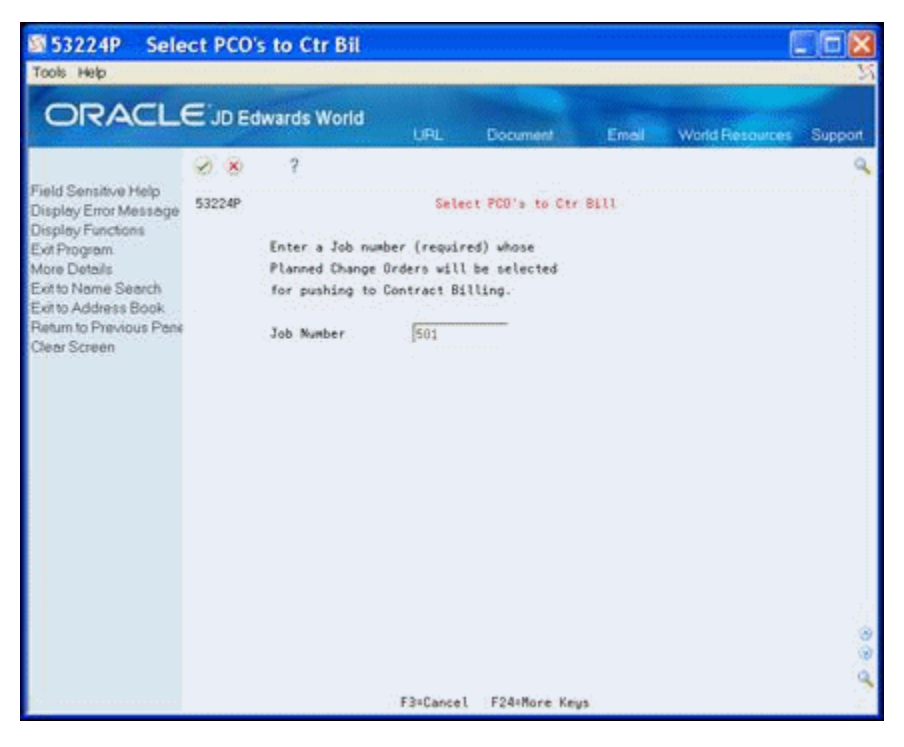

**2.** On the second Select PCOs to Ctr Bill screen, enter Y in the Accept field and click Enter.

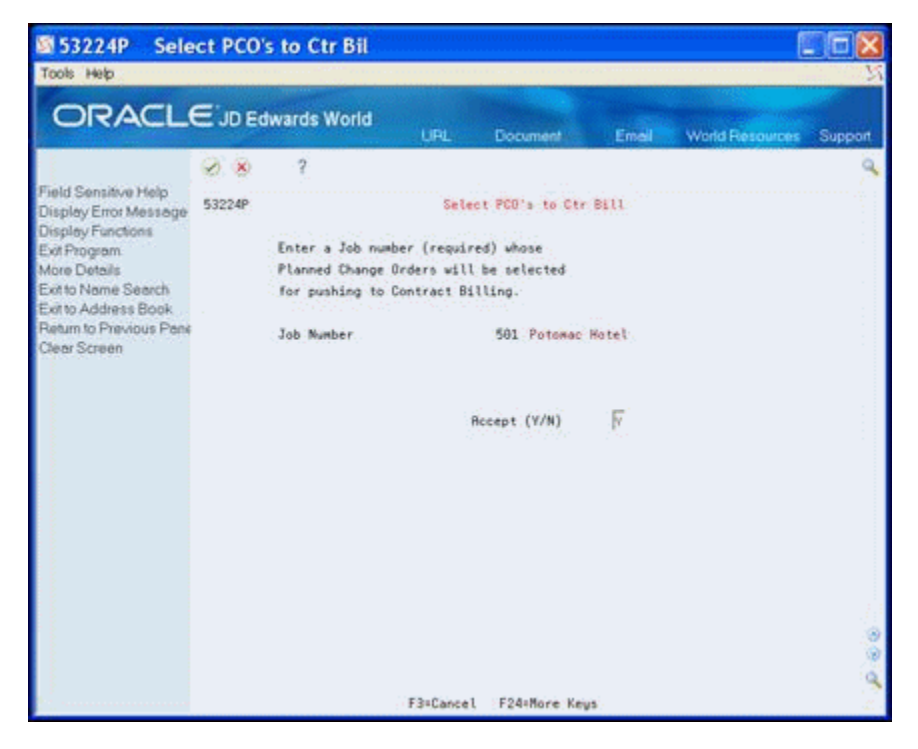

*Figure 8–8 Select PCOs to Ctr Bill screen*

- **3.** On Select PCOs to Push, complete the following optional field to narrow your search and then press Enter:
	- Status

*Figure 8–9 Select PCOs to Push screen*

| 图 53224<br>Tools Help                                                                                          | <b>Select PCO's to Push</b>                         |                                                                        |                                                                     |
|----------------------------------------------------------------------------------------------------|-----------------------------------------------------|------------------------------------------------------------------------|---------------------------------------------------------------------|
|                                                                                                    | ORACLE JD Edwards World                             | LIBL:<br>Document <sup>1</sup><br>Email:                               | World Resources<br>Support                                          |
| Field Sensitive Help<br>Display Error Message<br>Display Functions<br>Exit Program<br>More Details<br>Push All | 2<br>VX<br>53224<br>Mode: Final<br>Job              | Select PCO's to Push<br>501<br>Potomac Hotel                           | Status                                                              |
| Clear Screen                                                                                                   | Job<br>PDB<br>Ō.<br>P.<br>Number.<br>Request<br>501 | PCO<br>- Contract -<br>Description                                     | : Final<br>з<br>STS<br>Number TY Cha T Revenue Regant<br><b>NXT</b> |
|                                                                                                    |                                                     | Opt: 1=PCD Entry 2=Contract Selection 5=Push F5=Push All F24=More Keys |                                                                     |

**4.** Perform one of the following:

- Enter 5 in the Option field for each planned change order that you want to commit, and then click Enter.
- Choose Push All (F5) if you want to commit all change requests.

#### **8.3.1 Processing Options**

See Section [16.6, "Change PCO \(P53224\)"](#page-108-0)

#### **8.3.2 What You Should Know About**

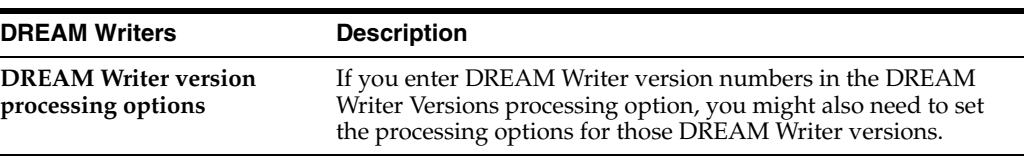

## <span id="page-58-0"></span>**Review Change Management Data**

This chapter contains these topics:

- Section [9.1, "Reviewing Change Requests"](#page-58-1)
- Section [9.2, "Reviewing Change Requests by Cost Code and Cost Type"](#page-60-0)
- Section [9.3, "Reviewing Change Request Status Codes"](#page-61-0)
- Section [9.4, "Reviewing Planned Change Orders"](#page-62-0)
- Section [9.5, "Reviewing Change Orders"](#page-63-0)
- Section [9.6, "Reviewing Change Requests Attached to Subcontracts"](#page-64-0)
- Section [9.7, "Reviewing Change Requests in Contract Billing"](#page-65-0)

The Change Management system provides a number of ways which you can review change management data. You can review:

- All change requests associated with a job and whether each change request is attached to a planned change order and change order.
- All change requests, per word list, with the same cost code and cost type for a particular job.
- All change requests that are attached to contracts in the Subcontract Management and Contract Billing systems.
- Each change request for a particular job and the status of cost, revenue, and buyout information.
- All planned change orders for a job and which ones are attached to a change order.
- All change orders for a job.

#### <span id="page-58-1"></span>**9.1 Reviewing Change Requests**

#### **Navigation**

#### **From Change Management Processing (G53119), choose Manage Change Requests**

This section discusses how to review change requests.

#### **9.1.1 To Review Change Requests**

The system stores change request information in the Change Request Master table (F5301).

**1.** On Manage Change Requests, complete the following field:

■ Job Number

**Manage Change Requests** 图 532109 ED Tools Help ORACLE JD Edwards World LiDE: **Document Fmall** World Resources Suppor **DR**  $\hat{\mathbf{z}}$ Field Sensitive Help 532109 **Nanage Change Requests** Display Error Message Display Functions Exit Program Job Number 501 Potomac Hotel More Details Thru | Previous Record Status Code PCO Number Originator Add a Change Request Type CO Number Resp Manager Manage Planned Chant Priority Code Reference 1 Manage Change Order Skip To Chg Req. Print Change Request S Clear Screen Change Change Request Best Best Besit 0 Reg No. S Description Revenue Total Buyout Total Cost Totals 2 T Exterior Lighting Pr 758.88 1 R Change Rtrium Ceilin 11,650.00 7,889.00 7,899.00 G ä Opt: 1=CR Rev 2=CR Det 3=PCD Entry 4=CO Entry F11=Add Chg Req F24=More

*Figure 9–1 Manage Change Requests screen*

- **2.** To narrow your search, complete any combination of the following fields and click Enter:
	- Status Code \*
	- Thru (Status Code) \*
	- PCO Number
	- Originator
	- Type \*
	- CO Number
	- Responsible Manager
	- Priority \*
	- Reference 1

**Note:** You use fields with an asterisk (\*) in conjunction with another field.

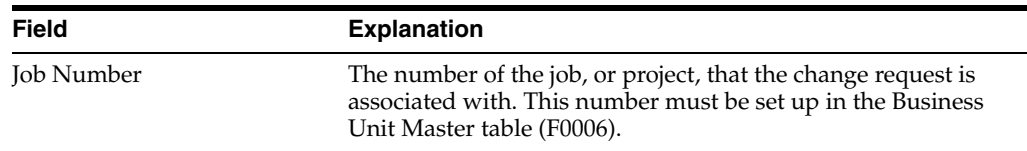

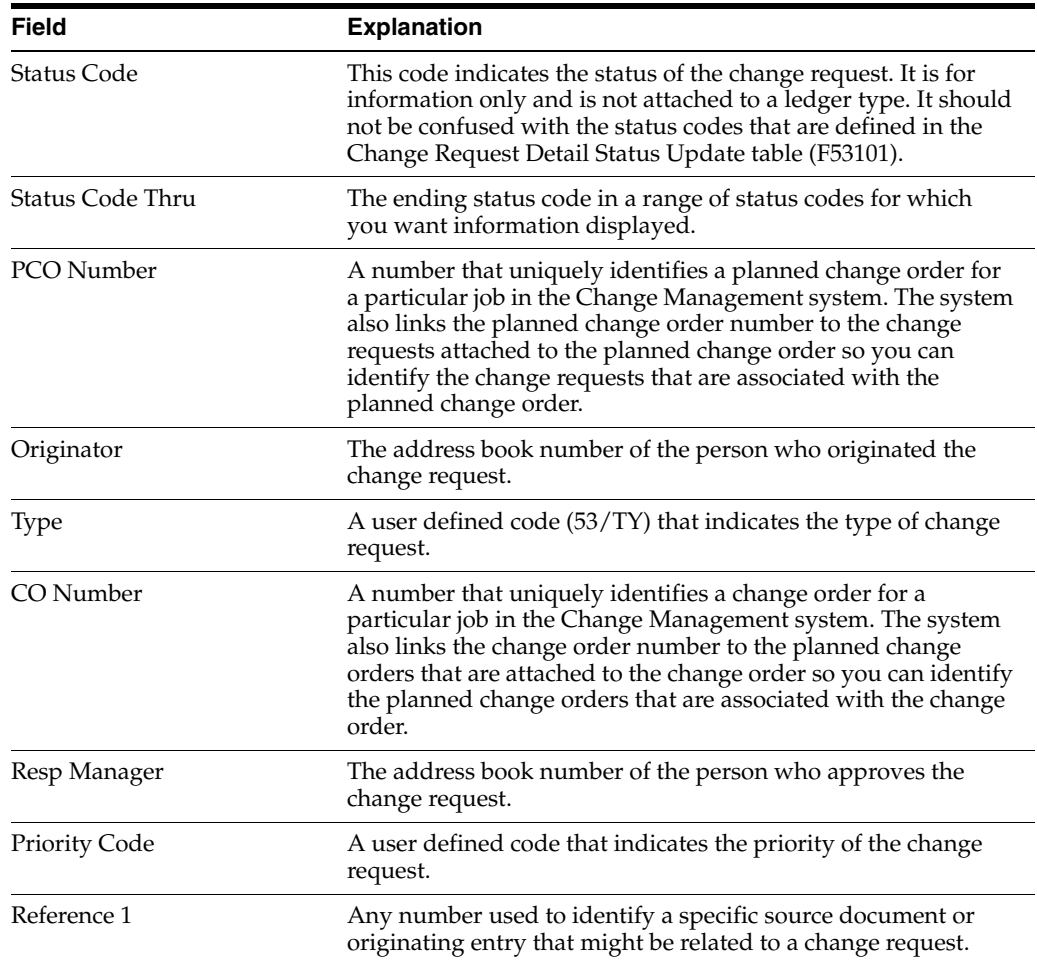

#### **9.1.2 Processing Options**

See Section [16.7, "Change Request Search \(P532109\)"](#page-109-0)

#### <span id="page-60-0"></span>**9.2 Reviewing Change Requests by Cost Code and Cost Type**

#### **Navigation**

**From Change Management Processing (G53119), choose Change Management Inquiries**

**From Change Management Inquiries (G53139), choose Account Inquiry**

#### **9.2.1 To Review Change Requests by Cost Code and Cost Type**

For a particular job, you can review all change requests that have the same cost code and cost type.

On Account Inquiry, complete the following fields and click Enter.

- Job Number
- Cost Code
- Cost Type

|                                               |              |                        | <b>URL</b><br>Document | Email                  |                   | <b>World Resources</b> | Support |
|-----------------------------------------------|--------------|------------------------|------------------------|------------------------|-------------------|------------------------|---------|
|                                               | 28           | 2                      |                        |                        |                   |                        |         |
| Field Sensitive Help<br>Display Error Message | 53220        |                        | <b>Recount Inquiru</b> |                        |                   |                        |         |
| Display Functions                             | Job Number   | 585                    | Potonse Hotel          | Revenue                | Buyout            | Cost                   |         |
| Exit Program<br>More Details                  | Cost Code    | <b>B</b> \$288         | Subcontracts           | <b>Rat Tupe</b><br>łB. | <b>Rikt: Tupe</b> | <b>Ant Tupe</b>        | l6      |
| Print Account Change R                        | Cost Tupe    | 1368                   |                        | Status                 | Status            | Status                 |         |
| Clear Screen                                  |              | Totals                 |                        |                        | 5,888.88          |                        |         |
|                                               | Change<br>ũ. |                        |                        |                        |                   |                        |         |
|                                               | P Request    | Change Desc.           | Revenue                | Bugout                 |                   | Cost                   |         |
|                                               |              | Change Rtrium Ceilin   |                        |                        | 1,988.88          |                        |         |
|                                               |              | Change Rtrium Ceilin   |                        |                        | 4,188.88          |                        |         |
|                                               |              | 1 Change Atrium Ceilin |                        |                        | 1,000.00-         |                        |         |
|                                               |              |                        |                        |                        |                   |                        |         |
|                                               |              |                        |                        |                        |                   |                        |         |
|                                               |              |                        |                        |                        |                   |                        |         |
|                                               |              |                        |                        |                        |                   |                        |         |
|                                               |              |                        |                        |                        |                   |                        |         |
|                                               |              |                        |                        |                        |                   |                        |         |

*Figure 9–2 Recent Inquiry screen*

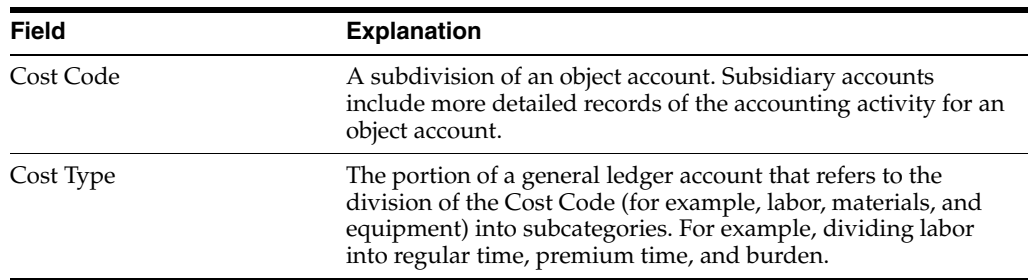

#### **9.2.2 Processing Options**

See Section [16.8, "Account Change Request Inquiry \(P53220\)"](#page-110-0)

#### <span id="page-61-0"></span>**9.3 Reviewing Change Request Status Codes**

#### **Navigation**

**From Change Management Processing (G53119), choose Status Code Audit**

This section discusses reviewing change request status codes.

#### **9.3.1 To Review Change Request Status Codes**

For each change request for a particular job, you can review the status for cost, revenue, and buyout information.

On Status Code Audit, complete the following field and click Enter.

Job Number

| ORACLE JD Edwards World                                            |                            | LIBE                         | Document           | Email             | <b>World Resources</b> |     | Support                 |  |  |  |  |
|--------------------------------------------------------------------|----------------------------|------------------------------|--------------------|-------------------|------------------------|-----|-------------------------|--|--|--|--|
|                                                                    | <b>SOLIN</b>               | Ÿ.                           |                    |                   |                        |     |                         |  |  |  |  |
| Field Sensitive Help<br>Display Error Message<br>Display Functions | 53221<br>Status Code Rudit |                              |                    |                   |                        |     |                         |  |  |  |  |
| Exit Program<br>Clear Screen                                       | Job Number                 | 5681                         | University Central |                   |                        |     |                         |  |  |  |  |
|                                                                    | Change<br>G.               |                              |                    |                   |                        | STS |                         |  |  |  |  |
|                                                                    | <b>Request</b>             | Description                  |                    | Recount           |                        | BRC |                         |  |  |  |  |
|                                                                    |                            | Change Canopy Structure      |                    | Finishes - Sub.   |                        | Ĥ   | $\mathbf{\hat{H}}$      |  |  |  |  |
|                                                                    |                            | Change Canopy Structure      |                    | Specialties-Sub.  |                        | Ĥ   | $\tilde{n}$             |  |  |  |  |
|                                                                    | 2                          | <b>Additional Electrical</b> |                    | Electrical - Sub. |                        | R   | $\ddot{\mathbf{a}}$     |  |  |  |  |
|                                                                    | 2                          | <b>Rdditional Electrical</b> |                    | Mechanical - Sub. |                        | Ŕ   | $\overline{\mathbf{a}}$ |  |  |  |  |
|                                                                    |                            |                              |                    |                   |                        |     |                         |  |  |  |  |

*Figure 9–3 Status code Audit screen*

#### **9.3.2 Processing Options**

See Section [16.9, "Status Code Audit \(P53221\)"](#page-110-1)

#### <span id="page-62-0"></span>**9.4 Reviewing Planned Change Orders**

You can view all planned change orders for a job and determine which ones are attached to a change order.

#### **Navigation**

**From Change Management Processing (G53119), choose Manage Planned Change Orders**

Alternatively, you can also access this screen by choosing Planned Change Order Inquiry from the Change Management Inquiries menu (G53139).

#### **9.4.1 To Review Planned Change Orders**

On Manage Planned Change Orders, complete the following field and click Enter.

■ Job Number

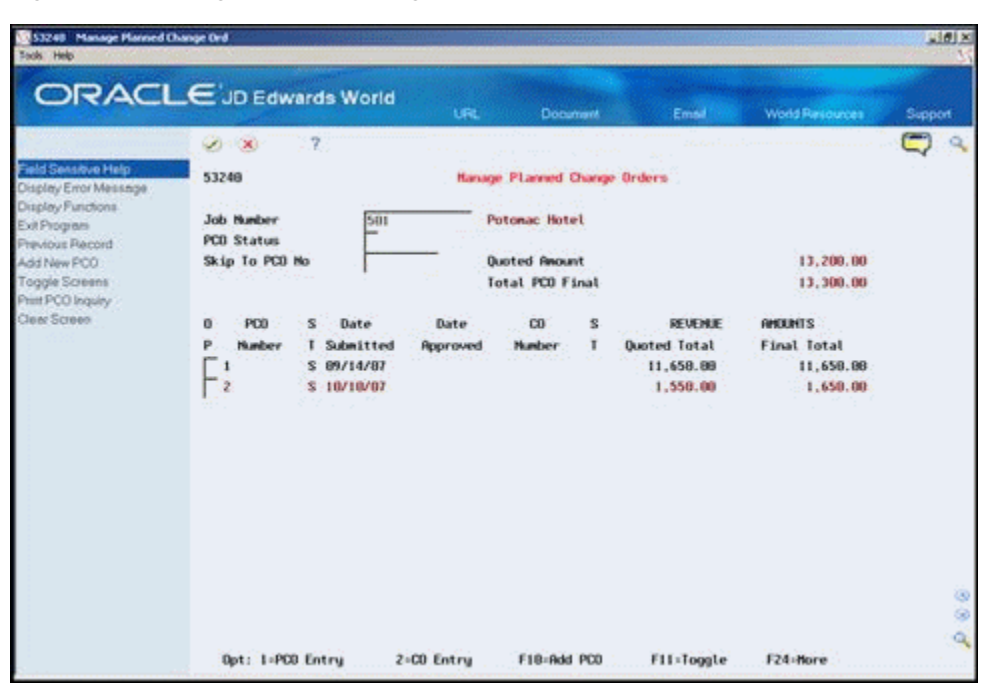

*Figure 9–4 Manage Planned Change Orders screen*

If a planned change order is attached to a change order, the number of the change order appears in the CO Number field.

#### **9.4.2 Processing Options**

See Section [16.10, "Planned Change Order Inquiry \(P53240\)"](#page-110-2)

#### <span id="page-63-0"></span>**9.5 Reviewing Change Orders**

#### **Navigation**

**From Change Management Processing (G53119), choose Manage Change Orders**

Alternatively, you can also access this screen by choosing Change Order Inquiry from the Change Management Inquiries menu (G53139).

#### **9.5.1 To Review Change Orders**

You can view all change orders for a job.

On Manage Change Orders, complete the following field and click Enter.

Job Number

|                                                                                                    | ORACLE JD Edwards World                                                                                                    |                  |                                                                                                    |                                           |                                         |          |
|----------------------------------------------------------------------------------------------------|----------------------------------------------------------------------------------------------------|------------------|----------------------------------------------------------------------------------------------------|-------------------------------------------|-----------------------------------------|----------|
|                                                                                                    |                                                                                                    | <b>URL</b>       | <b>Document</b>                                                                                                    | Etnad                                     | <b>World Resources</b>                  | Support  |
| Field Sensitive Help<br>Display Error Message<br>Display Functions<br>Exit Program<br><b>Previous Screen</b><br>Add New CO<br>Toggle Screens<br>CO lequity Print<br>Clear Screen | $\mathcal{P}$<br>$(2)$ $(3)$<br>53258<br><b>Job Hunber</b><br>$^{501}$<br><b>CO</b> Status<br>Skip To CO Ho<br><b>Total Time Ext</b><br>œ<br>$\overline{\mathbf{x}}$<br>Date<br>o<br>Hunber.<br>Submitted<br>T.<br>P<br>\$ 09/10/09 | Date<br>Reproved | <b>Manage Change Orders</b><br><b>Potonac Hotel</b><br><b>STATE LA</b><br>Total CO Quoted<br>Total CO Final<br><b>BUYOUT</b><br><b>Ouoted Total</b><br>9,600.00 | <b>RMOUNTS</b><br>Final Total<br>9,600.00 | Version and the<br>9,680.00<br>9,680.00 | تستبع    |
|                                                                                                    | Opt: 1-CO Entry                                                                                                    | F18-Add C0       | Fil:Toggle                                                                                                    | F21-Print                                 | F24-Hore Keys                           | ۵<br>isi |

*Figure 9–5 Manage Change Orders screen*

#### **9.5.2 Processing Options**

See Section [16.11, "Change Order Inquiry \(P53250\)"](#page-111-0)

#### <span id="page-64-0"></span>**9.6 Reviewing Change Requests Attached to Subcontracts**

#### **Navigation**

**From Change Management Processing (G53119), choose Change Management Inquiries**

**From Change Management Inquiries (G53139), choose Buyout Detail**

#### **9.6.1 To Review Change Requests Attached to Subcontracts**

You can view all change requests that are attached to contracts in the Subcontract Management system.

On Buyout Detail, complete the following field:

■ Job Number

|                                                                                                    | VO XX |                                                                 | 2          | œ       | <b>LIRL</b>    | Document<br>$-50$                    | <b>Email</b>     |     |                |              | <b>World Resources</b><br>Support |
|----------------------------------------------------------------------------------------------------|-------|-----------------------------------------------------------------|------------|---------|----------------|--------------------------------------|------------------|-----|----------------|--------------|-----------------------------------|
| Field Sensitive Help<br>Display Error Message                                                                          | 53380 |                                                                 |            |         |                | <b>Buyout Detail</b>                 |                  |     |                |              | Status:                           |
| Display Functions<br>Exit Program<br>More Details<br>Buyout Contract Search<br>Return to Previous Pane<br>Clear Screen |       | <b>Ration Code</b><br>Supplier.<br>Job Number<br>Contract/Tupe. |            | Œ       | 501<br>际       | Potomac Hotel                        |                  |     |                |              |                                   |
|                                                                                                    | ō     | Job                                                             |            | Change  |                |                                      |                  |     |                | š            | Change Req.                       |
|                                                                                                    | Ρ     | Number                                                          |            | Request |                | Description                          | Contract/Tup/Chg |     |                |              | <b>Report</b>                     |
|                                                                                                    |       |                                                                 | 581<br>501 |         |                | 1 Wood Paneling<br>1 Addl Electrical | 5884 05          | 02  | 881            | $\mathbf{R}$ | 1,989.88                          |
|                                                                                                    |       |                                                                 | 581        |         | 1 Installation |                                      | 5812<br>5884 03  |     | 691 A<br>881 R |              | 2,009.08<br>4,188.88              |
|                                                                                                    |       |                                                                 | 581        |         |                | 1 Delete Rooustic                    | 5684             | DS: | 881 R          |              | 1,888.80-                         |
|                                                                                                    |       |                                                                 | 591        |         |                | 25 Requier Time                      | 218720 05        |     | 800 R          |              | 333.00                            |
|                                                                                                    |       |                                                                 |            |         |                |                                      |                  |     |                |              |                                   |

*Figure 9–6 Buyout Detail screen*

#### **9.6.2 Processing Options**

See Section [16.12, "Change Request Inquiry - Buyout \(P53300\)"](#page-112-0)

#### <span id="page-65-0"></span>**9.7 Reviewing Change Requests in Contract Billing**

#### **Navigation**

**From Change Management Processing (G53119), choose Change Management Inquiries**

**From Change Management Inquiries (G53139), choose Revenue Detail**

#### **9.7.1 To Review Change Requests in Contract Billing**

You can view all change requests that are attached to contracts in the Contract Billing system.

On Revenue Detail, complete the following field:

Job Number

| 图 53310                                       |              | <b>Revenue Detail</b> |     |         |                                                             |                |                  |       |       |    |                                   |  |
|-----------------------------------------------|--------------|-----------------------|-----|---------|-------------------------------------------------------------|----------------|------------------|-------|-------|----|-----------------------------------|--|
| Tools Help                                    |              |                       |     |         |                                                             |                |                  |       |       |    |                                   |  |
| <b>ORACLE</b> JD Edwards World                |              |                       |     |         |                                                             |                |                  |       |       |    |                                   |  |
|                                               |              |                       |     |         | LIRL                                                        | Document       | <b>Email</b>     |       |       |    | <b>World Resources</b><br>Support |  |
|                                               | $\sqrt{2}$ X |                       | 9   | œ       |                                                             | ing int        |                  |       |       |    |                                   |  |
| Field Sensitive Help<br>Display Error Message | 53310        |                       |     |         |                                                             | Revenue Detail |                  |       |       |    | Status.                           |  |
| Display Functions<br>Exit Program             |              | <b>Rotion Code</b>    | It  |         |                                                             |                |                  |       |       |    |                                   |  |
| More Details                                  | <b>Quner</b> |                       |     |         |                                                             |                |                  |       |       |    |                                   |  |
| Revenue Contract Sean                         |              | Job Number            |     |         | 501                                                         | Potomac Hotel  |                  |       |       |    |                                   |  |
| Return to Previous Pane<br>Clear Screen       |              | Contract/Tupe.        |     |         | R2                                                          |                |                  |       |       |    |                                   |  |
|                                               | ō            | Job                   |     | Change  |                                                             |                |                  |       |       | Ŝ  | Change Reg.                       |  |
|                                               | P            | Number                |     | Request | Description                                                 |                | Contract/Tup/Chg |       |       |    | <b>Report</b>                     |  |
|                                               |              |                       | 581 |         | 1 Addl Electrical                                           |                | 2002 92          |       | 881 R |    | 3,788.88                          |  |
|                                               |              |                       | 501 | T.      | Installation                                                |                | 2882             | $-32$ | 691 A |    | 6,299.00                          |  |
|                                               |              |                       | 581 |         | 1 Delete Rooustic                                           |                | 2882             | 92    | 881 B |    | $758.66 -$                        |  |
|                                               |              |                       | 581 |         | 3 Labor                                                     |                | 2682             | 182   | 898   |    |                                   |  |
|                                               |              |                       | 581 |         | 3 Regular Time                                              |                | 2002             | R2    | 888   |    |                                   |  |
|                                               |              |                       | 501 |         | 3 Prenium Time                                              |                | 2002             | 92    | 000   |    |                                   |  |
|                                               |              |                       | 581 |         | 3 Burden                                                    |                | 2802             | R2    | 800   |    |                                   |  |
|                                               |              |                       | 581 |         | 3 Materials                                                 |                | 2082             | $-32$ | 608   |    |                                   |  |
|                                               |              |                       | 501 |         | 3 Equipment                                                 |                | 2882             | $-12$ | 888   |    |                                   |  |
|                                               |              |                       | 581 |         | 3 Earthwork                                                 |                | 2692             | 82    | 600 P |    |                                   |  |
|                                               |              |                       | 501 |         | 21 Requier Time                                             |                | 2802             | 32    | 001   | 1A | 1,209.00                          |  |
|                                               |              |                       | 501 |         | 25 Earthwork                                                |                | 1558 R2          |       | 800 R |    | 1,001.00                          |  |
|                                               |              |                       |     |         | Opt: 1=Chg Req 2=Change Est. 4=Return w/Number F12=Previous |                |                  |       |       |    | F24=More                          |  |

*Figure 9–7 Revenue Detail screen*

#### **9.7.2 Processing Options**

See Section [16.13, "Change Request Inquiry - Revenue \(P53310\)"](#page-112-1)

# **Part III Reports**

This part contains the following chapters:

- Chapter [10, "Overview to Reports"](#page-70-0)
- Chapter [11, "Print Reports"](#page-72-0)

# **10**

## <span id="page-70-0"></span>**Overview to Reports**

This chapter consists of this topic:

■ Section [10.1, "About Reports"](#page-70-1)

#### <span id="page-70-1"></span>**10.1 About Reports**

The Change Management system includes reports for reviewing change requests, planned change orders, and change orders.

Change Management reports consist of the following:

- Change Request Index
- Change Request Summary
- Change Request Detail
- Log Report with Update

#### **See Also:**

■ Understand DREAM Writer in the *JD Edwards World Technical Foundation Guide* for information about running, copying, and changing a DREAM Writer version
# **11**

## **Print Reports**

This chapter contains these topics:

- Section [11.1, "Printing Change Request Index"](#page-72-0)
- Section [11.2, "Printing Change Request Summary"](#page-73-0)
- Section [11.3, "Printing Change Request Detail"](#page-74-0)
- Section [11.4, "Printing Log Report with Update"](#page-75-0)
- Section [11.5, "Printing Change Request Summary"](#page-76-0)
- Section [11.6, "Printing Details by Account"](#page-76-1)
- Section [11.7, "Printing Details with Contract Data"](#page-78-0)
- Section [11.8, "Printing Job PCO Summary"](#page-79-0)
- Section [11.9, "Printing Job PCO Detail"](#page-80-0)
- Section [11.10, "Printing Job Planned Change Orders"](#page-82-0)
- Section [11.11, "Printing Job CO Summary"](#page-83-0)
- Section [11.12, "Printing Job CO Details"](#page-85-0)
- Section [11.13, "Printing Job Change Orders"](#page-86-0)

You can print a variety of reports in the Change Management system.

## <span id="page-72-0"></span>**11.1 Printing Change Request Index**

#### **Navigation**

#### **From Change Management Reports (G53129), choose Change Request Index**

The Change Request Index report includes identifying information for the change requests you select. The system stores the information in the Change Request Master (F5301) and Change Request Detail Description (F53015) tables. If you set the Format Selection processing option to print amounts, the system retrieves those amounts from the Change Request Set Up File table (F5302).

| 53400<br>Job Number               | 501    | Potomac Hotel                                                                                                    | JD Edwards World<br>Change Request Index |                                         | Page<br>Date              | $\overline{a}$<br>$-5/05/17$ |
|-----------------------------------|--------|----------------------------------------------------------------------------------------------------|------------------------------------------|-----------------------------------------|---------------------------|------------------------------|
| Change Original<br>Date<br>Number | Remark | Description                                                                                                    | Cost<br>Estimate                         | Revenue<br>Estimate                     | Reference                 | Reference 3                  |
|                                   |        | 1 10/25/17 Change to Oak P Change Atrium Ceiling<br>Owner has requested pricing for changing the atrium ceiling                 | 7,800.00                                 |                                         | 11,650.00 DACA-755637553- |                              |
| 2 10/29/17                        |        | from acoustical tile to oak paneling.<br>Exterior Lighting Proposal<br>Track drawings for proposal to upgrade exterior lighting |                                          |                                         | 6,030.00 DRAWING #184-38  |                              |
|                                   |        | Potomac Hotel                                                                                                    | 7,800,00                                 | 17,680,00                               |                           |                              |
|                                   |        | Grand Total                                                                                                    | 7,800.00                                 | ----------- --------------<br>17,680.00 |                           |                              |

*Figure 11–1 Change Request Index Report*

## **11.1.1 Processing Options**

See Section [17.1, "Change Request Index \(P53400\)"](#page-114-0)

## <span id="page-73-0"></span>**11.2 Printing Change Request Summary**

#### **Navigation**

**From Change Management Reports (G53129), under the Change Request Reports heading choose Change Request Summary**

The Change Request Summary report lists summary information for the change requests you select including:

- Information you enter on Change Request Revisions and Change Request Details
- Information about documents and activities for change requests

The system stores this information in the following tables:

- Change Request Master (F5301)
- Change Request Set Up File (F5302)
- Log Master (F4303)
- Change Request Text (F53015)

| 5301P                                                                                                    |                                                                                                    | JD Edwards World      |                                                                                                    | Page      |                        |
|----------------------------------------------------------------------------------------------------|----------------------------------------------------------------------------------------------------|-----------------------|----------------------------------------------------------------------------------------------------|-----------|------------------------|
|                                                                                                    |                                                                                                    |                       | Print Summary - Single Change Request                                                                                                    |           | 5/05/17<br>Date        |
| Job Number 501 Potomac Hotel<br>Change Number. 1<br>Description. Change Atrium Ceiling<br>Originator $\ldots$ 2321<br>Responsible Mgr. . 6001<br>Orig. Date 10/25/17<br>Approval Date. 12/13/17<br>Initiated By C | $\overline{\phantom{a}}$<br>Fishman Realty<br>Allen, Ray<br>Client                                                                                                    |                       | Status Code. R Request for Pricing<br>Priority Code. H High<br>Type I Internal<br>Ref. Number. DACA-755637553-12<br>Owner Change Regd. Y<br>Cost Code<br>Area BAS Base Building                                                                                                    |           |                        |
| Owner has requested pricing for changing the atrium ceiling<br>from acoustical tile to oak paneling.                                                                                                    |                                                                                                    |                       | CHANGE REQUEST DESCRIPTION                                                                                                    |           |                        |
| L<br>÷                                                                                                    | $\begin{tabular}{lllllllllll} \multicolumn{2}{c l}{{\small\textbf{S}}&\multicolumn{2}{c}{\small\textbf{S}}&\multicolumn{2}{c}{\small\textbf{S}}&\multicolumn{2}{c}{\small\textbf{S}}&\multicolumn{2}{c}{\small\textbf{S}}&\multicolumn{2}{c}{\small\textbf{S}}&\multicolumn{2}{c}{\small\textbf{S}}&\multicolumn{2}{c}{\small\textbf{S}}&\multicolumn{2}{c}{\small\textbf{S}}&\multicolumn{2}{c}{\small\textbf{S}}&\multicolumn{2}{c}{\small\textbf{S}}&\multicolumn{2$ |                       | CHANGE REQUEST LOG DETAIL                                                                                                    |           |                        |
| Requested quote for changing electrical lights from                                                                                                    |                                                                                                    |                       |                                                                                                    |           |                        |
| recessed lighting to track lighting in conjunction with<br>change from acoustical tile to oak paneling.<br>Description                                                                                            | . Cost Revenue. Buyout                                                                                                    | CHANGE REQUEST DETAIL | Amount TLT Amount TLT Amount                                                                                                    |           | T                      |
| Wood Paneling                                                                                                    | $\begin{array}{cccccccccccc} \texttt{Oty/UM/Unit Price} & 175.00 & \texttt{SF} & 10.8571 & 175.00 & \texttt{SF} & 14.2857 & 175.00 & \texttt{SF} & 10.8571 \\ \texttt{Account} & 501\ 09200 & 1360 & 90000 & 1380 & \end{array}$                                                                                                    |                       | 1,900.00 A JA 2,500.00 A JA 1,900.00                                                                                                    |           | А                      |
| Sbl/Type/Date<br>Addl Electrical<br>Account                                                                                                    | Qty/UM/Unit Price 120.00 HR<br>501 16100 1360                                                                                                    |                       | $\begin{array}{cccc} 23.33333 & 120.00 & \text{HR} & 30.8333 \\ 1360 & 90000 & 1380 \end{array}$                                                                                                    | 120.00 HR | А<br>23.3333           |
| Sbl/Type/Date<br>Installation<br>Qty/UM/Unit Price<br>Account                                                                                                    | 08/31/17<br>501 09200 1360                                                                                                    |                       | 08/31/17<br>4,100.00 A JA 6,200.00 A JA 4,100.00                                                                                                    |           | А<br>225.00 HR 18.2222 |
| Delete Acoustic                                                                                                    | $\text{Sb1/Type/Date} \begin{tabular}{lcccccc} A. 000.00 & 0.0000 & 0.0000 & 0.0000 & 0.0000 & 0.0000 & 0.0000 & 0.0000 & 0.0000 & 0.0000 & 0.0000 & 0.0000 & 0.0000 & 0.0000 & 0.0000 & 0.0000 & 0.0000 & 0.0000 & 0.0000 & 0.0000 & 0.0000 & 0.0000 & 0.0000 & 0.0000 & 0.00$                                                                                                    |                       | $\begin{array}{cccc} \textbf{225.00} & \textbf{HR} & \textbf{18.2222} & \textbf{225.00} & \textbf{HR} & \textbf{27.5555} \\ \textbf{501 09200} & \textbf{1360} & & & & & & \\ \textbf{501 09200} & \textbf{1360} & & & & & & \\ \textbf{08/31/17} & & & & & & & \\ \textbf{09/31/17} & & & & & & \\ \end{array}$ |           |                        |

*Figure 11–2 Print Summary - Single Change Request Report*

## **11.2.1 Processing Options**

See Section [17.5, "Print Summary - Single Change Request \(P5301P\)"](#page-116-0)

## <span id="page-74-0"></span>**11.3 Printing Change Request Detail**

#### **Navigation**

#### **From Change Management Reports (G53129), choose Change Request Detail**

The Change Request Detail report lists the detail information for the change requests that you select. It displays the following:

- Change request
- **Requote**
- Cost, revenue, and buyout amounts
- Account information for each line item of the change request

The system stores this information in the Change Request Set Up File table (F5302).

| 53410                                                                                                    |                  |                             |                              |        | JD Edwards World<br>Change Request Detail |        |                              |        | Page<br>5/05/17<br>Date<br>۰                                   |
|----------------------------------------------------------------------------------------------------|------------------|-----------------------------|------------------------------|--------|-------------------------------------------|--------|------------------------------|--------|----------------------------------------------------------------|
| Business Unit.<br>Change<br>Number                                                                                                    | Acct Description | 5001 Main Terminal Building | Cost                         | s<br>T | Revenue                                   | s<br>T | Buyout                       | s<br>Ť | Cost Account<br>Revenue Account                                |
| 1 Change Request<br>Requote Number<br>1 Finishes - Sub.<br>Specialties-Sub.<br>Contract Billings<br>1 Finishes - Sub.<br>1 Specialties-Sub.           |                  |                             | 125,000.00 A<br>307,000.00 A |        | 472,000.00 - A                            |        | 125,000.00 A<br>307,000.00 A |        | 5001 09000<br>1360<br>1360<br>5001 10000<br>5001 90000<br>1380 |
|                                                                                                    | Requote Number   |                             | 432,000.00                   |        | 472,000.00-                               |        | 432,000.00                   |        |                                                                |
|                                                                                                    | Change Request   |                             | 432,000.00                   |        | 472,000.00-                               |        | 432,000.00                   |        |                                                                |
| 53410                                                                                                    |                  |                             |                              |        | JD Edwards World<br>Change Request Detail |        |                              |        | Page<br>5/05/17<br>Date<br>۰                                   |
| Business Unit.<br>Change<br>Number                                                                                                    | Acct Description | 5001 Main Terminal Building | Cost                         | s<br>Ť | Revenue                                   | ŝ<br>Ť | Buyout                       | s<br>т | Cost Account<br>Revenue Account                                |
| 2 Change Request<br>Requote Number<br>2 Electrical - Sub.<br>2 Mechanical - Sub.<br>2 Contract Billings<br>2 Electrical - Sub.<br>2 Mechanical - Sub. |                  |                             | 150,000.00 A<br>50,000.00 A  |        | $253,000.00 - A$                          |        | 150,000.00 A<br>50,000.00 A  |        | 5001 16000<br>1360<br>5001 15000<br>1360<br>5001 90000<br>1380 |
|                                                                                                    | Requote Number   |                             | 200,000.00                   |        | 253,000.00-                               |        | 200,000.00                   |        |                                                                |
|                                                                                                    | Change Request   | $\mathbf 2$                 | 200,000.00                   |        | 253,000.00-                               |        | 200,000.00                   |        |                                                                |
|                                                                                                    | Job Number       | 5001                        | 632,000.00                   |        | 725,000.00-                               |        | 632,000.00                   |        |                                                                |
|                                                                                                    |                  | Final To                    | 632,000.00                   |        | 725,000.00-                               |        | 632,000.00                   |        |                                                                |

*Figure 11–3 Change Request Detail Report*

## <span id="page-75-0"></span>**11.4 Printing Log Report with Update**

#### **Navigation**

**From Change Management Reports (G53129), choose Log Report with Update**

The Log Report with Update report lists information about documents and activities for the Change Management, Subcontract Management, and Contract Billing systems.

The system bases this report on data in the Log Master table (F4303), which the Change Management, Subcontract Management, and Contract Billing systems share.

*Figure 11–4 Contract Log Report*

|          | 44300                                                                                     |                                                                                                    | JD Edwards World<br>Contract Log Report |                                           |                                          |   |  |  | Page<br>٠<br>Date |              | $-5/05/17$ |
|----------|-------------------------------------------------------------------------------------------|----------------------------------------------------------------------------------------------------|-----------------------------------------|-------------------------------------------|------------------------------------------|---|--|--|-------------------|--------------|------------|
|          | Description                                                                               | Explanation                                                                                                    | Change Management<br>S Issue<br>T Date  | Expired<br>Date                           | Required P Cde Cde Cde I Carrier<br>Date |   |  |  | E 1 2 3 C Number  | Carrier Name |            |
|          | Business Unit.                                                                            | 5001 Main Terminal Building                                                                                                    |                                         |                                           |                                          |   |  |  |                   |              |            |
| s.<br>s. | S Signed Contract<br>Proof of Insurance<br>Schedule<br>Transmittal #1<br>T Transmittal #2 | Submit Signed Contract<br>Submit Insurance Certif.<br>Submit Progress Schedule<br>Change Request: DataCable<br>Proceed with Change #1 |                                         | 06/01/17 06/30/17<br>07/31/17<br>08/31/17 | 06/15/17 Y<br>07/15/17 Y<br>08/15/17 Y   | N |  |  |                   |              |            |

## **11.4.1 Processing Options**

See Section [17.2, "Log Report with Update \(P44300\)"](#page-114-1)

## **11.4.2 Data Selection**

Ensure the data selection you choose matches the setting in the Project Management View processing option. For example, if you set the processing option to the Change Management view, then choose Change Request rather than Contract Number in the data selection.

## <span id="page-76-0"></span>**11.5 Printing Change Request Summary**

### **Navigation**

**From Change Management Reports (G53129), under the New Change Request Reports heading choose Change Request Summary**

The Change Request Summary report lists summary information for the change requests that you select. It displays change requests by job in either ascending or descending order, depending upon the version you select. It also displays planned change orders, change order numbers, and statuses for the change requests.

Use the processing options control whether:

- Original, quote, final, or best amounts display for cost, revenue, and buyouts
- Change request header text displays

The system stores the information in the following tables:

- Change Request Master (F5301)
- Change Request Detail Description (F53015)
- Planned Change Order Master (F5304)
- Change Order Master (F5305)

#### *Figure 11–5 Change Management Summary Print*

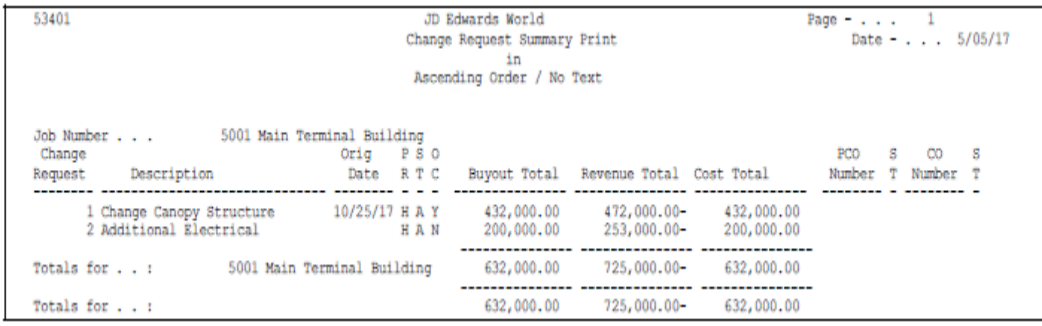

## **11.5.1 Processing Options**

See Section [17.3, "CR Summary Print - Ascending / Text \(P53401\)"](#page-115-0)

## <span id="page-76-1"></span>**11.6 Printing Details by Account**

#### **Navigation**

**From Change Management Reports (G53129), choose Details by Account**

The Details by Account report lists original, quoted, and final amounts for each account on a change request. It also lists the best revenue and buyout amounts for the change request.

How you set the processing option controls whether the text from the change request header displays.

The system stores the information in the following tables:

- Change Request Master (F5301)
- Change Request Set Up File (F5302)
- Change Request Detail Description (F53015)
- Planned Change Order Master (F5304)
- Change Order Master (F5305)

#### *Figure 11–6 Change Request Details by Account Report, partial page*

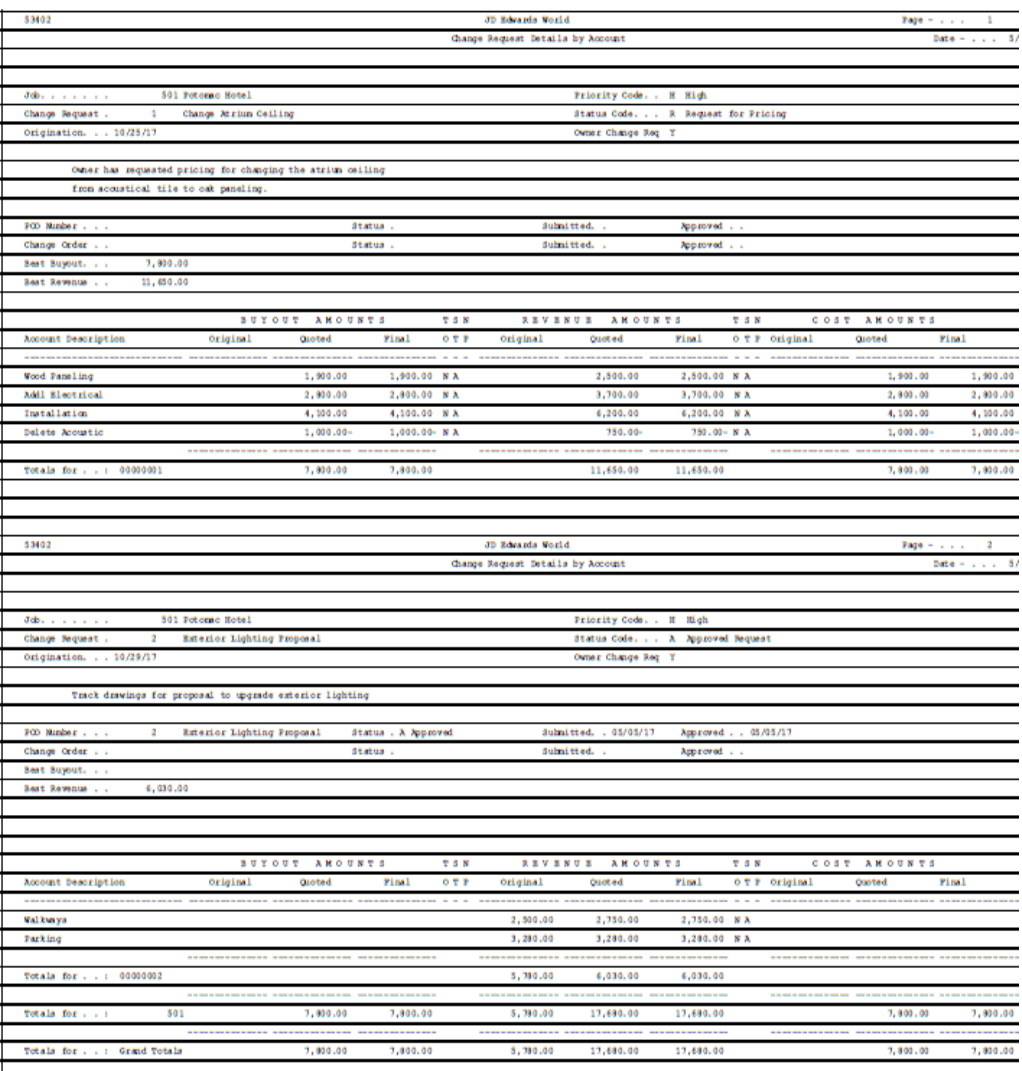

| $\sim$<br>1                            |  |
|----------------------------------------|--|
| Date - Links<br>5/05/17                |  |
|                                        |  |
|                                        |  |
|                                        |  |
|                                        |  |
|                                        |  |
|                                        |  |
|                                        |  |
|                                        |  |
|                                        |  |
|                                        |  |
|                                        |  |
|                                        |  |
|                                        |  |
|                                        |  |
|                                        |  |
|                                        |  |
|                                        |  |
| TS N                                   |  |
| Final<br>OT P                          |  |
| .<br>$\sim$ $\sim$<br>i,               |  |
|                                        |  |
| 1,900.00<br>$A$ $B$                    |  |
| 2,000.00<br>A N                        |  |
| 4, 100.00<br>A N                       |  |
| $1,000.00-$<br>$A$ is                  |  |
| --------------                         |  |
|                                        |  |
| 7,900.00                               |  |
|                                        |  |
|                                        |  |
|                                        |  |
|                                        |  |
|                                        |  |
| $\overline{\mathbf{z}}$<br>$\sim$<br>÷ |  |
| Date -<br>5/05/17<br>$\sim$            |  |
|                                        |  |
|                                        |  |
|                                        |  |
|                                        |  |
|                                        |  |
|                                        |  |
|                                        |  |
|                                        |  |
|                                        |  |
|                                        |  |
|                                        |  |
|                                        |  |
|                                        |  |
|                                        |  |
|                                        |  |
|                                        |  |
|                                        |  |
|                                        |  |
| TS N<br>ı.                             |  |
| OT P                                   |  |
| $_{\rm final}$<br>.                    |  |
|                                        |  |
|                                        |  |
|                                        |  |
| .                                      |  |
|                                        |  |
| -------                                |  |
|                                        |  |
| 7,800.00                               |  |
|                                        |  |
| -------------<br>7,000.00              |  |

*Figure 11–7 Change Request Details by Account Report, right side*

## **11.6.1 Processing Options**

See Section [17.4, "Change Request Details by Account \(P53402\)"](#page-115-1)

## <span id="page-78-0"></span>**11.7 Printing Details with Contract Data**

## **Navigation**

**From Change Management Reports (G53129), choose Details with Contract Data**

The Details with Contract Data report lists the original, quoted, and final amounts for change requests associated with contracts in Subcontract Management or Contract Billing. It includes the contract number and all accounts on each change request.

534021 JD Edwards World Page  $-$  . . . 1<br>Date  $-$  . . . 5/05/17 Change Request Details /w Contract Info By By<br>Buyout and Revenue Job. . . . . . . 501 Potomac Hotel<br>Change Request . 2 Exterior Lighting Proposal<br>Origination. . . 10/29/17 Priority Code. . H High<br>Status Code. . . A Approved Request Change Order ... 2 Exterior Lighting Proposal Status . A Approved Submitted. 05/05/17 Approved ... 2 Exterior Lighting Proposal Status . A Approved Submitted. 05/05/17 Approved ... 2 Exterior Lighting Proposal Status . 8ub Status . Best Buyout . . Best Revenue.. 6,030.00 

*Figure 11–8 Details with Contract Data Report*

## <span id="page-79-0"></span>**11.8 Printing Job PCO Summary**

#### **Navigation**

**From Change Management Reports (G53129), choose Job PCO Summary**

The Job PCO Summary report lists original and quoted total amounts for cost, revenue, and buyouts for each change request associated with planned change order.

The system stores the information in the following tables:

- Change Request Master (F5301)
- Planned Change Order Master (F5304)
- Change Order Master (F5305)

| 53404                                                                                                    |                   |  | JD Edwards World<br>Job PCO Summary Report |                                  | Page $ 1$                                                                                                    | Date - 5/05/17   |
|----------------------------------------------------------------------------------------------------|-------------------|--|--------------------------------------------|----------------------------------|----------------------------------------------------------------------------------------------------|------------------|
| Job Number<br>PCO Number<br>PCO Status<br>Submitted Date .                                                                                                    | 501 Potomac Hotel |  |                                            | Approved Date. .<br>Extend Days. | Revenue Approved.<br>Buyout Approved<br>Cost Approved                                                           |                  |
|                                                                                                    |                   |  |                                            | Change Order                     |                                                                                                    |                  |
| Change                                                                                                    |                   |  |                                            |                                  | P REVENUE AMOUNTS : BUYOUT AMOUNTS : COST AMOUNTS                                                               |                  |
| 1 Change Atrium Ceiling                                                                                                    |                   |  |                                            |                                  |                                                                                                    |                  |
| TOTALS:                                                                                                    |                   |  |                                            |                                  | 12,000.00  11,650.00  8,000.00  7,800.00  5,500.00  7,800.00<br>Best. 11,650.00 Best. 7,800.00 Best. 7,800.00   |                  |
| 53404                                                                                                    |                   |  | JD Edwards World<br>Job PCO Summary Report |                                  | Page $-$ 2                                                                                                    | Date - $5/05/17$ |
| Job Number  501 Potomac Hotel  Approved Date  05/05/17<br>PCO Number  2 Exterior Lighting Proposal  Extend Days<br>PCO Status A Approved<br>Submitted Date . 05/05/17 |                   |  |                                            |                                  | Revenue Approved. 6,030.00<br>Buyout Approved<br>Cost Approved                                                  |                  |
| Change                                                                                                    |                   |  |                                            | Change Order                     | P REVENUE AMOUNTS BUYOUT AMOUNTS COST AMOUNTS                                                                   |                  |
| Request Description                                                                                                    |                   |  |                                            |                                  | R Original Total Quoted Total Original Total Quoted Total Original Total Quoted Total                           |                  |
| 2 Exterior Lighting Proposal                                                                                                    |                   |  | H 5,780.00 6,030.00                        |                                  |                                                                                                    |                  |
| TOTALS:                                                                                                    |                   |  | 5,780.00 6,030.00                          |                                  |                                                                                                    |                  |
| TOTALS:                                                                                                    |                   |  |                                            |                                  | 17,780.00  17,680.00  8,000.00  7,800.00  5,500.00  7,800.00<br>Best. 17,680.00 Best., 7,800.00 Best., 7,800.00 |                  |

*Figure 11–9 Job PCO Summary Report*

## <span id="page-80-0"></span>**11.9 Printing Job PCO Detail**

#### **Navigation**

## **From Change Management Reports (G53129), choose Job PCO Detail**

The Job PCO Detail report lists original and quoted amounts for cost, revenue, and buyout for each account on the change requests associated with the planned change orders you select.

The system stores the information in the following tables:

- Change Request Master (F5301)
- Change Request Set Up File (F5302)
- Planned Change Order Master (F5304)
- Change Order Master (F5305)

| 534041                                   |                 |                            |             | dD Edwards World                            |                         |                      |                      |
|------------------------------------------|-----------------|----------------------------|-------------|---------------------------------------------|-------------------------|----------------------|----------------------|
|                                          |                 |                            |             | Job POD Datail Report                       |                         |                      |                      |
|                                          |                 |                            |             |                                             |                         |                      |                      |
| Job Number,<br>501 Fotomac Hotel         |                 |                            |             |                                             |                         |                      |                      |
| FOD Number (Co.)                         |                 |                            |             |                                             |                         |                      |                      |
| POD Status                               |                 |                            |             |                                             |                         |                      |                      |
| Submitted.                               |                 |                            |             |                                             |                         |                      |                      |
| Approved control                         |                 |                            |             |                                             |                         |                      |                      |
| Extend Days. .                           |                 |                            |             |                                             |                         |                      |                      |
| Change Order                             |                 |                            |             | Approved Ant                                |                         | Approved Ant         |                      |
|                                          |                 |                            |             |                                             |                         |                      |                      |
| Change                                   | S N T           |                            |             |                                             | REVENUE NOONTS          |                      | BUYOUT MOUNTS        |
| Request Account Description              | <b>TPO</b>      | Owner Name                 | Contract    | Original                                    | Quoted                  | Original             | Quoted               |
|                                          | $\sim$ $\sim$   |                            |             |                                             |                         |                      |                      |
| 1 Change Atrium Ceiling                  |                 |                            |             |                                             |                         |                      |                      |
|                                          |                 |                            |             |                                             |                         |                      |                      |
| Wood Paneling                            | λ<br>N          |                            |             |                                             |                         |                      |                      |
| Wood Paneling                            | ٨               | ×                          |             |                                             | 2,500.00                |                      |                      |
| Wood Paneling                            | λ               | ×                          |             |                                             |                         |                      | 1,900.00             |
| Addi Electrical                          | ٨               | s                          |             |                                             |                         |                      |                      |
| Addi Electrical                          | ٨               | <b>W</b> Fishman Realty    | 2002 92 001 |                                             | 3,700.00                |                      |                      |
| Addl Electrical                          | ٨<br>×          |                            |             |                                             |                         |                      | 2,000.00             |
| Installation                             | Å<br>×          |                            |             |                                             |                         |                      |                      |
|                                          |                 |                            |             |                                             |                         |                      |                      |
| Installation                             | ٨               | Fishman Realty<br>×        | 2002 92 001 |                                             | 6,200.00                |                      |                      |
| Installation                             | ٨<br>×          |                            |             |                                             |                         |                      | 4,100.00             |
| Delete Acoustic                          | À,<br>N         |                            |             |                                             |                         |                      |                      |
| Delete Acoustic                          | Å               | N Fishman Realty           | 2002 92 001 |                                             | 750.00-                 |                      |                      |
| Delete Acoustic                          | ٨<br>×          |                            |             |                                             |                         |                      | 1,000.00-            |
|                                          |                 |                            |             |                                             |                         | -------------------  |                      |
|                                          |                 |                            |             |                                             |                         |                      |                      |
| Totals for:<br>Change Atrium Ceiling     |                 |                            |             |                                             | 11, 650.00              |                      | 7,800.00             |
|                                          |                 |                            |             | Beats a six                                 | 11,650.00               | Besty in             | 7,800.00             |
|                                          |                 |                            |             |                                             |                         |                      |                      |
|                                          |                 |                            |             |                                             |                         |                      |                      |
| 534041                                   |                 |                            |             | 3D Edwards World                            |                         |                      |                      |
|                                          |                 |                            |             | Job POD Detail Report                       |                         |                      |                      |
|                                          |                 |                            |             |                                             |                         |                      |                      |
| Job Simber<br>501 Fotomac Hotel          |                 |                            |             |                                             |                         |                      |                      |
| FOD Number (Co.)<br>2                    |                 | Exterior Lighting Proposal |             |                                             |                         |                      |                      |
| POD Status A<br>Approved                 |                 |                            |             |                                             |                         |                      |                      |
| Submitted. 05/05/17                      |                 |                            |             |                                             |                         |                      |                      |
|                                          |                 |                            |             |                                             |                         |                      |                      |
| Approved 05/05/17                        |                 |                            |             |                                             |                         |                      |                      |
| Extend Days.                             |                 |                            |             |                                             |                         |                      |                      |
| Change Order                             |                 |                            |             | Approved Ant .                              | 6,030.00                | Approved Ant.        |                      |
|                                          |                 |                            |             |                                             |                         |                      |                      |
| Change                                   | <b>3 N T</b>    |                            |             |                                             | REVENUE NOONTS          |                      | BUYOUT MOUNTS        |
| Request Account Description              | <b>TPO</b><br>. | Owner Name                 | Contract    | Original                                    | Quoted                  | Original             | Quoted               |
|                                          |                 |                            |             |                                             |                         |                      |                      |
| 2 Exterior Lighting Proposal             |                 |                            |             |                                             |                         |                      |                      |
| ---------------------------------        |                 |                            |             |                                             |                         |                      |                      |
| Walkways                                 | A.              | N Fishman Realty           | 2002 92 000 | 2,500.00                                    | 2,750.00                |                      |                      |
| Parking                                  | A.              | <b>N</b> Fishman Realty    | 2002 92 000 | 3,280.00                                    | 3,280.00                |                      |                      |
|                                          |                 |                            |             |                                             |                         |                      |                      |
| Totals for:<br>Materior Lighting Proposa |                 |                            |             | 5,780.00                                    | 6,030.00                |                      |                      |
|                                          |                 |                            |             | Beat.<br>$\mathbf{r}=\mathbf{r}-\mathbf{r}$ | 6,030.00                | Beats in a           |                      |
|                                          |                 |                            |             |                                             |                         | -------------------- |                      |
| Totals for:<br>Grand Totals:             |                 |                            |             | 5,780.00<br>Beaty in a s                    | 17, 680.00<br>17,680.00 | Bestin in            | 7,800.00<br>7,800.00 |

*Figure 11–10 Job PCO Detail Report, partial page*

| a.<br>Page in a single<br>Date - $3/05/17$                             |  |
|------------------------------------------------------------------------|--|
|                                                                        |  |
|                                                                        |  |
|                                                                        |  |
|                                                                        |  |
|                                                                        |  |
|                                                                        |  |
|                                                                        |  |
|                                                                        |  |
|                                                                        |  |
| Approved Ant.<br>Approved Ant. .                                       |  |
|                                                                        |  |
| BUYOUT MOONTS<br>COST AMOUNTS                                          |  |
| Original<br>Original<br>Quoted<br>Quoted                               |  |
|                                                                        |  |
|                                                                        |  |
|                                                                        |  |
| 1,900.00                                                               |  |
|                                                                        |  |
| 1,900.00                                                               |  |
| 2,800.00                                                               |  |
|                                                                        |  |
| 2,000.00                                                               |  |
| 4,100.00                                                               |  |
|                                                                        |  |
| 4,100.00                                                               |  |
| 1,000.00-                                                              |  |
|                                                                        |  |
| 1,000.00-                                                              |  |
|                                                                        |  |
|                                                                        |  |
| 7,800.00<br>7,800.00                                                   |  |
| 7,800.00<br>Best Links<br>7,800.00<br>Besty and                        |  |
|                                                                        |  |
|                                                                        |  |
| Page $ +$ $+$ $  2$                                                    |  |
| Date - $1.1$ $-3/05/17$                                                |  |
|                                                                        |  |
|                                                                        |  |
|                                                                        |  |
|                                                                        |  |
|                                                                        |  |
|                                                                        |  |
|                                                                        |  |
| Approved Ant.<br>Approved Ant .                                        |  |
|                                                                        |  |
| BUYOUT MOONTS<br>COST ARCUNTS                                          |  |
| Original<br>Quoted<br>Original<br>Quoted                               |  |
| -----------------<br>--------------------<br><b>COMMERCIAL</b>         |  |
|                                                                        |  |
|                                                                        |  |
|                                                                        |  |
|                                                                        |  |
|                                                                        |  |
|                                                                        |  |
| Besty Line<br>Beat,                                                    |  |
|                                                                        |  |
| 7,800.00<br>7,800.00<br>7,800.00<br>Beaty in a<br>7,800.00<br>Besty in |  |

*Figure 11–11 Job PCO Detail Report, right side*

## <span id="page-82-0"></span>**11.10 Printing Job Planned Change Orders**

#### **Navigation**

**From Change Management Reports (G53129), choose Job Planned Change Orders**

The Job Planned Change Orders report lists the quoted and approved cost, revenue, and buyouts amounts for each planned change order for jobs you select. Information displays in either ascending or descending order by planned change order or by the requested date, depending on the version you select.

The system stores the information in the following tables:

- Change Request Master (F5301)
- Planned Change Order Master (F5304)
- Change Order Master (F5305)

*Figure 11–12 Job Planned Change Orders Report*

| 53440<br>$\cdots$             |                              |                   |                             |                   |           |   | JD Edwards World              |                 |
|-------------------------------|------------------------------|-------------------|-----------------------------|-------------------|-----------|---|-------------------------------|-----------------|
| Date $-$                      | 5/05/17                      |                   |                             |                   |           |   | Job Planned Change Order List |                 |
|                               |                              |                   |                             |                   |           |   | By                            |                 |
|                               |                              |                   |                             |                   |           |   | $PCO$ Number - Ascending      |                 |
|                               |                              |                   |                             |                   |           |   |                               |                 |
| Job Number                    |                              | 501 Potomac Hotel |                             |                   |           |   |                               |                 |
| <b>PCO</b><br><b>PMOUNTS</b>  |                              | s                 | Requeste                    | App.              | co        | s |                               | REVENUE AMOUNTS |
| Number<br>PCO Approved        | Description                  | T Description     | Date                        | Date              | Number T  |   | Quoted Total                  | PCO Approved    |
| ---------<br>---------------- |                              |                   | ---------------<br>-------- | ---------         | --------- |   | ---------------               | --------------- |
|                               | 2 Exterior Lighting Proposal | A Approved        |                             | 05/05/17 05/05/17 |           |   | 6,030.00                      | 6,030.00        |
|                               |                              |                   |                             |                   |           |   |                               |                 |

*Figure 11–13 Job Planned Change Orders Report, right side*

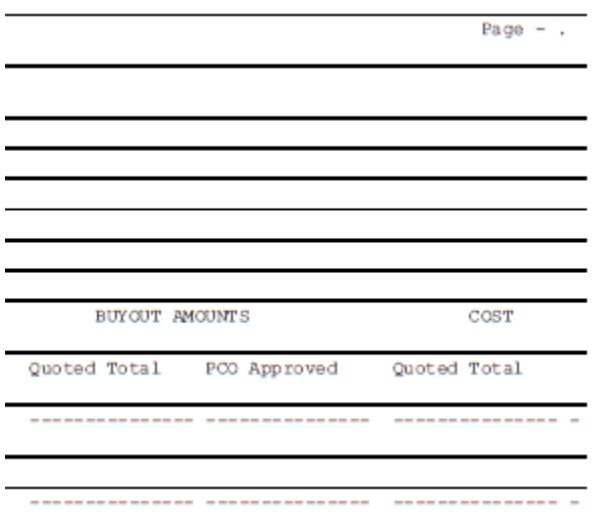

## <span id="page-83-0"></span>**11.11 Printing Job CO Summary**

### **Navigation**

#### **From Change Management Reports (G53129), choose Job CO Summary**

The Job CO Summary report lists the planned change order approved, quoted, and final total amounts for cost, revenue, and buyouts. The system sorts the information by change order and then planned change order.

The system stores the information in the following tables:

- Change Request Master (F5301)
- Planned Change Order Master (F5304)
- Change Order Master (F5305)

*Figure 11–14 Job CO Summary Report, partial page*

| 53405<br>1<br>$\cdots$ |                               |  |                |                 |       |                 |                  |
|------------------------|-------------------------------|--|----------------|-----------------|-------|-----------------|------------------|
| Date $-$               | 5/05/17                       |  |                |                 |       |                 | Job              |
|                        |                               |  |                |                 |       |                 |                  |
|                        |                               |  |                |                 |       |                 |                  |
| <b>Job Number</b>      | 501 Potomac Hotel<br>$\cdots$ |  |                |                 |       |                 | Approved Date. . |
| CO Number.             |                               |  |                |                 |       |                 | Extend Days.     |
| CO Status.             |                               |  |                |                 |       |                 |                  |
| Submitted Date .       |                               |  |                |                 |       |                 |                  |
| PCO<br><b>PMOUNTS</b>  |                               |  |                | S REVENUE       |       | REVENUE AMOUNTS |                  |
| Number<br>Final Total  | Description                   |  |                | T PCO Approved  |       | Quoted Total    | Final Total      |
| ---------------        |                               |  | <b>Service</b> |                 |       |                 |                  |
|                        | 2 Exterior Lighting Proposal  |  | А              | 6,030.00        |       | 6,030.00        | 6,030.00         |
| ---------------        |                               |  |                | --------------- |       | --------------- | --------------   |
| Totals:                |                               |  |                | 6,030.00        |       | 6,030.00        | 6,030.00         |
|                        |                               |  |                |                 | Do of |                 | 6.030.00         |

*Figure 11–15 Job CO Summary Report, right side*

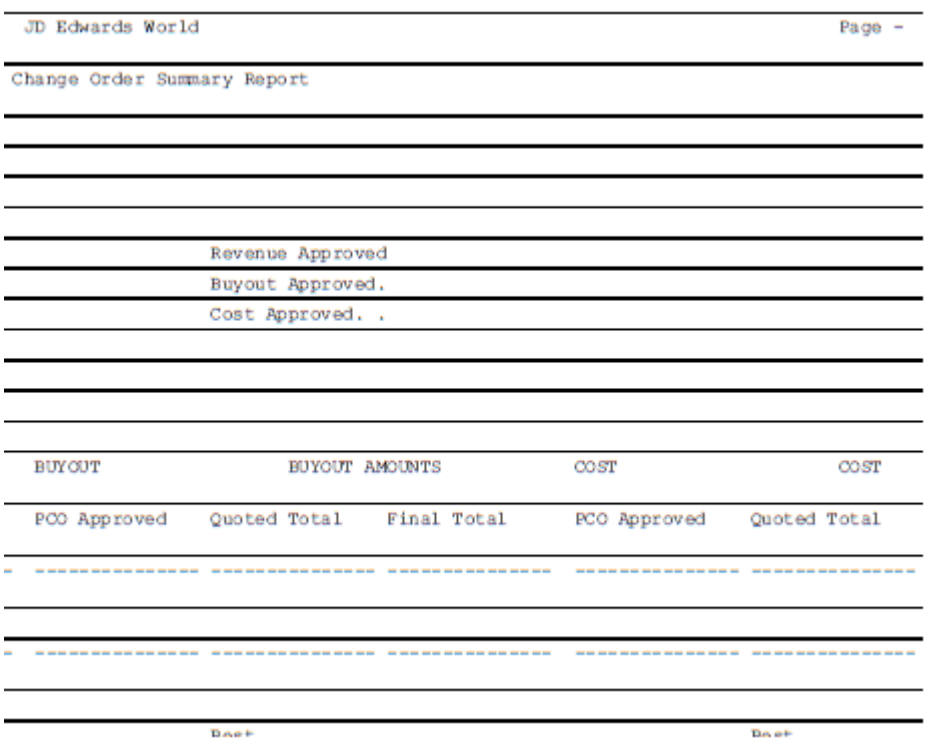

## <span id="page-85-0"></span>**11.12 Printing Job CO Details**

#### **Navigation**

#### **From Change Management Reports (G53129), choose Job CO Details**

The Job CO Details report lists the planned change order approved, quoted, and final total amounts for cost, revenue, and buyouts. The system displays detail information for change requests.

The system stores the information in the following tables:

- Change Request Master (F5301)
- Planned Change Order Master (F5304)
- Change Order Master (F5305)

#### *Figure 11–16 Job CO Details Report, partial page*

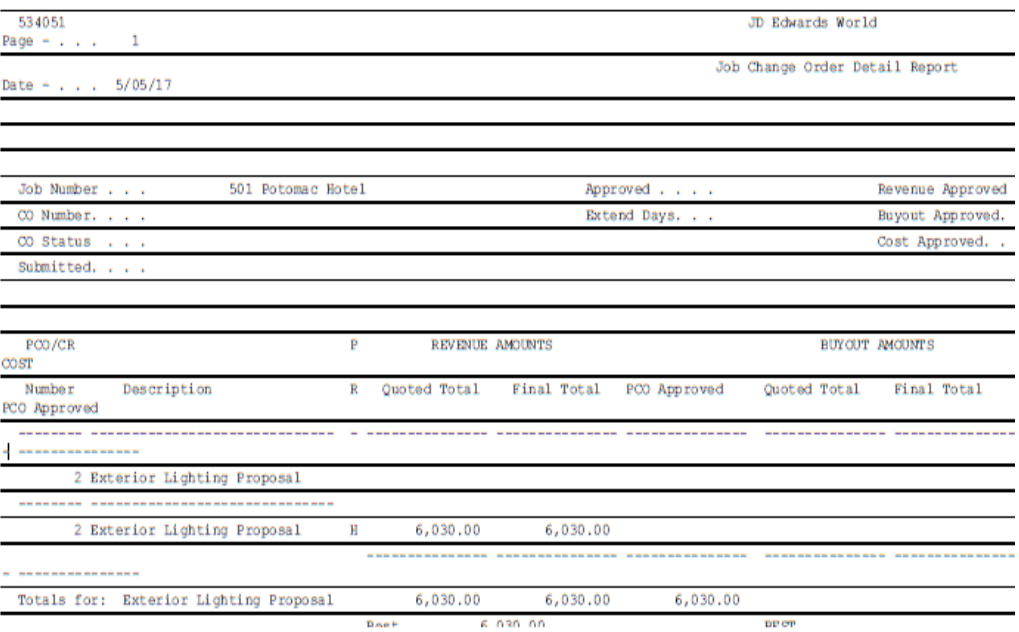

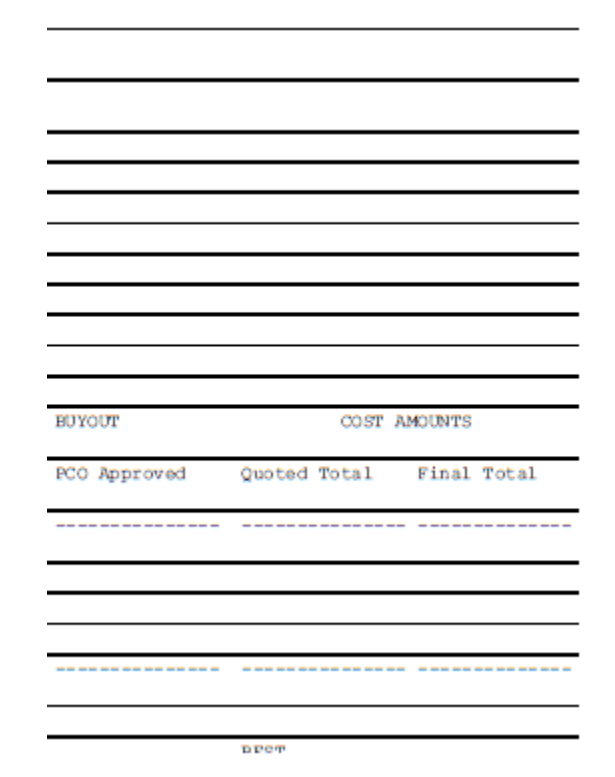

*Figure 11–17 Job CO Details Report, right side*

## <span id="page-86-0"></span>**11.13 Printing Job Change Orders**

### **Navigation**

## **From Change Management Reports (G53129), choose Job Change Orders**

The Job Change Orders report lists the quoted and final total amounts and approved amounts for cost, revenue, and buyouts by change order. Information displays in either ascending or descending order by change order or by the requested date, depending on the version you select.

The system stores the information in the following tables:

- Change Request Master (F5301)
- Planned Change Order Master (F5304)
- Change Order Master (F5305)

| --------------------------                        |                      |      |                             |                                       |                                 |           |
|---------------------------------------------------|----------------------|------|-----------------------------|---------------------------------------|---------------------------------|-----------|
| 2 Exterior Lighting Prop S 12/15/17               |                      |      | 6,030.00<br>--------------- | 6,030.00                              | 6,030.00                        |           |
|                                                   |                      |      |                             |                                       |                                 |           |
|                                                   | $S$ 12/15/17         |      |                             |                                       |                                 |           |
| ----------------                                  |                      |      | --------------              | ---------------                       | ---------------                 |           |
| Description<br>Number<br>Approved Amount<br>Total | T Submitted Approved |      | Quoted Total                | Final Total                           | Approved Amount Quoted Total    |           |
| CO<br><b>PMOUNTS</b>                              | s<br>Date            | Date |                             | - - - - - REVENUE AMOUNTS - - - - - - |                                 | - - - - - |
|                                                   |                      |      |                             |                                       |                                 |           |
| Job Number                                        | 501 Potomac Hotel    |      |                             |                                       |                                 |           |
|                                                   |                      |      |                             |                                       |                                 |           |
|                                                   |                      |      |                             |                                       |                                 |           |
|                                                   |                      |      |                             |                                       | Change Order Number - Ascending |           |
|                                                   |                      |      |                             |                                       | By                              |           |
| 5/05/17<br>Date $-$                               |                      |      |                             |                                       | Job Change Order List           |           |
| Page $-$<br>1                                     |                      |      |                             |                                       |                                 |           |
| 53450                                             |                      |      |                             |                                       | JD Edwards World                |           |

*Figure 11–18 Job Change Order List Report, partial page*

*Figure 11–19 Job Change Order List Report, right side*

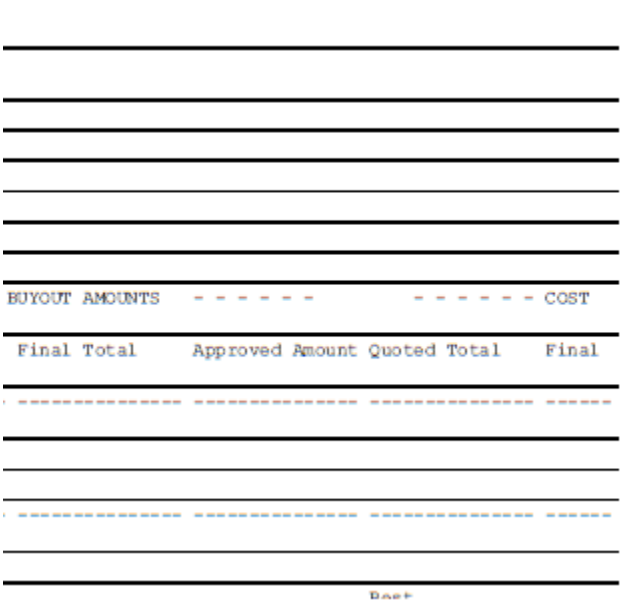

# **Part IV System Setup**

This part contains these chapters:

- Chapter [12, "Overview to System Setup"](#page-90-0)
- Chapter [13, "Set Up User Defined Codes"](#page-92-0)
- Chapter [14, "Set Up Status Codes"](#page-94-0)

## <span id="page-90-0"></span>**Overview to System Setup**

This chapter contains this topic:

Section [12.1, "Overview"](#page-90-1)

## <span id="page-90-1"></span>**12.1 Overview**

Before you use the Change Management system, you need to define certain information that the system uses during change request processing. You customize this information so it suits your business needs.

System setup includes:

- Setting up user defined codes
- Setting up status codes

You customize user defined codes to suit your business needs. For example, you define the priority, type, and statuses for these codes. You also define job-specific user defined codes.

You define the status codes for each step in the approval process for change requests.

# <span id="page-92-0"></span>**Set Up User Defined Codes**

This chapter contains this topic:

Section [13.1, "Setting Up User Defined Codes"](#page-92-1)

## <span id="page-92-1"></span>**13.1 Setting Up User Defined Codes**

You can use the following user defined codes (UDC) as part of the identifying information of a change request. These are for informational purposes only. The system stores this information in the User Defined Codes table (F0005).

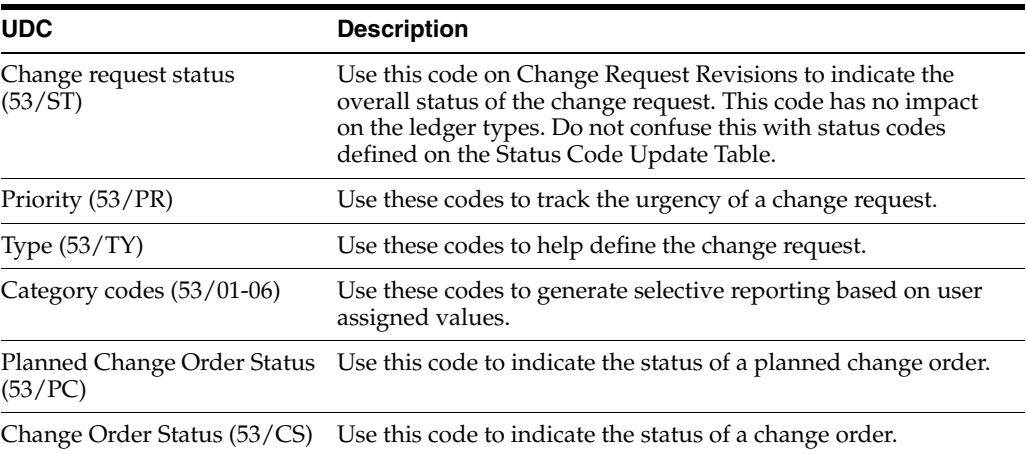

#### **Navigation**

**From Change Management Processing (G5311), enter 29**

### **From Change Management System Setup (G53419), under the User Defined Codes Heading choose a menu selection**

See Work with User Defined Codes in the Technical Foundation Guide for information about setting up and maintaining user defined codes.

# **14**

## <span id="page-94-0"></span>**Set Up Status Codes**

This chapter contains this topic:

Section [14.1, "Setting Up Status Codes"](#page-94-1)

## <span id="page-94-1"></span>**14.1 Setting Up Status Codes**

You must set up status codes for the approval process before you can enter account distribution information for change requests. For each status code, you specify the following:

- The type of information (cost, revenue, or buyout) with which you can use the code.
- The amount and unit ledger types that the system updates in the Account Balances (F0902) and Account Ledger (F0911) tables.
- The type of amounts and quantities (original, quoted, final, or best) that the system displays and updates in the Change Request Set Up File table (F5302)

**Note:** You use these status codes in the detail area on Change Request Details. They do not relate to the status code (UDC 53/ST) on Change Request Revisions, which is for informational purposes only.

#### **To set up status codes**

#### **Navigation**

**From Change Management Processing (G5311), enter 29**

**From Contract Management System Setup (G53419), choose Status Code Update Table**

- **1.** On Status Code Update Table, complete the following fields for each status code:
	- **Status**
	- Status Record Type
	- **Status Description**

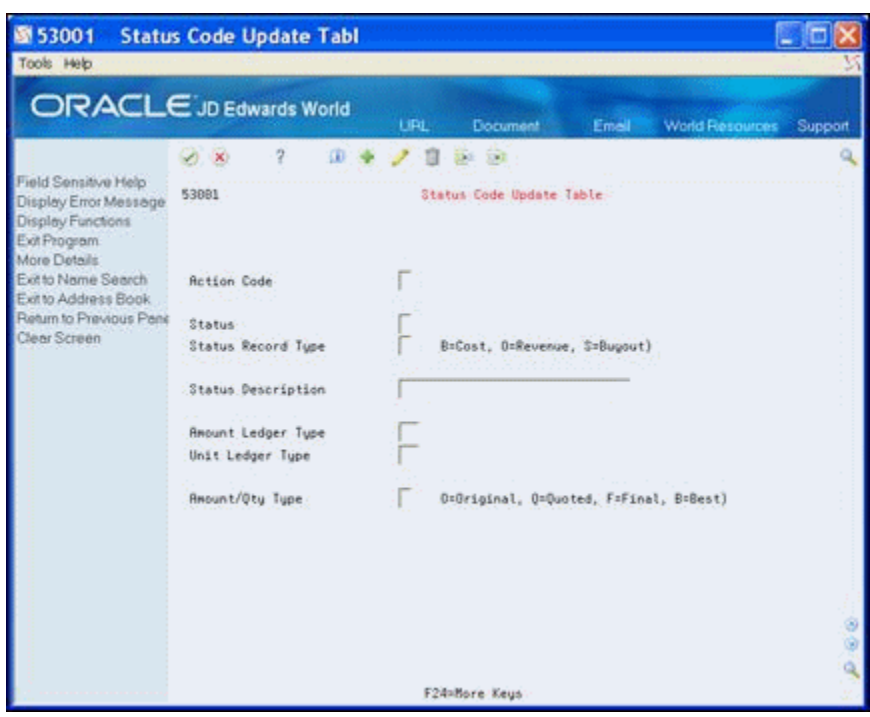

*Figure 14–1 Status Code Update Table screen*

- **2.** Complete any of the following optional fields:
	- Amount Ledger Type
	- Unit Ledger Type
	- Amount/Quantity Type

**Note:** If you define either an amount or unit ledger type, you must also define the other.

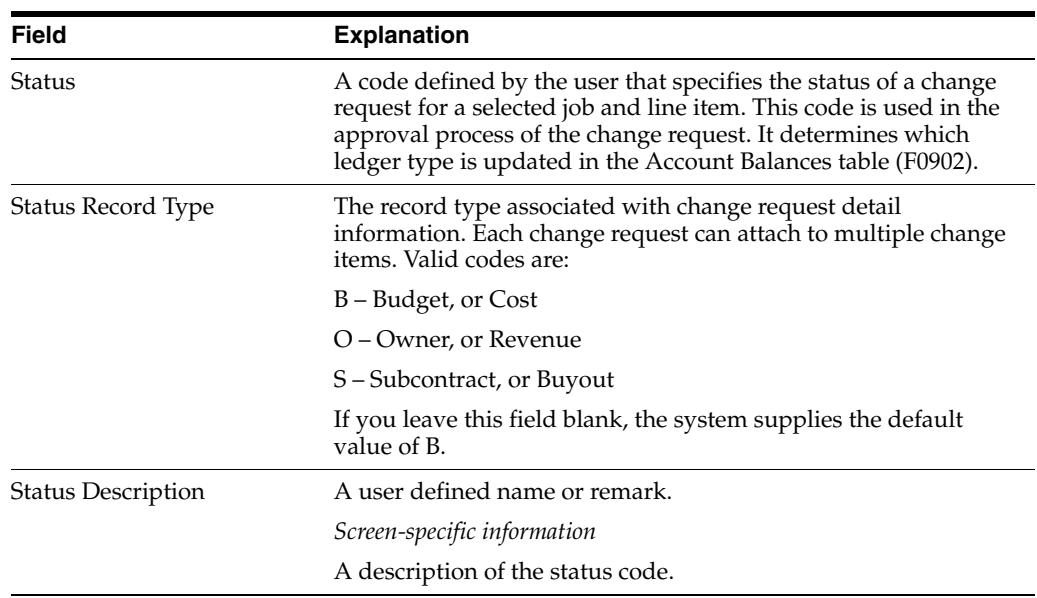

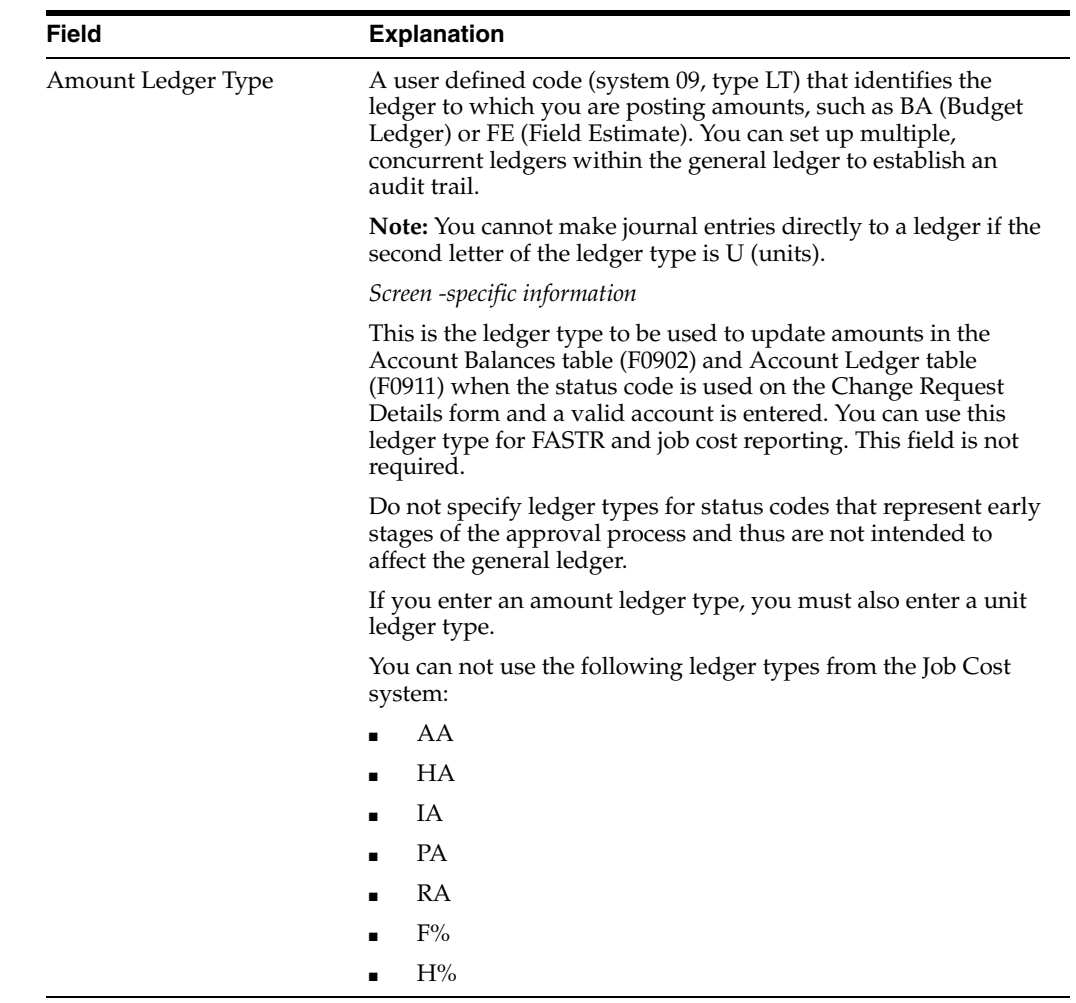

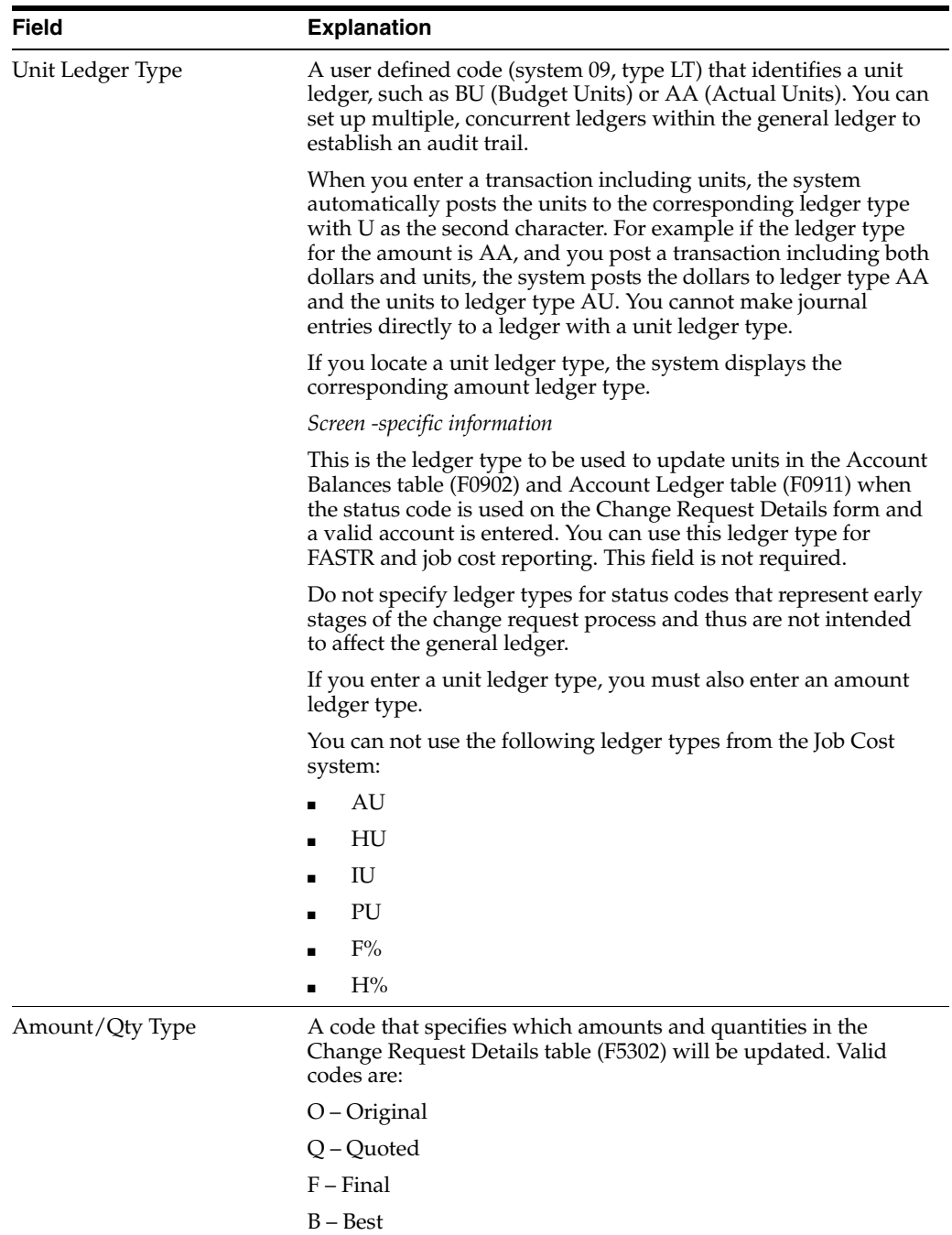

## **What You Should Know About**

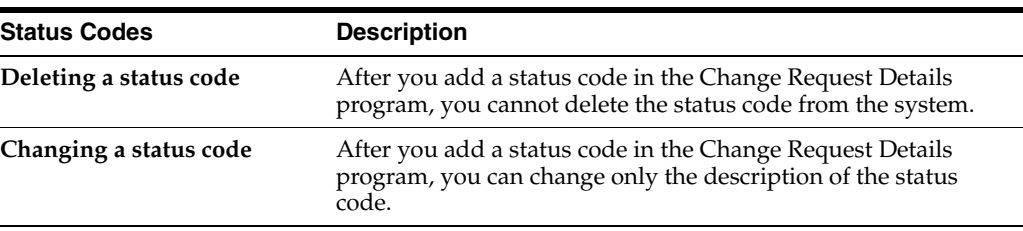

# **Part V**

# **Processing Options**

This part contains these chapters:

- Chapter [15, "Change Request Processing Options"](#page-100-0)
- Chapter [16, "Approvals Processing Options"](#page-104-0)
- Chapter [17, "Reports Processing Options"](#page-114-2)

# <span id="page-100-0"></span>**Change Request Processing Options**

This chapter contains these topics:

- Section [15.1, "Change Request Revisions \(P53019\)"](#page-100-1)
- Section [15.2, "Change Request Detail \(P53029\)"](#page-100-2)

## <span id="page-100-1"></span>**15.1 Change Request Revisions (P53019)**

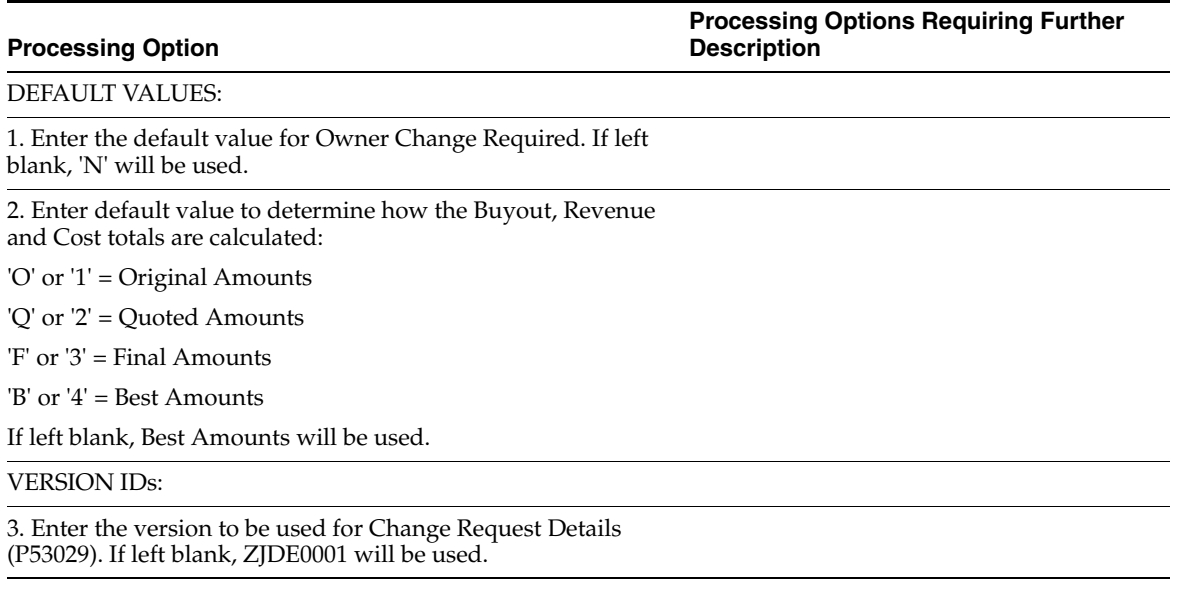

## <span id="page-100-2"></span>**15.2 Change Request Detail (P53029)**

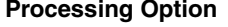

**Processing Option Processing Options Requiring Further Description**

EDIT OPTION:

1. Enter "1" to require account numbers and dates. Leave blank to require them only if the status code is attached to a ledger type.

AUDIT TRAIL CREATION SELECTION:

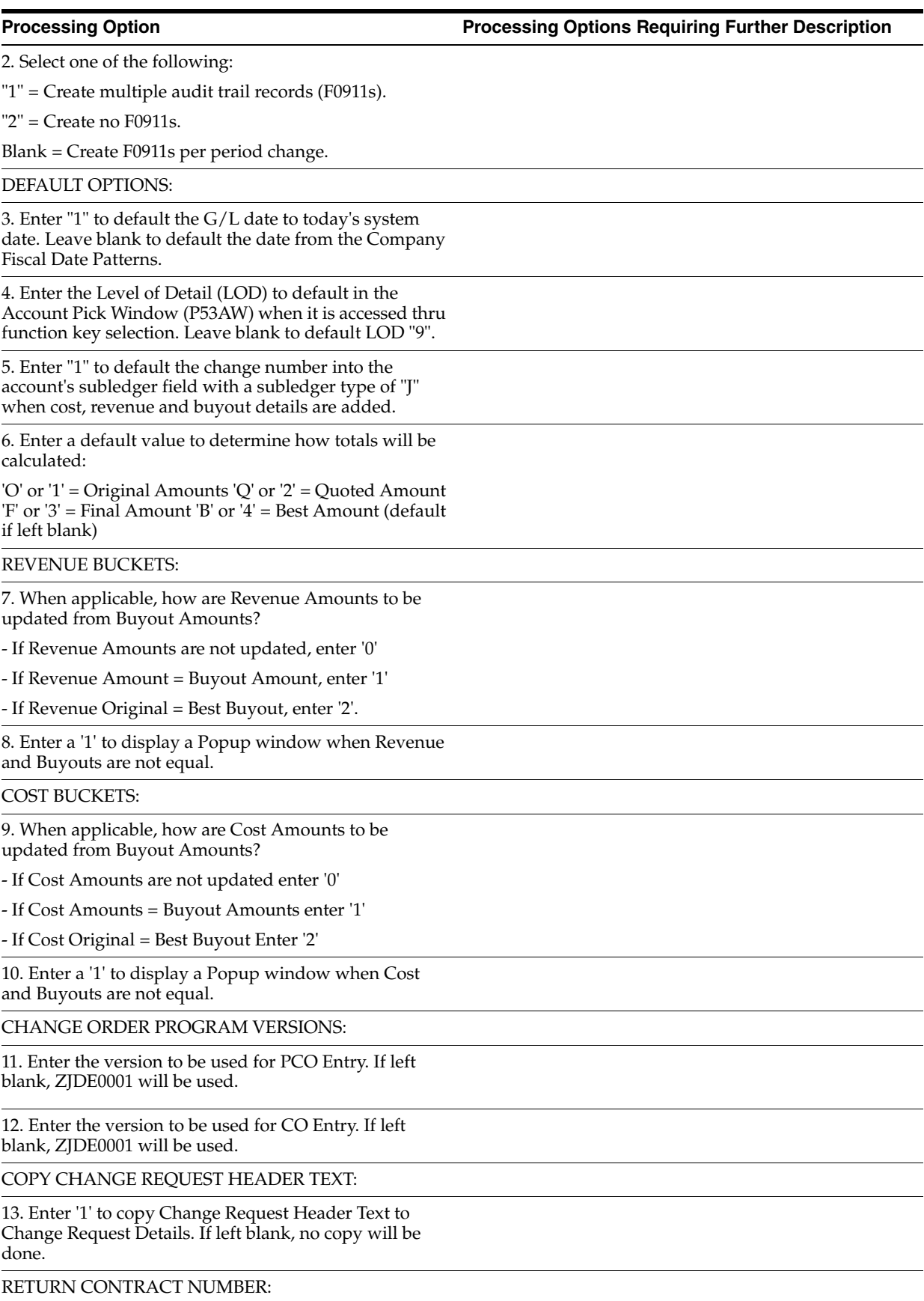

**Processing Option Processing Options Requiring Further Description**

14. Enter '1' to return Contract Number and Type from the Account Selection window. If left blank. no Contract Number will be returned.

#### PCO NUMBER ON AUTO CREATE:

15. Enter'1' to use the Change Request Number as the PCO number.

Enter '2' to use the Next Number. If left blank, the Change Request Number is used.

#### VIDEO FORMAT CONTROL:

16. Enter the desired screen order.

Key in the order by entering a 1 for the first screen, 2 for second and 3 for third. If left blank the screen will not appear.

- Buyout/Subcontractor - Revenue/Owner - Cost/Budget

17. Enter "1" for Cost/Budget entry with manual cost code/cost type input. NOTE: This will override any values entered for PO#16 above.

DEFAULT ROW DESCRIPTION:

18. If  $PO#17 = 1$ , specify how to populate the row description for rows where description is blank.

"1" - account detail description

blank - use the Change Request header description.

#### PBCO EDIT:

19. Specify how to handle PBCO change dates.

"1" = PBCO is a warning only. "2" = PBCO is not a warning or error. Blank = Edit PBCO as per the financial system constants (default).

# <span id="page-104-0"></span>**Approvals Processing Options**

This chapter contains these topics:

- Section [16.1, "Change Request Detail \(P53029\)"](#page-104-1)
- Section [16.2, "Push Change Request \(P53199\)"](#page-106-0)
- Section [16.3, "Select Change Req. to Push to Contracts \(P53222\)"](#page-106-1)
- Section [16.4, "Push Change Request To Contract Billing \(P53200\)"](#page-107-0)
- Section [16.5, "Select Change Req. to Push to Contracts \(P53223\)"](#page-107-1)
- Section [16.6, "Change PCO \(P53224\)"](#page-108-0)
- Section [16.7, "Change Request Search \(P532109\)"](#page-109-0)
- Section [16.8, "Account Change Request Inquiry \(P53220\)"](#page-110-0)
- Section [16.9, "Status Code Audit \(P53221\)"](#page-110-1)
- Section [16.10, "Planned Change Order Inquiry \(P53240\)"](#page-110-2)
- Section [16.11, "Change Order Inquiry \(P53250\)"](#page-111-0)
- Section [16.12, "Change Request Inquiry Buyout \(P53300\)"](#page-112-0)
- Section [16.13, "Change Request Inquiry Revenue \(P53310\)"](#page-112-1)

## <span id="page-104-1"></span>**16.1 Change Request Detail (P53029)**

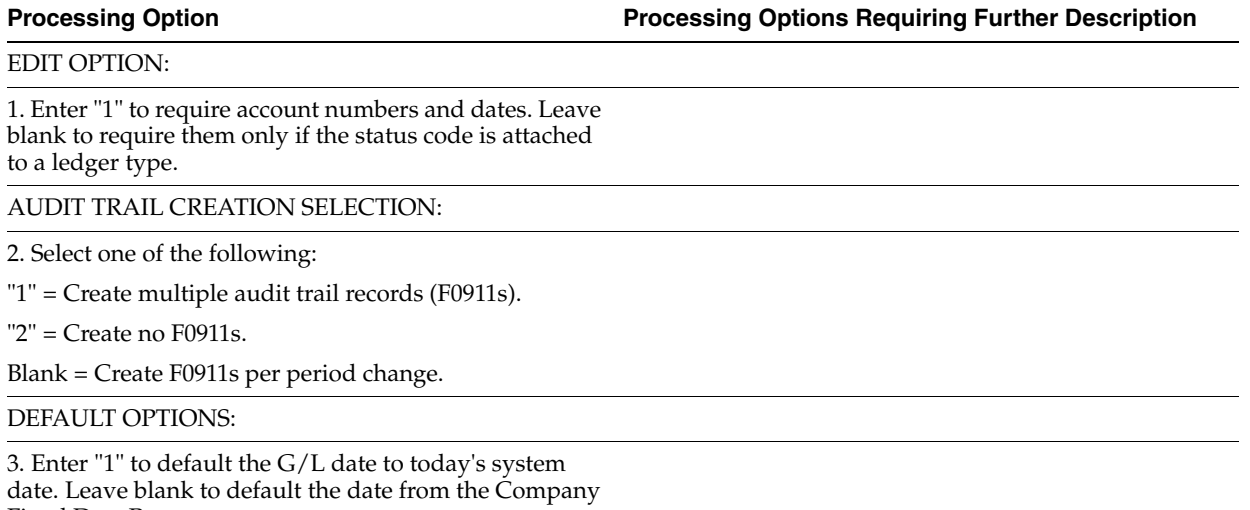

Fiscal Date Patterns.

ľ

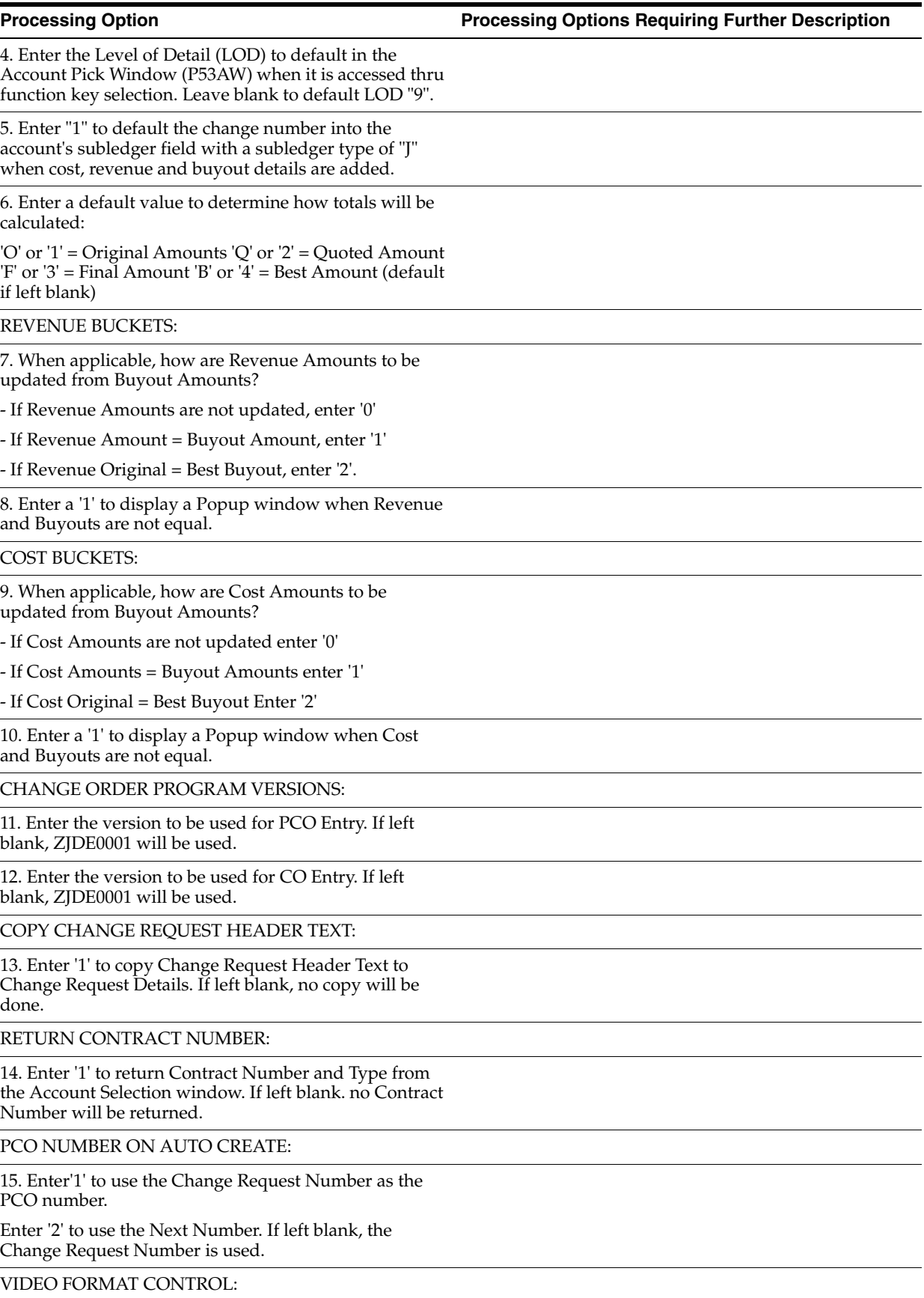

**Processing Option Processing Options Requiring Further Description**

16. Enter the desired screen order.

Key in the order by entering a 1 for the first screen, 2 for second and 3 for third. If left blank the screen will not appear.

- Buyout/Subcontractor - Revenue/Owner - Cost/Budget

17. Enter "1" for Cost/Budget entry with manual cost code/cost type input. NOTE: This will override any values entered for PO#16 above.

DEFAULT ROW DESCRIPTION:

18. If PO#17 = 1, specify how to populate the row description for rows where description is blank.

"1" - account detail description

blank - use the Change Request header description.

PBCO EDIT:

19. Specify how to handle PBCO change dates.

 $"1"$  = PBCO is a warning only.  $"2"$  = PBCO is not a warning or error. Blank = Edit PBCO as per the financial system constants (default).

## <span id="page-106-0"></span>**16.2 Push Change Request (P53199)**

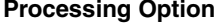

**Processing Option Processing Options Requiring Further Description**

Proof or Final Mode:

1. Enter a '1' to run in Final Mode.

Leave blank to run in Proof Mode.

Change Order:

2. Enter the Change Order Number, (SFXO), For all the Change Requests to be pushed to. If left blank then the next change order number will be used.

Status Codes:

3. Enter the status to update the Change Request to when the request has been pushed to Contract Management.

Log Revisions:

4. Enter the Log Type to be used when creating Contract Log Revisions.

5. Enter the Pay Effect  $(Y/N)$  flag to be used when creating Contract Log Revisions.

## <span id="page-106-1"></span>**16.3 Select Change Req. to Push to Contracts (P53222)**

**Processing Option Processing Options Requiring Further Description**

CHANGE ORDER:

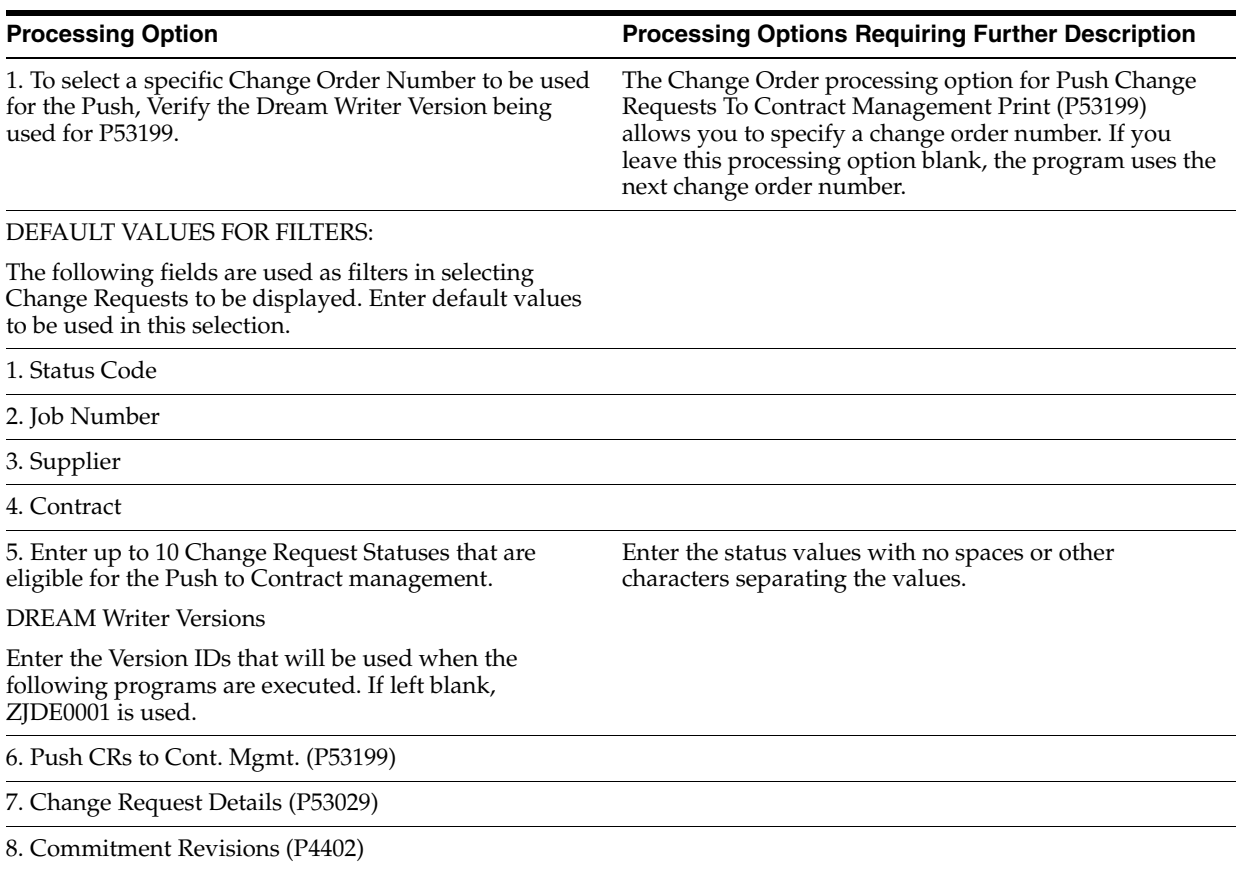

## <span id="page-107-0"></span>**16.4 Push Change Request To Contract Billing (P53200)**

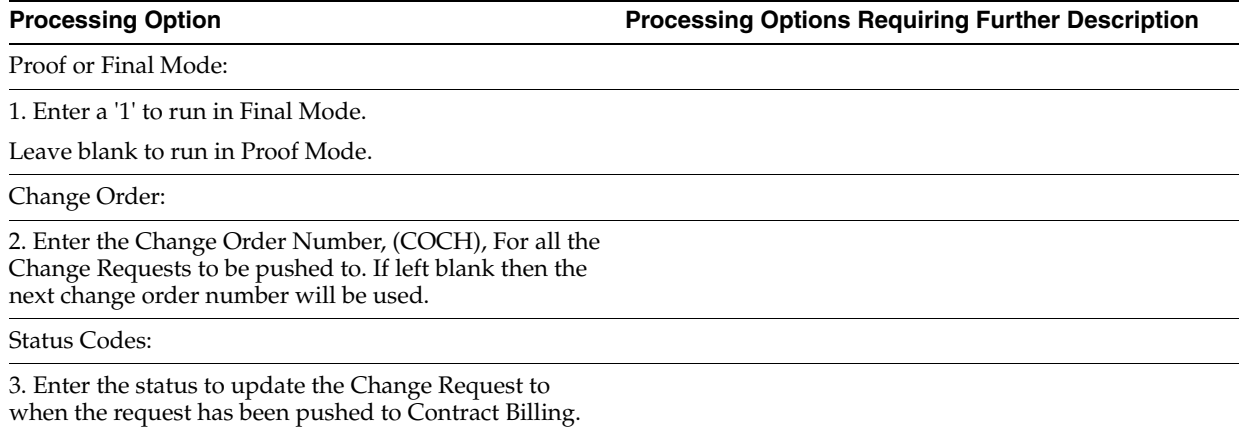

## <span id="page-107-1"></span>**16.5 Select Change Req. to Push to Contracts (P53223)**

**Processing Option Processing Options Requiring Further Description**

CHANGE ORDER:

1. To select a specific Change Order Number to be used for the Push, Verify the Dream Writer Version being used for P53200.
### **Processing Option Processing Options Requiring Further Description**

DEFAULT VALUES FOR FILTERS:

The following fields are used as filters in selecting Change Requests to be displayed. Enter default values to be used in this selection.

1. Status Code

2. Job Number

3. Owner

4. Contract

5. Enter up to 10 Change Request Statuses that are eligible for the Push to Contract Billing.

DREAM Writer Versions

Enter the Version IDs that will be used when the following programs are executed. If left blank, ZJDE0001 is used.

If you enter DREAM Writer version numbers in the DREAM Writer Versions processing option, you might also need to set the processing options for those DREAM Writer versions

6. Push CRs to Cont. Billing (P53200)

7. Change Request Details (P53029)

8. Owner Pay Item Details (P5202)

## **16.6 Change PCO (P53224)**

**Processing Option Processing Options Requiring Further Description**

PROOF OR FINAL MODE:

1. Enter a '1' to run in Final Mode.

Leave blank to run in Proof Mode.

DEFAULT VALUES FOR FILTERS:

The following field is used as a filter in selecting the Planned Change Order to be displayed. Enter the default value to be used in this selection.

2. Status Code

CHANGE ORDER:

3. Enter the Change Order Number, (COCH), for all the Planned Changed Orders to be pushed to. If left blank then the next change order number will be used.

### G/L ACCOUNT:

4. Enter the G/L account to be associated with the Planned Change Order when pushed to Contract Billing

**Note:** All attached change requests will be written to the Cross Reference file with their individual account number. (THIS IS A REQUIRED FIELD)

Object:

Subsidiary:

STATUS CODES:

5. Enter the status to update the Change Request to when the request has been pushed to Contract Billing.

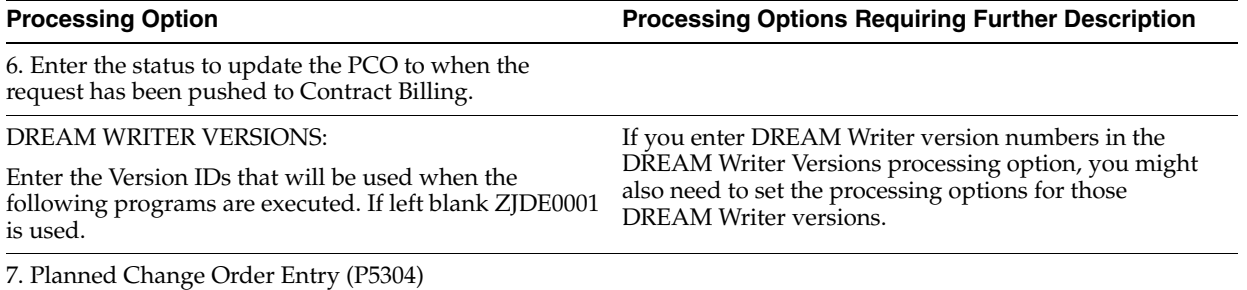

8. Owner Pay Item Details (P5202)

## **16.7 Change Request Search (P532109)**

**Processing Option Processing Options Requiring Further Description**

DEFAULT VALUES FOR FILTERS:

The following fields are used as filters in selecting Change Requests to be displayed. Enter default values to be used in this selection.

1. Status Code Range - From Status

2. Status Code Range - To Status

3. Change Request Type

4. Change Request Priority

5. PCO Number

6. CO Number

7. Reference 1

8. Originator

9. Responsible Manager

DEFAULT VALUES FOR AMOUNTS:

Enter a default value to determine how Buyout and Revenue Totals are calculated. If left blank, Best Amounts will be used.

'O' or '1' = Original Amounts

'Q' or '2' = Quoted Amounts

'F' or '3' = Final Amounts

'B' or '4' = Best Amounts

10. Buyout Total

11. Revenue Total

12. Cost Total

DREAM WRITER VERSION IDS:

Enter the Version IDs that will be used when the following programs are executed. If left blank, ZJDE0001 will be used.

13. Change Request Revisions (P53019)

14. Change Request Details (P53029)

15. PCO Entry (P5304)

**Processing Option Processing Options Requiring Further Description**

16. CO Entry (P5305)

17. Change Request Print (P53401)

## **16.8 Account Change Request Inquiry (P53220)**

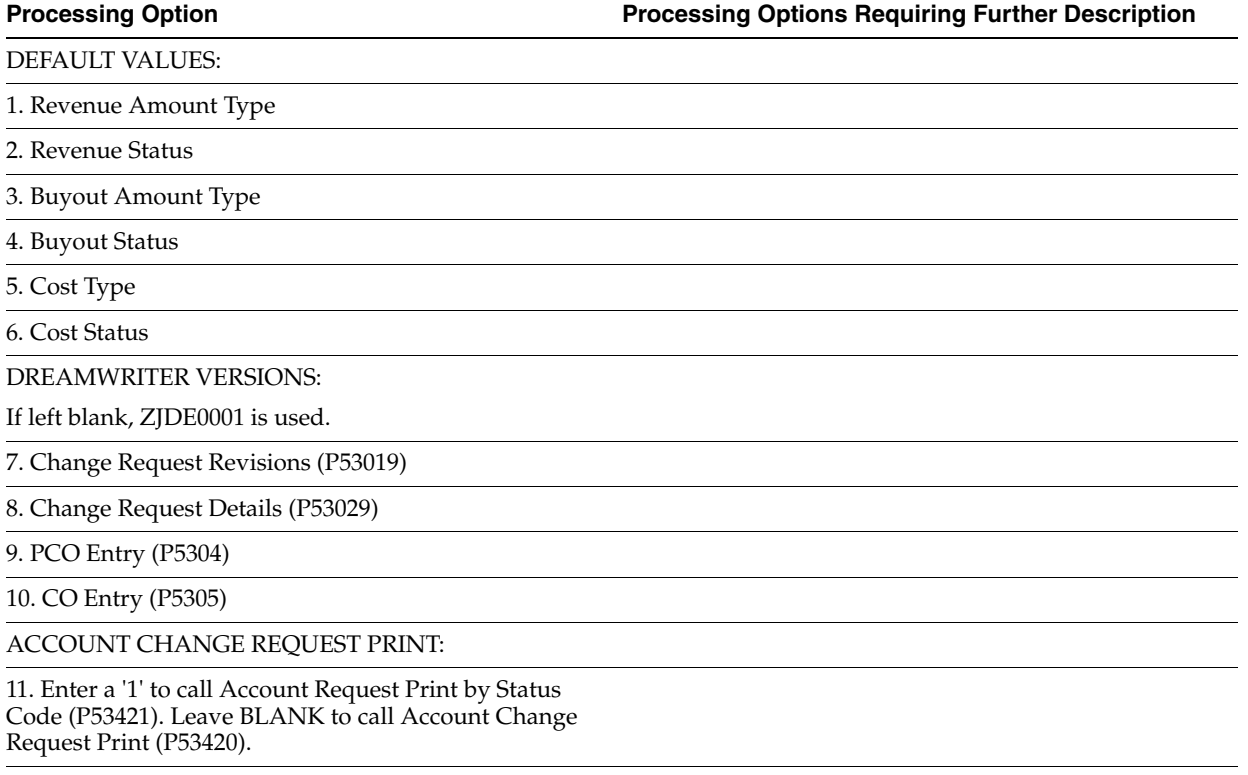

12. Enter the DREAM Writer version to use for the above report. If left blank, ZJDE0001 is used.

## **16.9 Status Code Audit (P53221)**

**Processing Option Processing Options Requiring Further Description**

DREAM WRITER VERSIONS:

Enter the version for each program.

If left blank, ZJDE0001 will be used.

1. Change Request Details (P53029)

## **16.10 Planned Change Order Inquiry (P53240)**

**Processing Option Processing Options Requiring Further Description**

DEFAULT PCO STATUS:

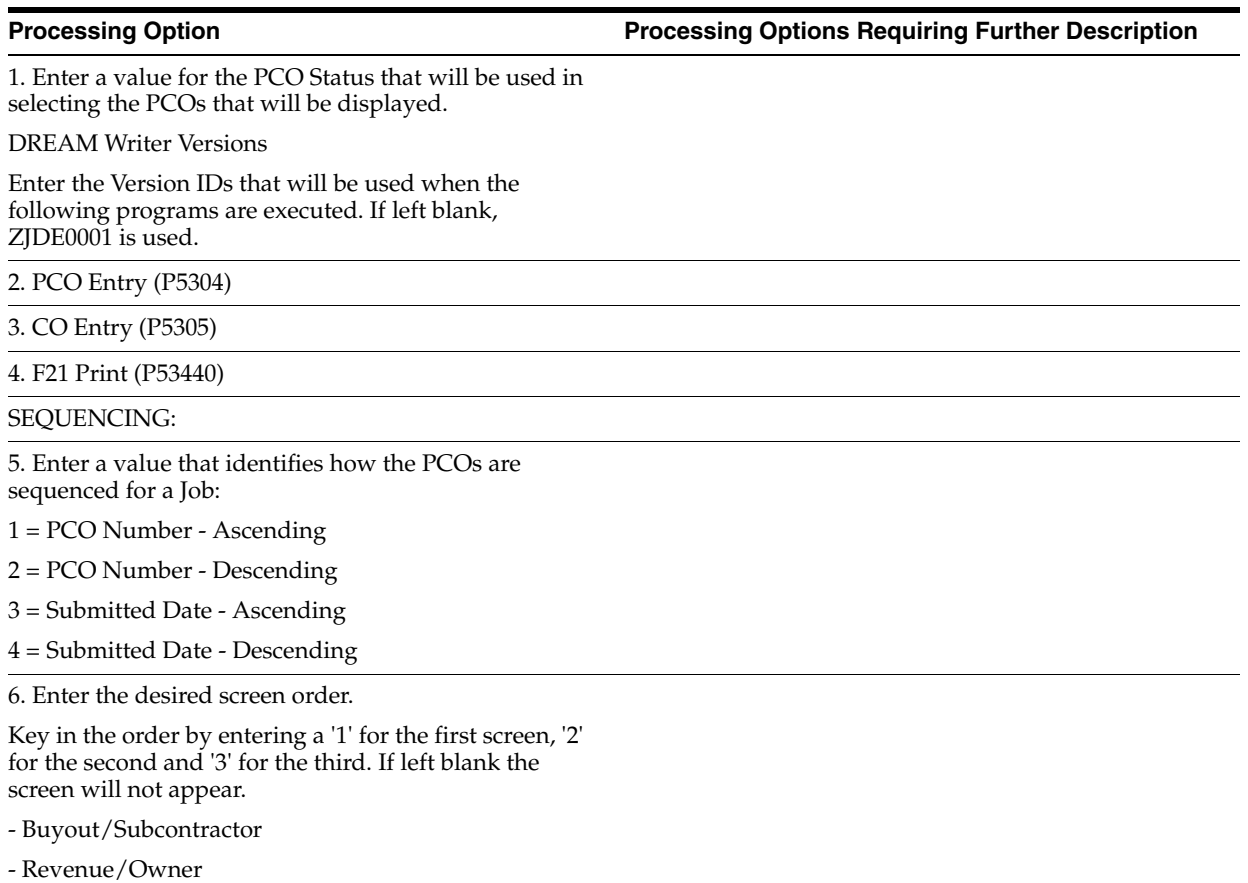

- Cost/Budget

# **16.11 Change Order Inquiry (P53250)**

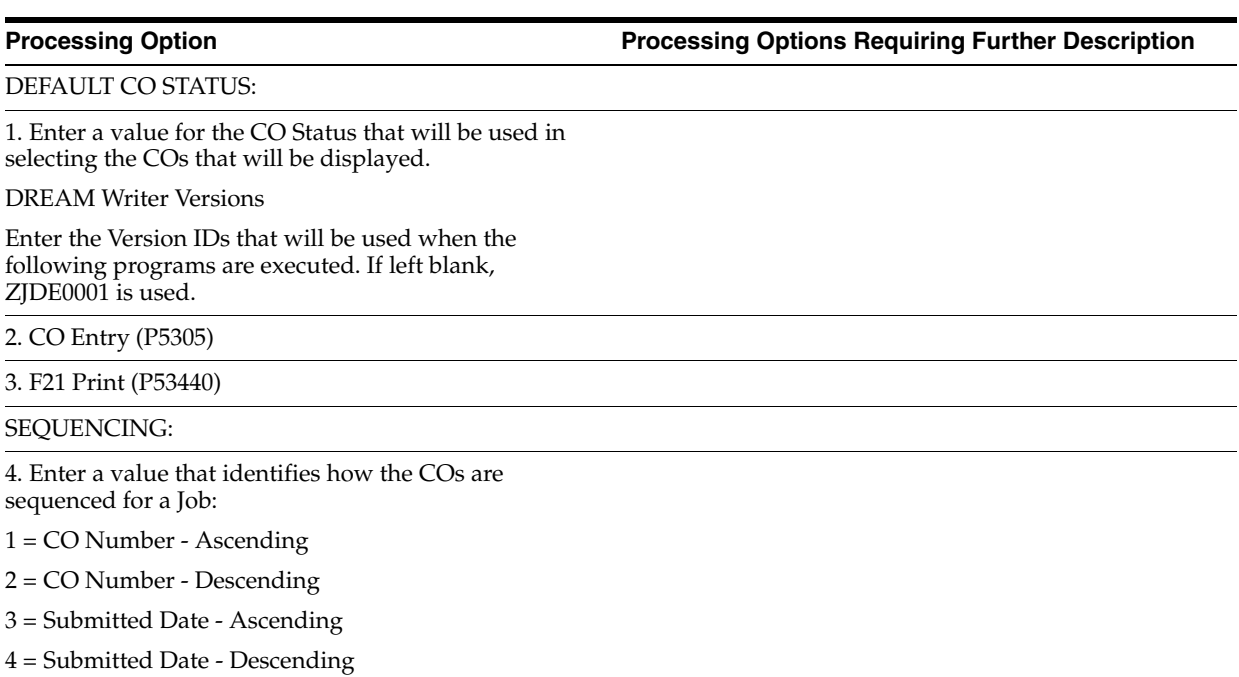

**Processing Option Processing Options Requiring Further Description**

5. Enter the desired screen order.

Key in a '1' for the first screen, '2' for second and '3' for third.

If left blank the screen will not appear.

- Buyout/Subcontractor

- Revenue/Owner

- Cost/Buyout

## **16.12 Change Request Inquiry - Buyout (P53300)**

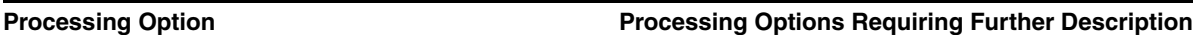

### DISPLAY OPTION:

1. Enter a "1" to display summarized information per Change Request.

Leave blank to display detail lines for each Change Request.

DEFAULT OPTION:

2. Enter the default Contract Type.

Leave blank to default Type "OS".

## **16.13 Change Request Inquiry - Revenue (P53310)**

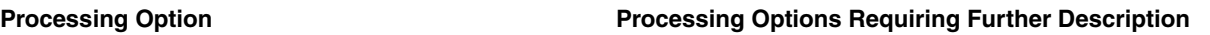

DISPLAY OPTION:

1. Enter a "1" to display summarized information per Change Request.

Leave blank to display detail lines for each Change Request.

DEFAULT OPTION:

2. Enter the default Contract Type.

Leave blank to default Type "R2".

# **Reports Processing Options**

This chapter contains these topics:

- Section [17.1, "Change Request Index \(P53400\)"](#page-114-0)
- Section [17.2, "Log Report with Update \(P44300\)"](#page-114-1)
- Section [17.3, "CR Summary Print Ascending / Text \(P53401\)"](#page-115-0)
- Section [17.4, "Change Request Details by Account \(P53402\)"](#page-115-1)
- Section [17.5, "Print Summary Single](#page-116-0) Change Request (P5301P)"

## <span id="page-114-0"></span>**17.1 Change Request Index (P53400)**

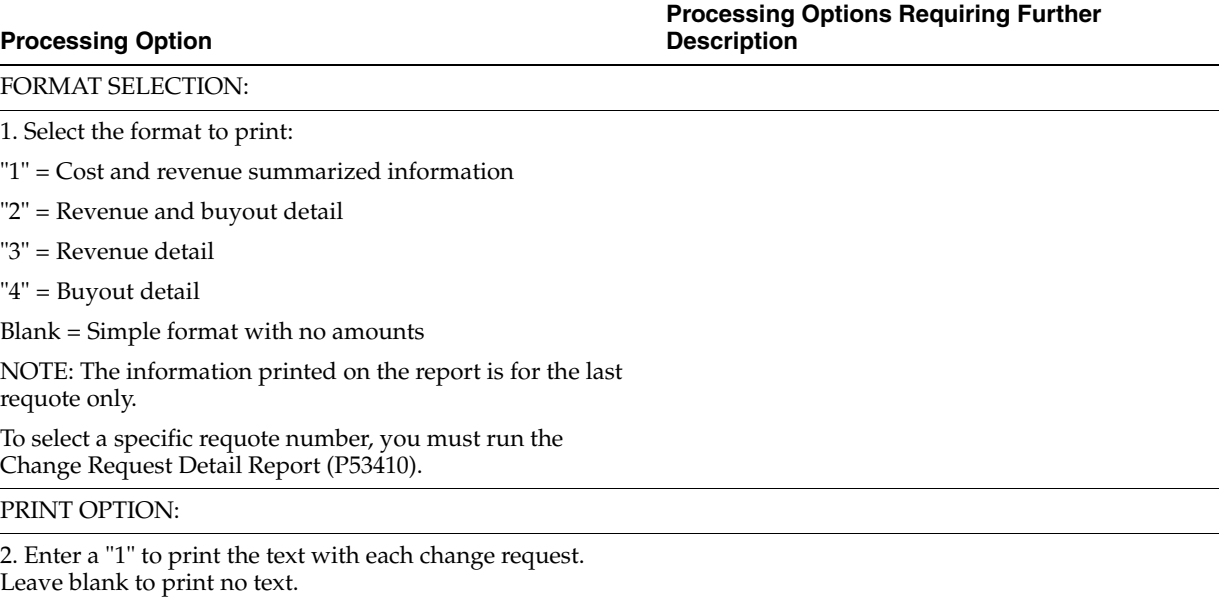

## <span id="page-114-1"></span>**17.2 Log Report with Update (P44300)**

**Processing Option Processing Options Requiring Further Description**

PRINT OPTIONS:

Reports Processing Options **17-1**

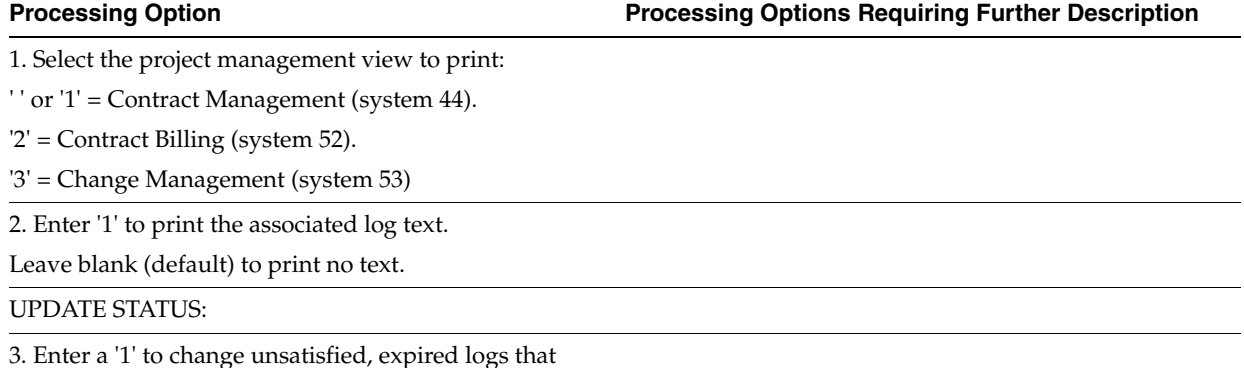

have a Pay Effect of 'Y' to a Status of 'N'.

## <span id="page-115-0"></span>**17.3 CR Summary Print - Ascending / Text (P53401)**

**Processing Option Processing Options Requiring Further Description**

DEFAULT VALUES FOR AMOUNTS:

Enter a default value to determine how Buyout and Revenue Totals are calculated. If left blank, Best Amounts will be used.

'O' or '1' = Original Amounts

'Q' or '2' = Quoted Amounts

'F' or '3' = Final Amounts

'B' or '4' = Best Amounts

1. Buyout Total

2. Revenue Total

3. Cost Totals

CHANGE REQUEST HEADER TEXT:

Enter a default value to determine if the Change Request header text is printed on the report. If left blank, no text will be printed.

'0' = Print no text

'1' = Print header text

4. Header Text

## <span id="page-115-1"></span>**17.4 Change Request Details by Account (P53402)**

**Processing Option Processing Options Requiring Further Description**

CHANGE REQUEST HEADER TEXT:

Enter a default value to determine if the Change Request header text is printed on the report. If left blank, no text will be printed.

'0' = Print no text

'1' = Print header text

1. Header Text

## <span id="page-116-0"></span>**17.5 Print Summary - Single Change Request (P5301P)**

**Processing Option Processing Options Requiring Further Description**

## PRINT SELECTIONS:

1. Enter "1" to suppress the printing of Change Request Detail Descriptions.

2. Enter "1" to suppress the printing of Change Request Log Text.

# <span id="page-118-1"></span><sup>A</sup>**Functional Servers**

Several JD Edwards World programs access functional servers. The purpose of functional servers is to provide a central location for standard business rules about entering documents, such as vouchers, invoices, and journal entries. These business rules establish the following:

- Data dictionary default values
- Field edits and valid values
- Error processing
- Relationships between fields or applications

The advantages of a functional server are:

- It reduces maintenance of entry programs because edit rules reside in one central location.
- You can standardize documents across all applications because you create them using the same business rules.
- The user interface (appearance and interaction) of a screen is now generally separate from how a program works.

To set up business rules for an entry program you must:

- **1.** Create a DREAM Writer version for a specific functional server program. For example, create a DREAM Writer version for XT0411Z1 for voucher entry.
- **2.** Set the processing options within the version according to your company requirements.
- **3.** Specify the version you want the entry program to use in the processing options for that entry program.

You can have all your entry programs use the same DREAM Writer version and thus, use the same rules or you can set up different DREAM Writer versions. JD Edwards World provides DREAM Writer version ZJDE0001 as the default functional server version for your entry programs.

<span id="page-118-0"></span>**Caution:** Only the person responsible for system-wide setup should make changes to the functional server version. For more information about setting up DREAM Writer versions, see Work with DREAM Writer the *JD Edwards World Technical Foundation Guide*.

### **Voucher Processing Using the Functional Server**

The following programs use the voucher processing functional server. JD Edwards World provides two demo versions of the functional server, ZJDE0001 and ZJDE0002.

- Speed Voucher Entry (P040015)
- Standard Voucher Entry (P04105)
- Void Payment Entry (P4704103)
- Credit Tied to Debit Bill (P041010)
- Multi-Voucher (P041017)
- Calculate Withholding (P04580)

# **Index**

### **A**

[Account Balances table \(F0902\),](#page-8-0) 1-1, [14-1](#page-94-0) [Account Change Request Inquiry program](#page-60-0)  (P53220), 9-3 Account distribution information [account numbers,](#page-22-0) 4-3 [deleting line item information,](#page-22-1) 4-3 [entering,](#page-21-0) 4-2 [entering buyout information,](#page-26-0) 4-7 [entering cost account information,](#page-29-0) 4-10 [entering revenue account information,](#page-28-0) 4-9 [for change requests,](#page-74-0) 11-3 [reports,](#page-77-0) 11-6 [revising,](#page-46-0) 7-3 [Account Inquiry screen,](#page-60-0) 9-3 [Account Ledger Inquiry program \(P09200\),](#page-45-0) 7-2 [Account Ledger Inquiry screen,](#page-45-0) 7-2 [Account Ledger table \(F0911\),](#page-8-0) 1-1, [4-1,](#page-20-0) [14-1](#page-94-0) Account numbers [changing for line items,](#page-22-2) 4-3 [for change requests,](#page-22-0) 4-3 Activities and documents [defined,](#page-34-0) 5-1 [entering descriptive text,](#page-37-0) 5-4 [entering reference information,](#page-36-0) 5-3 [recording,](#page-34-0) 5-1 [reference to other systems,](#page-36-0) 5-3 reporting for [Change Management,](#page-75-0) 11-4 [Contract Billing,](#page-75-0) 11-4 [Subcontract Management,](#page-75-0) 11-4 [Amounts and quantity types,](#page-42-0) 6-1 [Amounts to revise on change requests,](#page-46-0) 7-3 Approval process [defined,](#page-42-1) 6-1 [overview,](#page-8-1) 1-1 [setting up status codes,](#page-94-1) 14-1 [stages,](#page-8-2) 1-1 [updating status codes,](#page-47-0) 7-4 Approved amounts [planned change orders,](#page-83-0) 11-12, [11-14](#page-85-0) [planned change orders by job,](#page-82-0) 11-11 totals, [11-12,](#page-83-0) [11-14](#page-85-0) [Audit trail,](#page-8-3) 1-1 [change requests,](#page-42-1) 6-1

[creating requotes,](#page-46-1) 7-3

### **B**

[Best Amount,](#page-43-0) 6-2 [Buyout - the subcontractor,](#page-21-1) 4-2 [Buyout Change Details screen,](#page-32-0) 4-13 [Buyout Detail screen,](#page-64-0) 9-7 Buyout information [accounts with planned change orders,](#page-80-0) 11-9 [approved and quoted amounts,](#page-82-0) 11-11 [approved, quoted, and final total amounts,](#page-83-0) 11-12 [by change request,](#page-74-1) 11-3 [detail for change requests,](#page-85-0) 11-14 [entering,](#page-26-0) 4-7, [4-13](#page-32-0) [entering for multiple accounts,](#page-22-3) 4-3 [original and quoted amounts,](#page-80-0) 11-9 [original total amounts,](#page-79-0) 11-8 [planned change order approved, quoted, and final](#page-85-0)  total amounts, 11-14 [planned change order by job,](#page-82-0) 11-11 [quote total amounts,](#page-79-0) 11-8 [reviewing ledger account history,](#page-44-0) 7-1 [total amounts for planned change orders,](#page-83-0) 11-12

### **C**

[Category codes,](#page-92-0) 13-1 Change Management [features,](#page-8-2) 1-1 [overview,](#page-8-2) 1-1 [Change Order Inquiry program \(P53250\),](#page-63-0) 9-6 [Change Order Master File table \(F5305\),](#page-76-0) 11-5, [11-6,](#page-77-1)  [11-8,](#page-79-1) [11-9,](#page-80-1) [11-12,](#page-83-1) [11-14,](#page-85-1) [11-15](#page-86-0) [Change order numbers,](#page-76-1) 11-5 [Change orders,](#page-63-1) 9-6, [11-12](#page-83-0) [Change Request - Status Update Table \(F53001\),](#page-12-0) 2-1 [Change Request Buyout Detail program](#page-64-0)  (P53300), 9-7 [Change Request Description program \(P53015\),](#page-18-0) 3-5 [Change Request Description screen,](#page-18-0) 3-5 [Change Request Detail By Account program](#page-77-0)  (P53402), 11-6 [Change Request Detail Description table](#page-14-0)  [\(F53015\),](#page-14-0) 3-1, [11-1,](#page-72-0) [11-2,](#page-73-0) [11-5,](#page-76-2) [11-6](#page-77-2) [Change Request Detail program \(P53029\),](#page-44-1) 7-1

[Change Request Detail program \(P53410\), 11-3](#page-74-2) [Change Request Details program \(P53025\),](#page-31-0) 4-12, [4-13,](#page-32-0) [7-2](#page-45-1) [Change Request Details screen,](#page-22-4) 4-3, [4-7,](#page-26-0) [4-9](#page-28-0) Change request history [reviewing,](#page-44-1) 7-1 [reviewing ledger account history for cost and](#page-44-0)  buyout, 7-1 [reviewing requotes,](#page-44-2) 7-1 [Change Request Index program \(P53400\),](#page-72-0) 11-1 [Change Request Log Revisions program \(P5303\),](#page-34-1) 5-1 [Change Request Log Revisions screen,](#page-34-1) 5-1, [5-4](#page-37-1) [Change Request Log Text program \(P53034\),](#page-37-2) 5-4 [Change Request Log Text screen,](#page-37-2) 5-4 [Change Request Log Text table \(F53034\),](#page-34-2) 5-1 [Change Request Master table \(F5301\),](#page-14-0) 3-1, [9-1,](#page-58-0) [11-1,](#page-72-0)  [11-2,](#page-73-1) [11-5,](#page-76-3) [11-6,](#page-77-3) [11-8,](#page-79-2) [11-9,](#page-80-2) [11-12,](#page-83-2) [11-14,](#page-85-2) [11-15](#page-86-1) [Change Request Revenue Detail program](#page-65-0)  (P53310), 9-8 [Change Request Revisions program \(P53019\),](#page-14-1) 3-1 [Change Request Revisions screen,](#page-14-1) 3-1 [Change Request Set Up File table \(F5302\),](#page-20-1) 4-1, [11-1,](#page-72-0)  [11-2,](#page-73-2) [11-3,](#page-74-3) [11-6,](#page-77-4) [11-9,](#page-80-3) [14-1](#page-94-2) [Change Request Set Up Text File table \(F53024\),](#page-20-1) 4-1 [Change Request Setup program \(P5302\),](#page-21-2) 4-2 Change request status [defined,](#page-92-1) 13-1 [user defined code,](#page-92-1) 13-1 [Change Request Summary - Print program](#page-73-3)  (P5301P), 11-2 [Change Request Summary program \(P53401\),](#page-76-1) 11-5 [Change Request Text program \(P53024\),](#page-29-1) 4-10 [Change Request Text screen,](#page-30-0) 4-11 Change requests [account numbers,](#page-22-0) 4-3 [accounts assigned,](#page-77-0) 11-6 [associating with contracts,](#page-26-1) 4-7 [attached to contracts in Contract Billing,](#page-65-1) 9-8 [attached to subcontracts,](#page-64-1) 9-7 [changing account numbers,](#page-22-2) 4-3 [changing original, quote, or final information,](#page-46-2) 7-3 [committing information to Contract Billing](#page-51-0)  system, 8-4 [committing information to Subcontract](#page-48-0)  Management, 8-1 [creating,](#page-14-2) 3-1 [dates,](#page-22-0) 4-3 [deleting,](#page-17-0) 3-4 [deleting line item information,](#page-22-1) 4-3 [entering account distribution information,](#page-21-0) 4-2 [entering buyout information,](#page-26-0) 4-7 [entering contract information,](#page-30-1) 4-11 [entering cost account information,](#page-29-0) 4-10 [entering descriptive text,](#page-17-1) 3-4, [4-10](#page-29-2) [entering details,](#page-20-2) 4-1 [entering general information,](#page-14-1) 3-1, [5-1](#page-34-1) [entering identifying information,](#page-14-2) 3-1 [entering reference information,](#page-36-0) 5-3 [locating,](#page-58-1) 9-1 [multiple accounts,](#page-22-5) 4-3

[overview,](#page-12-1) 2-1 [print detail information,](#page-74-2) 11-3 [print summary information,](#page-73-3) 11-2 [recording activities and documents,](#page-34-0) 5-1 [report accounts with planned change](#page-79-0)  [orders,](#page-79-0) 11-8, [11-9](#page-80-0) [report for statuses,](#page-76-1) 11-5 [report planned change order by job,](#page-82-0) 11-11 [requotes,](#page-46-1) 7-3 [reviewing,](#page-44-3) 7-1, [9-1](#page-58-0) [reviewing by cost code and cost type,](#page-60-1) 9-3 [reviewing ledger account history for cost and](#page-44-0)  buyout, 7-1 [reviewing original, quote, and final](#page-45-2)  information, 7-2 [reviewing requotes,](#page-44-2) 7-1 [reviewing status codes,](#page-61-0) 9-4 [revising,](#page-44-3) 7-1 [revising account distribution information,](#page-46-0) 7-3 [summary by job,](#page-76-1) 11-5 [total amounts,](#page-79-0) 11-8 [updating status codes,](#page-47-0) 7-4 Changing [account numbers for line items,](#page-22-2) 4-3 [final information,](#page-46-2) 7-3 [original information,](#page-46-2) 7-3 [quote information,](#page-46-2) 7-3 [requotes,](#page-47-1) 7-4 [status codes,](#page-97-0) 14-4 Committing [information to Contract Billing system,](#page-51-0) 8-4 [information to Subcontract Management,](#page-48-0) 8-1 [PCOs to Contract Billing system,](#page-55-0) 8-8 [Contract Billing Master table \(F5201\),](#page-21-3) 4-2 Contract Billing system [associating change requests to contracts,](#page-26-1) 4-7 [copying to,](#page-30-1) 4-11 [documents and activities,](#page-36-0) 5-3 [integration,](#page-9-0) 1-2 [reports for documents and activities,](#page-75-0) 11-4 [Contract information details,](#page-30-1) 4-11 Copying [information to Contract Billing system,](#page-51-0) 8-4 [information to other systems,](#page-48-1) 8-1 [information to Subcontract Management,](#page-48-0) 8-1 [PCOs to Contract Billing system,](#page-55-0) 8-8 [Cost account information on a change request,](#page-29-0) 4-10 [Cost Change Details screen,](#page-45-1) 7-2 [Cost Code/Type Search window,](#page-23-0) 4-4, [4-8,](#page-27-0) [4-9](#page-28-1) Cost information [accounts with planned change orders,](#page-80-0) 11-9 [approved and quoted amounts,](#page-82-0) 11-11 [approved, quoted, and final total amounts,](#page-83-0) 11-12 [by change request,](#page-74-1) 11-3 [defined,](#page-21-4) 4-2 [detail for change requests,](#page-85-0) 11-14 [displayed,](#page-45-2) 7-2 [entering for multiple accounts,](#page-22-3) 4-3 [original and quoted amounts,](#page-80-0) 11-9 [original total amounts,](#page-79-0) 11-8

[planned change order approved, quoted, and final](#page-85-0)  total amounts, 11-14 [planned change order by job,](#page-82-0) 11-11 [quote total amounts,](#page-79-0) 11-8 [reviewing ledger account history,](#page-44-0) 7-1 [total amounts for planned change orders,](#page-83-0) 11-12 Creating [change requests,](#page-14-2) 3-1 [requotes,](#page-46-1) 7-3

## **D**

Deleting [change request lines,](#page-18-1) 3-5, [4-11](#page-30-2) [change requests,](#page-17-0) 3-4 [line item information,](#page-22-1) 4-3 [line item with ledger type,](#page-22-1) 4-3 [line items,](#page-36-1) 5-3, [5-5](#page-38-0) [requotes,](#page-47-1) 7-4 [status codes,](#page-97-1) 14-4 [Descriptive text,](#page-30-0) 4-11 [defined,](#page-17-1) 3-4 [entering for a change request,](#page-17-1) 3-4 [entering for a line item,](#page-29-2) 4-10 Distribution account information [See Account distribution information](#page-21-0) Documents and activities [See Activities and documents](#page-34-0) [DREAM Writer versions for functional servers,](#page-118-0) A-1

## **E**

Entering [account distribution information,](#page-26-0) 4-7 [buyout account information,](#page-27-0) 4-8 [buyout information,](#page-26-0) 4-7, [4-13](#page-32-0) [contract information,](#page-30-1) 4-11 [cost account information,](#page-23-0) 4-4 [descriptive text for a line item,](#page-29-2) 4-10 [identifying information,](#page-14-2) 3-1 [revenue account information,](#page-28-1) 4-9

## **F**

[Features of change management,](#page-8-2) 1-1 Final information [account distribution,](#page-77-0) 11-6 [changing,](#page-46-2) 7-3 [defined,](#page-42-0) 6-1 [planned change order amounts,](#page-85-0) 11-14 [reviewing,](#page-45-2) 7-2 [total amounts,](#page-85-0) 11-14 [total amounts for planned change orders,](#page-83-0) 11-12 [Functional servers defined,](#page-118-1) A-1

### **I**

[Identifying information for change requests,](#page-14-2) 3-1 [Inserting change request lines,](#page-18-1) 3-5, [4-11](#page-30-2) [Integration with other systems,](#page-9-0) 1-2

## **J**

[Job Change Order Detail program \(P534051\),](#page-85-0) 11-14 [Job Change Order List program \(P53450\),](#page-86-2) 11-15 [Job Change Order Summary program](#page-83-0)  (P53405), 11-12 [Job Cost system integration,](#page-9-0) 1-2 [Job PCO Detail program \(P534041\),](#page-80-0) 11-9 [Job PCO Inquiry program \(P53440\),](#page-82-0) 11-11 [Job PCO Summary program \(P53404\),](#page-79-0) 11-8

## **L**

[Ledger account history for cost and buyout,](#page-44-0) 7-1 Line items [deleting,](#page-36-1) 5-3, [5-5](#page-38-0) [deleting and inserting,](#page-22-6) 4-3 [deleting with ledger types,](#page-22-1) 4-3 [descriptive text,](#page-29-2) 4-10 [general ledger date,](#page-25-0) 4-6 [status codes,](#page-25-0) 4-6 [Lines of text in change requests,](#page-18-1) 3-5, [4-11](#page-30-2) Log entries [See Activities and documents](#page-34-0) [Log Master table \(F4303\),](#page-34-2) 5-1, [11-2,](#page-73-4) [11-4](#page-75-1) [Log Report with Update program \(P44300\),](#page-75-0) 11-4

## **M**

[Manage Change Orders screen,](#page-63-0) 9-6 [Manage Change Requests screen,](#page-58-1) 9-1 [Manage Planned Change Orders screen,](#page-62-0) 9-5 [Managing change orders,](#page-63-1) 9-6 [Multiple accounts in change requests,](#page-22-5) 4-3

## **O**

Original information [account distribution,](#page-77-0) 11-6, [11-9](#page-80-0) [changing,](#page-46-2) 7-3 [defined,](#page-42-0) 6-1 [reviewing,](#page-45-2) 7-2 [total amounts,](#page-79-0) 11-8 Overview [approval process,](#page-42-1) 6-1 [change management,](#page-8-2) 1-1 [change requests,](#page-12-1) 2-1 [committing information to other systems,](#page-48-2) 8-1 [copying information to other systems,](#page-48-1) 8-1 [reports,](#page-70-0) 10-1 [system,](#page-8-2) 1-1 [system setup,](#page-90-0) 12-1

## **P**

PCOs [See Planned Change Orders](#page-55-0) [Planned Change Order Inquiry program](#page-62-0)  (P53240), 9-5 [Planned Change Order Master File table](#page-76-4)  [\(F5304\),](#page-76-4) 11-5, [11-6,](#page-77-2) [11-8,](#page-79-3) [11-9,](#page-80-4) [11-12,](#page-83-3) [11-14,](#page-85-3) [11-15](#page-86-3) Planned change orders [approved, quoted, and final total amounts,](#page-83-0) 11-12, [11-14](#page-85-0) [by job,](#page-76-1) 11-5 [committing selected PCOs to Contract Billing,](#page-55-0) 8-8 [cost, revenue, and buyout amounts,](#page-83-0) 11-12, [11-14](#page-85-0) [reviewing,](#page-62-1) 9-5 [Priority user defined code,](#page-92-2) 13-1 Programs and IDs [P09200 \(Account Ledger Inquiry\),](#page-45-0) 7-2 [P44300 \(Log Report with Update\),](#page-75-0) 11-4 [P53001 \(Status Code Update Table](#page-94-3)  program), 14-1 [P530019 \(Status Code Update Table\),](#page-12-0) 2-1 [P53015 \(Change Request Description\),](#page-18-0) 3-5 [P53019 \(Change Request Revisions\),](#page-14-1) 3-1 [P5301P \(Change Request Summary - Print\),](#page-73-3) 11-2 [P5302 \(Change Request Setup\),](#page-21-2) 4-2 [P53024 \(Change Request Text\),](#page-29-1) 4-10 [P53025 \(Change Request Details\),](#page-31-0) 4-12, [4-13,](#page-32-0) [7-2](#page-45-1) [P53029 \(Change Request Detail\),](#page-44-1) 7-1 [P5303 \(Change Request Log Revisions\),](#page-34-1) 5-1 [P53034 \(Change Request Log Text\),](#page-37-2) 5-4 [P53199 \(Push Change Requests to Contract](#page-49-0)  Management Print), 8-2 [P53200 \(Push Change Requests to Contract Billing](#page-52-0)  Print), 8-5 [P532109 \(Search Change Request\),](#page-58-1) 9-1 [P53220 \(Account Change Request Inquiry\),](#page-60-0) 9-3 [P53221 \(Status Code Audit\),](#page-61-1) 9-4 [P53222 \(Select Change Request to Push TO](#page-49-1)  Contract Management), 8-2 [P53223 \(Select Change Request to Push TO](#page-52-1)  Contract Billing), 8-5 [P53224 \(Select PCO's to Push TO Contract](#page-55-0)  Billing), 8-8 [P53240 \(Planned Change Order Inquiry\),](#page-62-0) 9-5 [P53250 \(Change Order Inquiry\),](#page-63-0) 9-6 [P53300 \(Change Request Buyout Detail\),](#page-64-0) 9-7 [P53310 \(Change Request Revenue Detail\),](#page-65-0) 9-8 [P53400 \(Change Request Index\),](#page-72-0) 11-1 [P53401 \(Change Request Summary\),](#page-76-1) 11-5 [P53402 \(Change Request Detail By Account\),](#page-77-0) 11-6 [P53404 \(Job PCO Summary\),](#page-79-0) 11-8 [P534041 \(Job PCO Detail\),](#page-80-0) 11-9 [P53405 \(Job Chance Order Summary\),](#page-83-0) 11-12 [P534051 \(Job Change Order Detail\),](#page-85-0) 11-14 [P53410 \(Change Request Detail\),](#page-74-2) 11-3 [P53440 \(Job PCO Inquiry\),](#page-82-0) 11-11 [P53450 \(Job Change Order List\),](#page-86-2) 11-15 [Purchase Order Header File table \(F4301\),](#page-21-3) 4-2 [Push Change Requests to Contract Billing Print](#page-52-0)  program (P53200), 8-5 [Push Change Requests to Contract Management Print](#page-49-0)  program (P53199), 8-2

## **Q**

[Quantity and amount types,](#page-42-0) 6-1 **Ouote** 

[Change Request Detail,](#page-74-2) 11-3 [Change Request Detail By Account,](#page-77-0) 11-6 [Change Request Index,](#page-72-0) 11-1 [Change Request Summary,](#page-73-3) 11-2

**R**

Reports

[Change Request Summary Print,](#page-76-1) 11-5 [Details by Account,](#page-77-0) 11-6 [Job Change Order Detail,](#page-85-0) 11-14 [Job Change Order List,](#page-86-2) 11-15 [Job Change Order Summary,](#page-83-0) 11-12 [Job PCO Detail,](#page-80-0) 11-9 [Job PCO Inquiry,](#page-82-0) 11-11 [Job PCO Summary,](#page-79-0) 11-8 [Log Report with Update,](#page-75-0) 11-4 [overview,](#page-70-0) 10-1 Requotes [changing,](#page-47-1) 7-4 [creating,](#page-46-1) 7-3 [defined,](#page-43-1) 6-2 [deleting,](#page-47-1) 7-4 [printing information,](#page-74-4) 11-3 [reviewing,](#page-44-2) 7-1 [Revenue Detail screen,](#page-65-0) 9-8 Revenue information [accounts with planned change orders,](#page-80-0) 11-9 [approved and quoted amounts,](#page-82-0) 11-11 [approved, quoted, and final total amounts,](#page-83-0) 11-12 [by change request,](#page-74-1) 11-3 [defined,](#page-21-5) 4-2 [detail for change requests,](#page-85-0) 11-14 [entering accounts on a change request,](#page-28-0) 4-9 [entering for multiple accounts,](#page-22-3) 4-3 [original and quoted amounts,](#page-80-0) 11-9 [original total amounts,](#page-79-0) 11-8 [planned change order approved, quoted, and final](#page-85-0)  total amounts, 11-14 [planned change order by job,](#page-82-0) 11-11 [quote total amounts,](#page-79-0) 11-8 [total amounts for planned change orders,](#page-83-0) 11-12 Reviewing [change orders,](#page-63-1) 9-6 [change request history,](#page-44-1) 7-1 [change request status codes,](#page-61-0) 9-4 [change requests,](#page-44-3) 7-1, [9-1](#page-58-0) [change requests attached to subcontracts,](#page-64-1) 9-7 [change requests by cost code and cost type,](#page-60-1) 9-3 [change requests in Contract Billing,](#page-65-1) 9-8

[planned change order amounts,](#page-85-0) 11-14

[total amounts for planned change orders,](#page-83-0) 11-12

[account distribution,](#page-77-0) 11-6, [11-9](#page-80-0) [by planned change order,](#page-82-0) 11-11, [11-12](#page-83-0)

[by requested date,](#page-82-0) 11-11

[total amounts,](#page-79-0) 11-8, [11-14](#page-85-0)

Quote information

[changing,](#page-46-2) 7-3 [defined,](#page-42-0) 6-1 [reviewing,](#page-45-2) 7-2

[ledger account history for cost and buyout, 7-1](#page-44-0) [original, quoted, and final information,](#page-45-2) 7-2 [planned change orders,](#page-62-1) 9-5 [requotes,](#page-44-2) 7-1 Revising [account distribution information,](#page-46-0) 7-3 [amounts,](#page-46-0) 7-3 [change requests,](#page-44-3) 7-1

## **S**

Screens [Account Inquiry,](#page-60-0) 9-3 [Account Ledger Inquiry,](#page-45-0) 7-2 [Buyout Change Details,](#page-32-0) 4-13 [Buyout Detail,](#page-64-0) 9-7 [Change Request Description,](#page-18-0) 3-5 [Change Request Details,](#page-22-4) 4-3 [Change Request Log Revisions,](#page-34-1) 5-1, [5-4](#page-37-1) [Change Request Log Text,](#page-37-2) 5-4 [Change Request Revisions,](#page-14-1) 3-1 [Change Request Text,](#page-30-0) 4-11 [Cost Change Details,](#page-45-1) 7-2 [Cost Code/Type Search window,](#page-23-0) 4-4, [4-8,](#page-27-1) [4-9,](#page-28-2)  [4-10](#page-29-3) [Manage Change Orders,](#page-63-0) 9-6 [Manage Change Requests,](#page-58-1) 9-1 [Manage Planned Change Orders,](#page-62-0) 9-5 [Revenue Detail,](#page-65-0) 9-8 [Select Change Requests to Push,](#page-50-0) 8-3, [8-7,](#page-54-0) [8-9](#page-56-0) [Select PCOs to Ctr Bill,](#page-55-0) 8-8 [Select Requests to Ctr Bill,](#page-52-1) 8-5 [Select Requests to Ctr Mgmt,](#page-49-1) 8-2 [Status Code Audit,](#page-61-1) 9-4 [Status Code Update Table,](#page-94-3) 14-1 [Search Change Request program \(P532109\),](#page-58-1) 9-1 [Select Change Request to Push TO Contract Billing](#page-52-1)  program (P53223), 8-5 [Select Change Request to Push TO Contract](#page-49-1)  Management program (P53222), 8-2 [Select Change Requests to Push screen,](#page-50-0) 8-3, [8-7,](#page-54-0) [8-9](#page-56-0) [Select PCO's to Push TO Contract Billing program](#page-55-0)  (P53224), 8-8 [Select PCOs to Ctr Bill screen,](#page-55-0) 8-8 [Select Requests to Ctr Bill screen,](#page-52-1) 8-5 [Select Requests to Ctr Mgmt screen,](#page-49-1) 8-2 Setup [status codes,](#page-94-1) 14-1 [system,](#page-90-0) 12-1 [Status Code Audit program \(P53221\),](#page-61-1) 9-4 [Status Code Audit screen,](#page-61-1) 9-4 [Status Code Update Table program \(P53001\),](#page-94-3) 14-1 [Status Code Update Table screen,](#page-94-3) 14-1 Status codes [approval stages,](#page-8-1) 1-1 [approvals,](#page-42-1) 6-1 [changing,](#page-97-0) 14-4 [defined,](#page-12-2) 2-1, [12-1](#page-90-1) [deleting,](#page-97-1) 14-4 [setting up,](#page-94-1) 14-1

[updating,](#page-47-0) 7-4 Subcontract Management system [associating change requests to contracts,](#page-26-1) 4-7 [copying to,](#page-30-1) 4-11 [documents and activities,](#page-36-0) 5-3 [integration,](#page-9-0) 1-2 [reports for documents and activities,](#page-75-0) 11-4 Submittals [See Activities and documents](#page-34-0) System [integration diagram,](#page-9-0) 1-2 [overview,](#page-8-2) 1-1 [setup,](#page-90-0) 12-1 System setup [overview,](#page-90-0) 12-1 [status codes,](#page-94-1) 14-1 [user defined codes,](#page-92-3) 13-1

### **T**

Tables [F0005 \(User Defined Codes\),](#page-92-3) 13-1 [F0902 \(Account Balances\),](#page-8-0) 1-1, [14-1](#page-94-0) [F0911 \(Account Ledger\),](#page-8-0) 1-1, [4-1,](#page-20-0) [14-1](#page-94-0) [F4301 \(Purchase Order Header File\),](#page-21-3) 4-2 [F4303 \(Log Master\),](#page-34-2) 5-1, [11-2,](#page-73-4) [11-4](#page-75-1) [F5201 \(Contract Billing Master\),](#page-21-3) 4-2 [F53001\(Change Request - Status Update](#page-12-0)  Table), 2-1 [F5301 \(Change Request Master\),](#page-14-0) 3-1, [9-1,](#page-58-0) [11-1,](#page-72-0)  [11-2,](#page-73-1) [11-5,](#page-76-3) [11-6,](#page-77-3) [11-8,](#page-79-2) [11-9,](#page-80-2) [11-12,](#page-83-2) [11-14,](#page-85-2) [11-15](#page-86-1) [F53015 \(Change Request Detail Description\),](#page-14-0) 3-1, [11-1,](#page-72-0) [11-2,](#page-73-0) [11-5,](#page-76-2) [11-6](#page-77-2) [F5302 \(Change Request Set Up File\),](#page-20-1) 4-1, [11-1,](#page-72-0)  [11-2,](#page-73-2) [11-3,](#page-74-3) [11-6,](#page-77-4) [11-9,](#page-80-3) [14-1](#page-94-2) [F53024 \(Change Request Set Up Text File\),](#page-20-1) 4-1 [F53034 \(Change Request Log Text\),](#page-34-2) 5-1 [F5304 \(Planned Change Order Master File\),](#page-76-4) 11-5, [11-6,](#page-77-2) [11-8,](#page-79-3) [11-9,](#page-80-4) [11-12,](#page-83-3) [11-14,](#page-85-3) [11-15](#page-86-3) [F5305 \(Change Order Master File\),](#page-76-0) 11-5, [11-6,](#page-77-1)  [11-8,](#page-79-1) [11-9,](#page-80-1) [11-12,](#page-83-1) [11-14,](#page-85-1) [11-15](#page-86-0) Transmittals [See Activities and documents](#page-34-0) [Type user defined code,](#page-92-4) 13-1

### **U**

[Updating status codes,](#page-47-0) 7-4 User defined codes [category codes,](#page-92-0) 13-1 [change request status,](#page-92-1) 13-1 [defined,](#page-90-2) 12-1 [priority,](#page-92-2) 13-1 [system setup,](#page-92-3) 13-1 [type,](#page-92-4) 13-1 [User Defined Codes table \(F0005\),](#page-92-3) 13-1